*Universidad del Bío-Bío. Red de Bibliotecas - Chile*

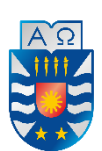

**UNIVERSIDAD DEL BÍO-BÍO** FACULTAD DE CIENCIAS EMPRESARIALES ESCUELA INGENIERÍA CIVIL INFORMÁTICA

# **Implementación de un sistema Web para mejorar la gestión de servicios del Laboratorio de Diseño Gráfico**

Nicholas Eliab Espinoza Hasler Pilar Constanza González Cea

> Profesor Guía Fernando Santolaya Franco

Memoria para optar al título de Ingeniero Civil Informático

07 de enero de 2021 Chillán - Chile

# **Agradecimientos**

*Quiero agradecer a mis padres, Guido Marcelo González y Carolina Cea; que han estado conmigo desde el día en que decidí entrar a la carrera; celebrando mis logros y apoyándome en los momentos difíciles. Recordándome cada día que sí podía, dándome la fortaleza para seguir adelante semestre tras semestre.*

*También agradecer a mi compañero de título, Nicholas; por todos estos años de trabajos y evaluaciones juntos. Escuchando y aceptando mis ideas y quejas, sobre todo este último tiempo. Por su esfuerzo y dedicación día tras día para sacar adelante este proyecto de título y terminar juntos esta etapa.*

*Agradezco a cada persona que estuvo presente en mi vida universitaria, que de una forma u otra me apoyó para seguir adelante.*

*Finalmente, agradezco a los profesores que nos brindaron herramientas, conocimientos y varias enseñanzas durante estos años de carrera.*

#### **PILAR CONSTANZA GONZÁLEZ CEA**

*Son varias las personas que han contribuido de diferentes maneras en este proceso tan importante para mí, en primer lugar, quiero agradecer a mis padres; Roberto Espinoza e Ingrid Hasler en parte es gracias a ustedes que esta meta está cumplida, gracias por estar presente no solo en esta etapa sino en todo momento dándome lo mejor y siempre depositando su confianza en mí.*

*A mi hermana, Mackarena por brindarme tu confianza y apoyo absoluto. A mis amigos; Sergio, Camilo y Eduardo por estar siempre conmigo en el proceso universitario, los banco a mil.*

*Y, sobre todo, a Pilar, mi compañera de Tesis, fue difícil y agotador este camino, sin embargo, siempre fuiste una motivación para mí, gracias por todo.*

*Finalmente, pero no menos importante, un sincero agradecimiento a mi Profesor tesista Fernando Santolaya, por guiarnos y acompañarnos en esta etapa. Muchas gracias a todos.*

#### **NICHOLAS ESPINOZA HASLER**

# **Resumen**

Este proyecto se presenta para dar conformidad a los requisitos exigidos por la Universidad de Bío-Bío en el proceso de titulación para a la carrera de Ingeniería Civil en Informática. El proyecto titulado "Implementación de un sistema Web para mejorar la gestión de servicios del Laboratorio de Diseño Gráfico" se realizó con base en la experiencia laboral de los autores del proyecto en el Laboratorio de Diseño Gráfico de la Universidad del Bío-Bío, este laboratorio tiene como objetivo brindar servicios de computación y equipos técnicos a docentes y alumnos de la carrera; a través de préstamos de equipos y reservas de salas.

Con un tiempo aproximado de un año y medio de trabajo en el laboratorio, los autores observaron que el sistema de préstamo de equipos técnicos a alumnos de la carrera presenta inconvenientes, ya que se realiza de forma presencial y con documentación en papel; obligando a los alumnos a dirigirse al laboratorio más de una vez a la semana por un trámite que no es demoroso. Además, compromete al encargado del laboratorio a posibles pérdidas de dicha documentación. Con este escenario se propone un sistema Web que contemple la gestión del proceso de solicitud y préstamo de equipos, asimismo de llevar un control de equipos y sanciones a los alumnos; en caso de ser necesario.

Para el desarrollo de este proyecto de software, se optó utilizar la metodología iterativa incremental, usando el framework Laravel y el patrón de arquitectura Modelo-Vista-Controlador.

Con la realización de este proyecto se digitalizará la gestión de equipos y solicitudes de préstamos de equipos disponibles en el laboratorio; así disminuyendo la cantidad de documentos en papel, los tiempos de revisión y búsqueda de las solicitudes, y la simplificación del proceso de petición de un equipo.

# **Abstract**

This project is presented to comply with the requirements of the University of Bío-Bío in the process of graduation for the Civil Engineering degree in Computer Science.

The project entitled "Implementation of a Web system to improve the management of services of the Graphic Design Laboratory" was carried out based on the work experience of the authors of the project in the Graphic Design Laboratory of the University of Bío-Bío. This laboratory aims to provide computer services and technical equipment to teachers and students of the career; through loans of equipment and reservation of rooms.

With approximately one and a half years of work in the laboratory, the authors observed that the system of lending technical equipment to students of the career presents disadvantages, since it is done in person and with paper documentation; forcing students to go to the laboratory more than once a week for a procedure that is not delayed. Furthermore, it commits the person in charge of the laboratory to possible loss of said documentation. With this scenario, a web system is proposed that contemplates the management of the process of requesting and lending equipment, as well as keeping track of equipment and sanctions for students; if necessary.

For the development of this software project, we chose to use the incremental iterative methodology, using the Laravel framework and the Model-View-Controller architecture pattern.

With the completion of this project, the management of equipment and loan requests for equipment available in the laboratory will be digitised; thus reducing the amount of paper documents, the review and search times for applications, and simplifying the process of requesting equipment.

# Índice General

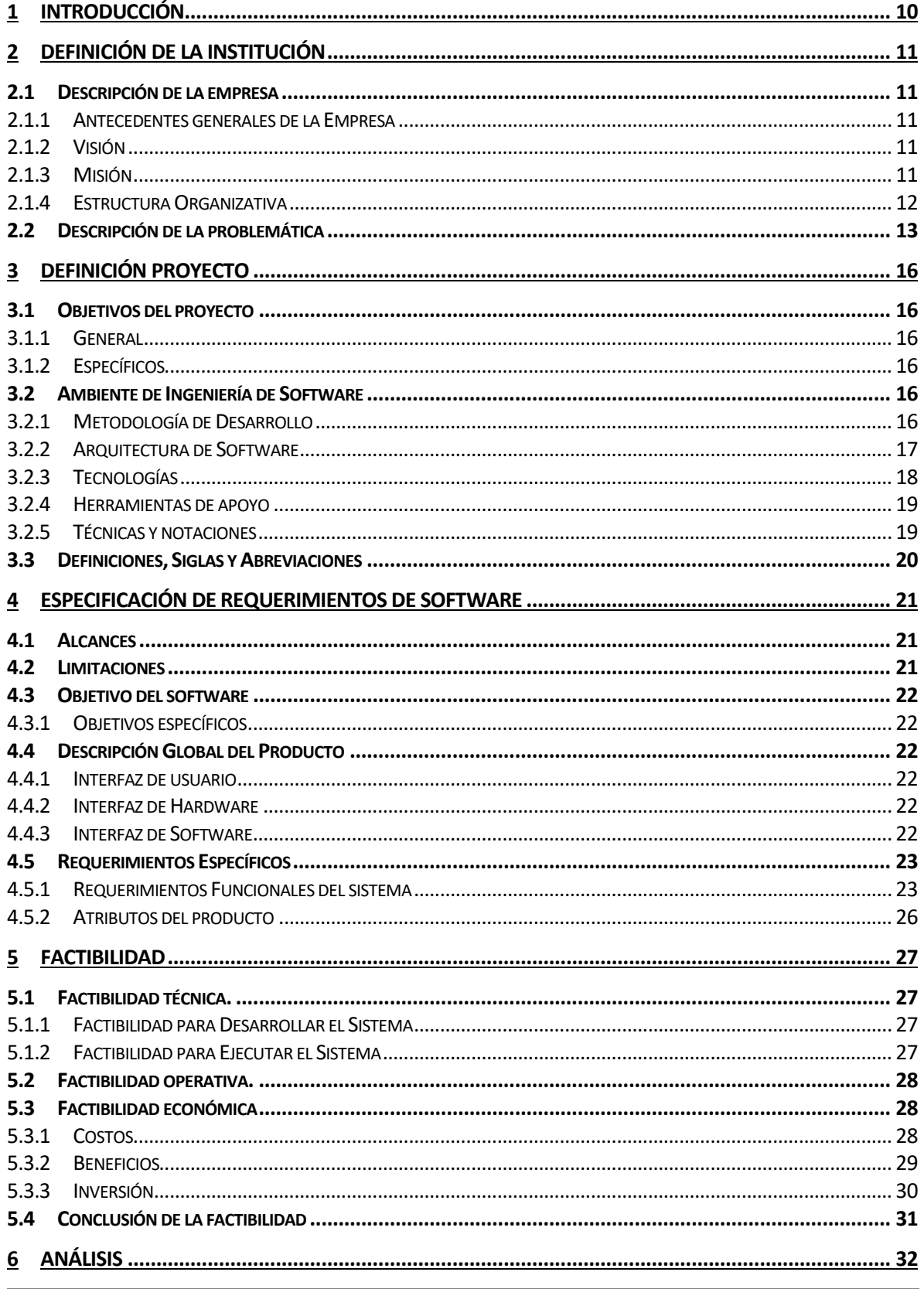

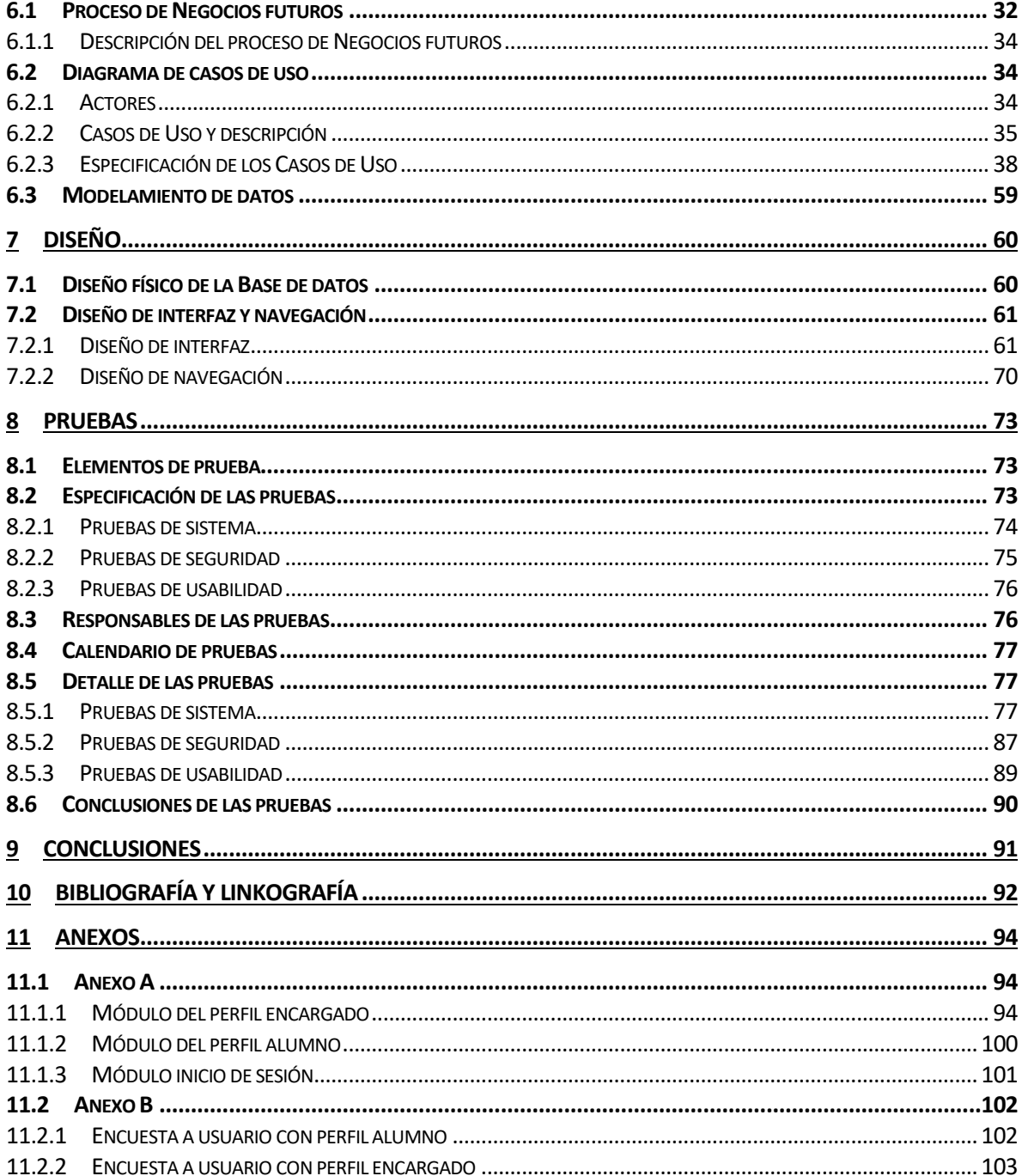

# **Índice Tablas**

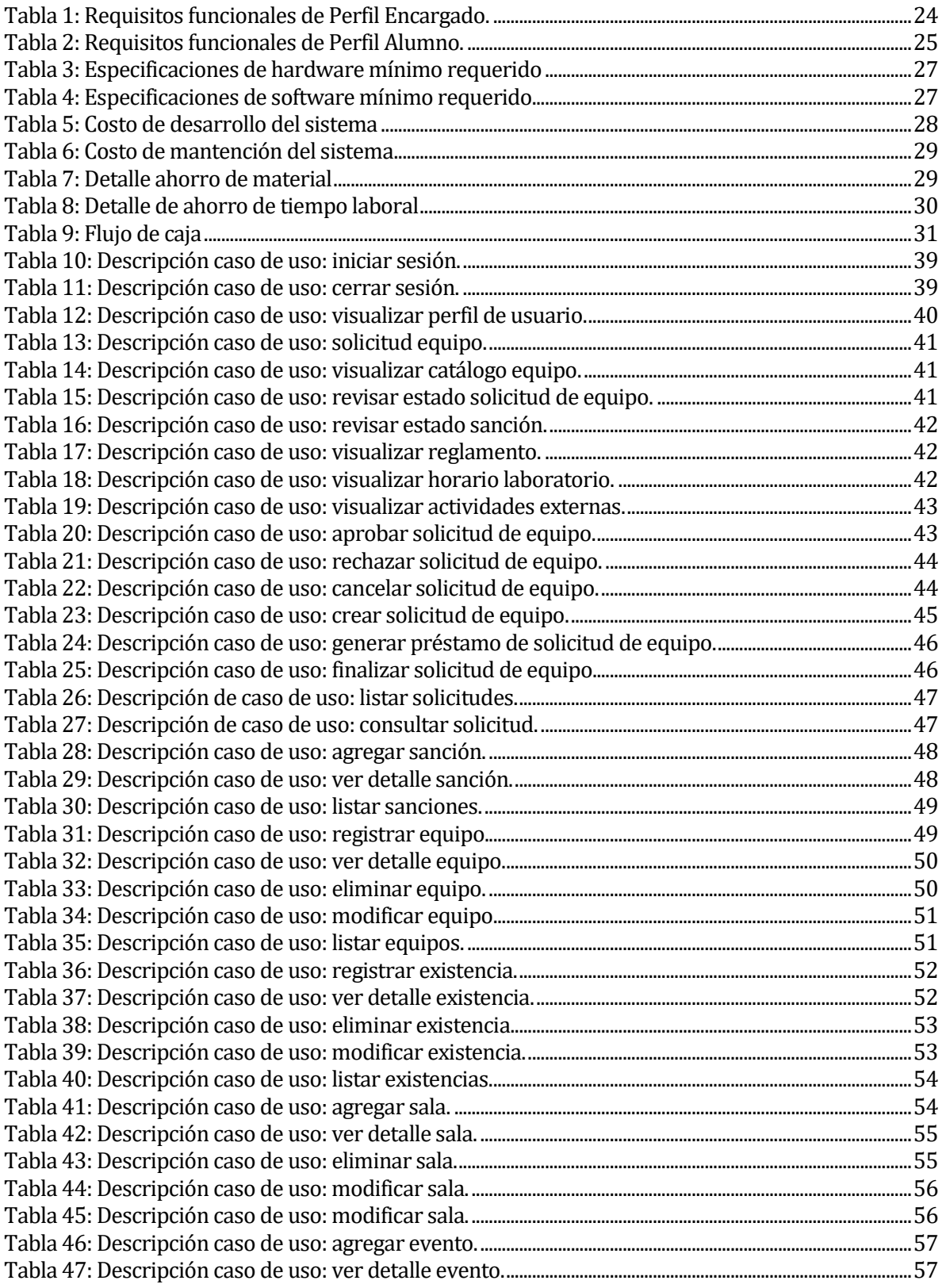

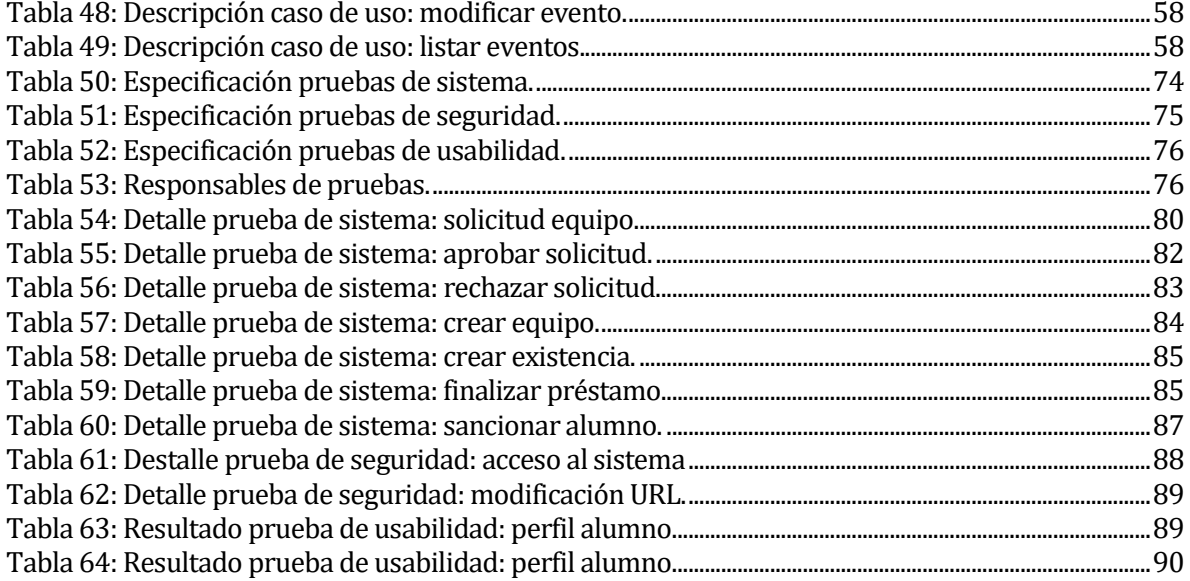

# **Índice Figuras**

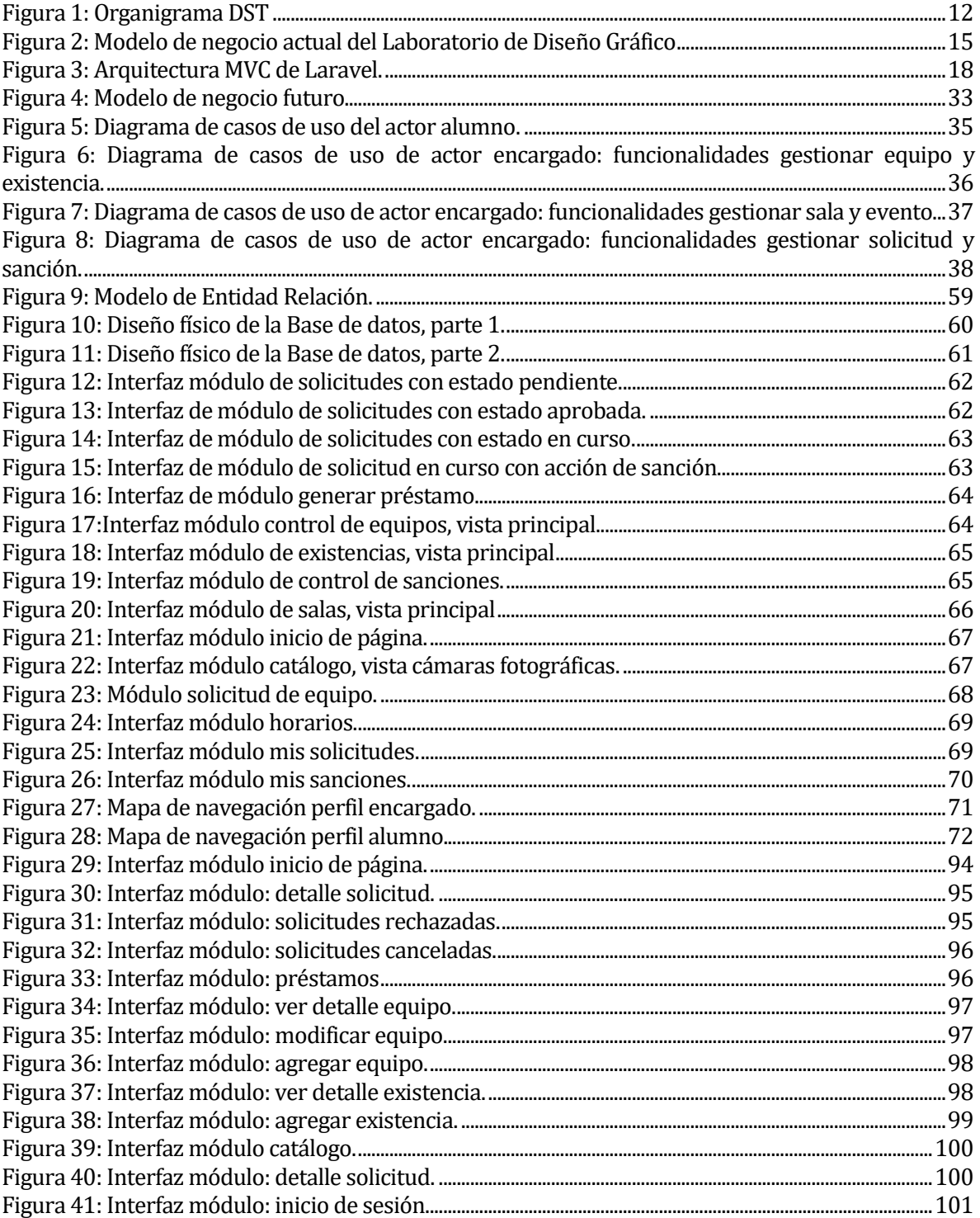

# <span id="page-9-0"></span>**1 INTRODUCCIÓN**

Actualmente la tecnología es una herramienta que cada vez está más inmersa en la vida cotidiana; apoyando gran parte de las labores a realizar ya sea desde buscar información hasta algo complejo como una transacción bancaria. Es por esto, que a medida que avanza el tiempo las personas sienten la necesidad de utilizar programas que faciliten el trabajo diario. Además, el uso de programas informáticos ayuda al medio ambiente en la reducción de recursos físicos como el papel, entre otros.

Sin embargo, existen instituciones que aún no se han sumado a la utilización de medios tecnológicos para mejorar la gestión de los servicios que ofrecen y las labores que realizan; este es el caso del laboratorio de diseño gráfico de la Universidad del Bío-Bío, sede Chillán. El laboratorio cuenta con un sistema de préstamo de equipos; parte de este sistema es gestionado por medio de una plataforma Web que provee el Departamento de Servicios Tecnológicos de la universidad; sin embargo, este sistema Web no proporciona todas las funcionalidades para realizar préstamos y gestión de todos los equipos.

Dicho lo anterior, el propósito de este informe es describir y detallar el proyecto denominado "Implementación de un sistema Web para mejorar la gestión de servicios del Laboratorio de Diseño Gráfico", el cual busca; como su nombre lo indica, mejorar el sistema que actualmente posee el Laboratorio de Diseño Gráfico. Este proyecto contempla la realización de una plataforma Web la cual permite gestionar las solicitudes de préstamo de equipos técnicos, tales como cámaras, tabletas gráficas; entre otros equipos y servicios.

Para describir este proyecto, el informe está compuesto por capítulos que detallan cada aspecto del proyecto y del software, que se nombran a continuación:

- Capítulo 2: Se describe la institución para la cual está dirigida el proyecto y el problema a resolver.
- Capítulo 3: Se define el proyecto, presentando el objetivo general y objetivos específicos; además el ambiente de ingeniería de software.
- Capítulo 4: Contiene la especificación del software; este incluye: el alcance y limitaciones, y requerimientos funcionales y no funcionales.
- Capítulo 5: Detalla la viabilidad del proyecto, a través del estudio de factibilidad técnica, operativa y económica.
- Capítulo 6: Contiene la etapa de análisis, el cual incluye y describe el proceso de negocio, casos de uso y modelo de datos.
- Capítulo 7: Se presentan los diseños del sistema Web realizados; este incluye: diseño de interfaz y diseño de navegación.
- Capítulo 8: Se describen las pruebas realizadas al sistema Web.
- Capítulo 9: En este último capítulo, se presentan las conclusiones obtenidas.

# <span id="page-10-0"></span>**2 DEFINICIÓN DE LA INSTITUCIÓN**

# <span id="page-10-1"></span>**2.1 Descripción de la empresa**

La organización corresponde al Departamento de Servicios Tecnológicos de la Universidad del Bío-Bío. Este Departamento tiene como finalidad administrar los recursos de redes, datos, software, hardware y telefónicos de la Sede Chillán. Para cumplir con su misión debe coordinarse con la Dirección de Informática, para prestar los servicios que demanden los usuarios, velando por el cumplimiento de las políticas informáticas de la Institución y apoyando el accionar de ambas Vicerrectorías y las distintas unidades de nuestra Universidad.

## <span id="page-10-2"></span>**2.1.1 Antecedentes generales de la Empresa**

- Nombre: Universidad del Bío-Bío.
- Dirección: Avda. Andrés Bello 720, Casilla 447, Chillán.
- Rubro: Educación.

#### <span id="page-10-3"></span>**2.1.2 Visión**

Ser una Universidad comprometida con su carácter estatal y birregional, innovadora, inclusiva y compleja, con proyección nacional e internacional, que contribuye al progreso sostenible de su territorio y sus habitantes, de excelencia en la formación de personas y con sentido de equidad social y de género.

#### <span id="page-10-4"></span>**2.1.3 Misión**

La Universidad del Bío-Bío, a partir de su naturaleza estatal y pública, tiene por misión: Crear y transmitir el conocimiento mediante la docencia, la investigación, la innovación, la creación artística y la interacción con el entorno social en las diversas áreas del conocimiento y la cultura, basada en la responsabilidad social y en los principios de excelencia, pluralismo, transparencia y equidad de género.

Contribuir a la formación de ciudadanos con espíritu crítico, reflexivo y tolerante, así como a la movilidad e integración social y al desarrollo sostenible, promoviendo la identidad cultural y la interculturalidad de las regiones del Biobío y Ñuble, y vinculada con los requerimientos y desafíos de su territorio y del país.

# <span id="page-11-0"></span>**2.1.4 Estructura Organizativa**

A continuación, en la Figura 1, se presenta el organigrama del Departamento de Servicios Tecnológicos.

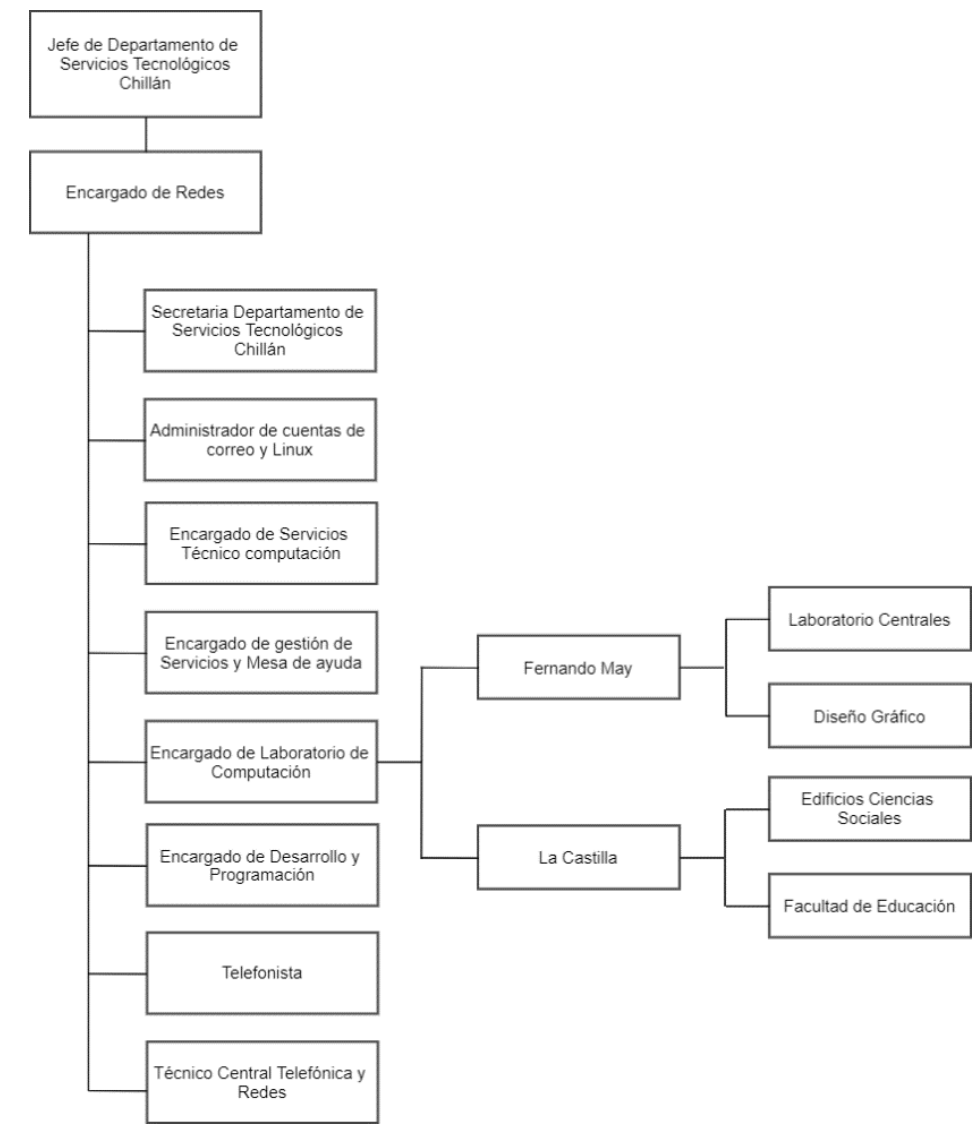

<span id="page-11-1"></span>*Figura 1: Organigrama DST*

# <span id="page-12-0"></span>**2.2 Descripción de la problemática**

Actualmente el Laboratorio de Diseño Gráfico realiza préstamos de equipos técnicos a los alumnos de la carrera, con el fin de proporcionar las herramientas necesarias para cursar la carrera sin problemas de esta índole. Los equipos con los que cuenta el laboratorio son: notebook, cámaras fotográficas, cámaras de video, trípodes, tabletas gráficas y lectores de CD externos.

Si un alumno necesita utilizar un notebook su préstamo es gestionado a través de una plataforma que provee el DST de la Universidad. En cambio, si la solicitud corresponde a los otros equipos no se gestiona en la plataforma, ya que tiene un proceso distinto para la aprobación del préstamo.

El proceso de solicitud de cámaras fotográficas, cámaras de video, trípodes, tabletas gráficas y lectores de CD externos; ahora en adelante equipos técnicos, consta de las siguientes etapas:

- El alumno debe acercarse al laboratorio y mediante un formulario impreso indicar el equipo, motivo de solicitud y rango de fechas a utilizar el equipo.
- El encargado debe revisar todos los formularios acumulados durante el día o semana; los cuales se guardan en una carpeta, para aprobar o rechazar la solicitud, ya que se realizan préstamos sólo por motivo académico.
- El alumno debe acercase nuevamente al laboratorio para saber si su solicitud fue aceptada o no. En caso de ser aceptada el alumno debe retirar el equipo en la fecha indicada.
- Si un alumno devuelve un equipo en mal estado o fuera de plazo, puede perder el beneficio de utilizar equipos técnicos. Si ocurre esta situación el encargado del laboratorio le comunica tal decisión al alumno indicando el tiempo en el cual no puede solicitar equipos, pero sin dejar registro de dicha sanción.

Además, del servicio de préstamo de equipos el laboratorio cuenta con la reserva de las salas de computación para eventos extracurriculares, entre las actividades que se realizan están: capacitaciones, talleres, charlas, entre otras. Hay veces que sólo el encargado del laboratorio, administrativos y los participantes conocen el horario y sala en la cual se realizan las actividades. Si las salas están desocupadas; es decir, no está en curso una clase o actividad extraprogramática, éstas son habilitadas para el uso de los alumnos ya sea para estudiar, realizar alguna actividad de carácter académico o personal.

Con lo descrito anteriormente se puede concluir que se generan inconvenientes tanto para el encargado y alumnos.

En el caso del encargado se producen las siguiente situaciones:

- En caso que se necesite buscar el documento del préstamo de un equipo técnico para conocer la fecha de retiro y devolución u otro dato, se deben revisar todas las carpetas y solicitudes, ocupando tiempo que puede ser invertido en otras actividades.
- No existe un registro digital que indique la cantidad de equipos móviles disponibles o deshabilitados (en caso de no estar apto para préstamo), por ende, el funcionario debe revisar todas los equipos y solicitudes, para saber la información relacionada a los equipos.
- Puede olvidar si ha sancionado o no un alumno, lo cual puede generar un problema.

Para el alumno se producen los siguiente inconvenientes:

- No tiene conocimiento de los equipos que están actualmente disponibles para préstamo, ocasionando una gran cantidad de solicitudes que no pueden ser aceptadas.
- El estudiante no sabe si está sancionado o no para realizar préstamos, porque esta información se le indica verbalmente al devolver un equipo por atraso o equipo dañado, por tanto, es olvidado con el paso del tiempo.
- Debe realizar la solicitud de equipo, conocer el estado de su solicitud presencialmente, lo que puede ser un problema ya que el alumno deberá viajar en caso de vivir lejos de la universidad por un trámite que no demora más allá de 5 minutos.
- Si un alumno desea utilizar un equipo de las salas de computación y no tiene conocimiento de una actividad extracurricular en curso puede haber realizado un viaje a la universidad en vano.

En la Figura 2, se observa el proceso de negocio actual del Sistema del Laboratorio de Diseño Gráfico.

Para realizar una solicitud, el estudiante debe consultar al encargado la disponibilidad del equipo a solicitar, si está disponible, le solicita los datos personales al estudiante y evalúa su situación como solicitante, si no posee sanción, se procede a generar un formulario de registro sobre este equipo, en cualquier otro caso, se deniega su registro.

Luego, el estudiante debe firmar el formulario emitido por el encargado, para que este le proporcione el equipo acordado.

Finalmente, el estudiante devuelve el equipo al laboratorio, el encargado evalúa el estado del equipo, hora y fecha de devolución. Si la hora y fecha de devolución de equipo no coincide con la estipulada en la hoja de solicitud, o si el equipo consta con golpes o presenta alguna manipulación física, o si el equipo no enciende, o presenta problemas en su manejo normal, se sanciona al estudiante por incumplimiento de contrato.

De lo contrario, si no se presenta ningún inconveniente, se da por finalizado el préstamo.

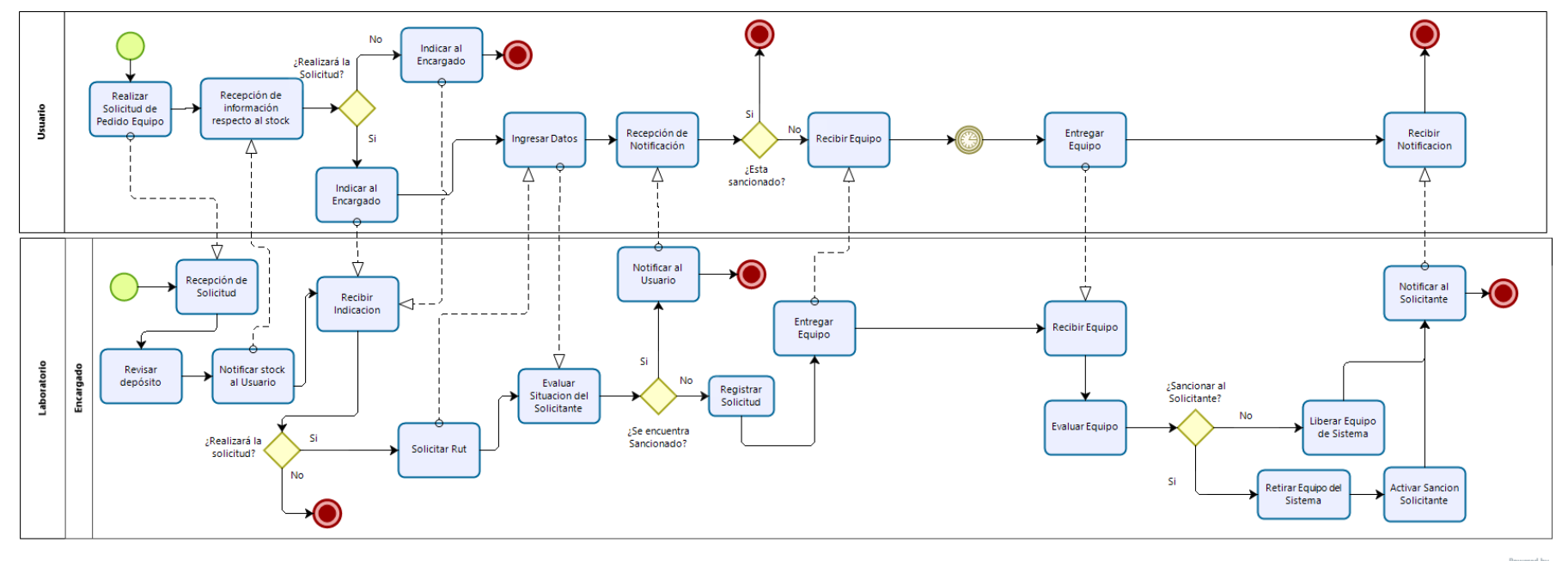

 $\mathbf{biz}$ 

<span id="page-14-0"></span>*Figura 2: Modelo de negocio actual del Laboratorio de Diseño Gráfico*

# <span id="page-15-0"></span>**3 DEFINICIÓN PROYECTO**

## <span id="page-15-1"></span>**3.1 Objetivos del proyecto**

#### <span id="page-15-2"></span>**3.1.1 General**

Actualizar el sistema de préstamo actual del Laboratorio de Diseño Gráfico, a través de una plataforma Web, para facilitar la gestión de solicitudes y préstamos de equipos técnicos del Laboratorio de Diseño Gráfico. Además, de entregar accesibilidad a los alumnos de la carrera sobre horario de uso de salas del laboratorio.

#### <span id="page-15-3"></span>**3.1.2 Específicos**

- Llevar un control del registro de los equipos técnicos del Laboratorio.
- Digitalizar el proceso de solicitud de préstamo de equipos técnicos.
- Notificar a los alumnos en tiempo real el estado de las solicitudes realizadas.
- Informar a los alumnos el horario de actividades extracurriculares que se desarrollan en el laboratorio.
- Entregar información detallada de las solicitudes que realiza el alumno.
- Mostrar y especificar las sanciones que posee el alumno.
- Gestionar la reserva de equipos técnicos.

## <span id="page-15-4"></span>**3.2 Ambiente de Ingeniería de Software**

#### <span id="page-15-5"></span>**3.2.1 Metodología de Desarrollo**

Este proyecto se basa en la metodología Iterativa e Incremental, ya que el producto se desarrolla por incrementos en el que cada iteración obtiene una versión funcional de este. Así, el sistema se implementa poco a poco obteniendo una retroalimentación continua y el producto final será la acumulación de funcionalidades construidas en las iteraciones. Considerando un total de cuatro incrementos.

- **Primer incremento:** Se crea y aborda el desarrollo de inicio de sesión, gestión de catálogo de equipos, gestión de equipos, realizando el trabajo de Back-End y Front-End, para obtener un primer entregable funcional.
- **Segundo incremento:** Modificación o mejora de la primera iteración. Se crea y aborda el desarrollo de gestión de solicitud; realizando el trabajo de Back-End y Front-End; además de agregar archivos descargables en el módulo de normas y reglamento, para obtener el segundo entregable funcional.
- **Tercer incremento:** Modificación o mejora de la segunda iteración. Se crea y aborda el desarrollo de gestión de sanciones, notificación vía correo electrónico e información del horario de salas; realizando el trabajo de Back-End y Front-End, para obtener el tercer entregable funcional.
- **Cuarto incremento:** Modificación o mejora de la tercera iteración. Se aborda el desarrollo de pruebas finales en el sistema, para obtener el cuarto y último entregable funcional.

Con esta metodología, se tienen las siguientes ventajas para el desarrollo del proyecto:

- Se obtienen resultados importantes y usables desde las primeras iteraciones.
- Se minimiza el número de errores que se producen en el desarrollo, generando el aumento de la calidad del software.
- Permite conocer el progreso real del proyecto desde las primeras iteraciones y mejorar el propio proceso de desarrollo.

#### <span id="page-16-0"></span>**3.2.2 Arquitectura de Software**

La arquitectura de Software a utilizar en este proyecto, corresponde al Modelo Vista Controlador (MVC) (1), el cual se estructura en tres componentes lógicos o capas que interactúan entre sí. El Modelo se encarga de manejar los datos, la Vista define la interfaz del usuario y el Controlador dirige el flujo de los datos entre la Vista y el Modelo. El beneficio otorgado al escoger una arquitectura en capas, es que se soporta el desarrollo incremental de sistemas.

Cabe destacar, que para el desarrollo de este proyecto se usará el Framework Laravel en su séptima versión. Se opta por este Framework, ya que provee cualidades que garantizan un software robusto, eficiente y moderno; gracias a las siguientes características que este framework provee:

Entre los beneficios que más se destacan en utilizar Laravel están (2):

- Utiliza el patrón de arquitectura MVC, sin embargo, el creador de Laravel, Taylor Otwell, asegura que Laravel va más lejos, ya que no solo utiliza vistas y controladores, sino que tiene rutas, middleware y otros sistemas de seguridad que blindan aún más el proyecto que el MVC.
- Maneja Eloquent siendo el Mapeo de Objeto Relacional (ORM), el cual permite llevar la capa de persistencia en bases de datos por medio de objetos, evitando la comunicación directa con la base de datos.
- Utiliza el motor de plantilla Blade, que permite crear layouts, pasar variables entre éstas, crear zonas, ejecutar código PHP de manera moderna, hacer llamado a Eloquent, si es necesario, y permite usar código PHP simple en sus vistas.

Como se mencionó en las características anteriores y, definido por el propio autor del framework, Laravel no maneja el MVC con sólo tres capas, ya que en un sistema Web actual el usuario interactúa por medio de llamadas a rutas, las que acceden a los controladores del sistema. Para una mejor comprensión en la Figura 3, se presenta un esquema con la adaptación de MVC con la que trabaja Laravel.

**Architecture of Laravel MVC** 

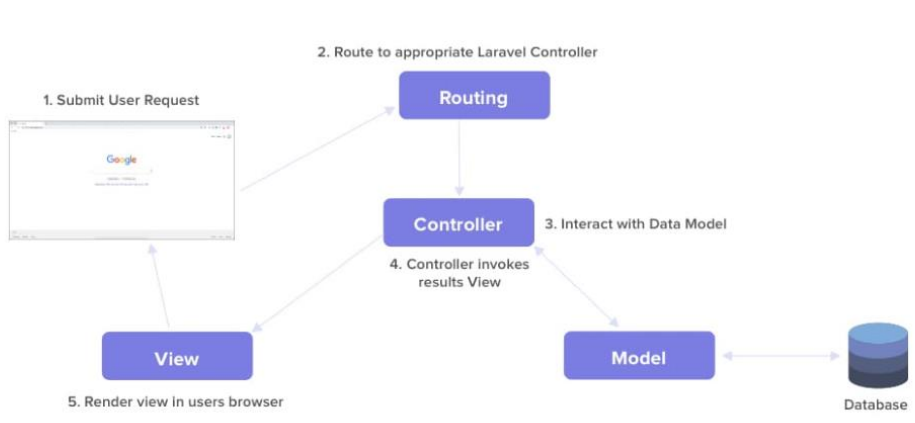

<span id="page-17-1"></span>*Figura 3: Arquitectura MVC de Laravel.*

## <span id="page-17-0"></span>**3.2.3 Tecnologías**

A continuación, se describen las distintas tecnologías que se implementarán en el sistema:

- **CSS (Cascading StyleSheets):** Es un lenguaje de hojas de estilos creado para controlar el aspecto o presentación de los documentos electrónicos definidos con HTML y XHTML. CSS es la mejor forma de separar los contenidos y su presentación. (3)
- **HTML (HiperText Markup Language):** Corresponde a la sigla de Lenguaje de Marcación de Hipertexto, el cual es un lenguaje que se utiliza comúnmente para establecer la estructura y contenido de un sitio web, tanto de texto, objetos e imágenes.(4)
- **PHP (Hypertext Preprocessor):** Es un lenguaje de código abierto muy popular especialmente adecuado para el desarrollo web y que puede ser incrustado en HTML. (5)
- **Vue.js:** Es un Framework progresivo para construir interfaces de usuario. La librería central está enfocada solo en la capa de visualización, y es fácil de utilizar e integrar con otras librerías o proyectos existentes.(6)
- **AJAX (Asynchronous JavaScript and XML):**Es un conjunto de técnicas de desarrollo web que permiten que las aplicaciones web funcionen de forma asíncrona, procesando cualquier solicitud al servidor en segundo plano.(3)
- **MySQL**: es un sistema de gestión de bases de datos relacional.(7)
- **Apache**: software de servidor web HTTP. (8)

#### <span id="page-18-0"></span>**3.2.4 Herramientas de apoyo**

- **Visual Studio Code:** Es un editor de código fuente que permite trabajar con diversos lenguajes de programación como C++, C#, Java, Python, PHP, Go. Por lo cual es el editor seleccionado para escribir el código correspondiente a Back-End y Front-End. (9)
- **Balsamiq Wireframes:** Es una herramienta rápida de creación de esquemas de interfaz de usuario de baja fidelidad. Esta herramienta se utiliza para crear un diseño abstracto de la interfaz del sistema.(10)
- **Bizagi Modeler:** Es una herramienta freeware de gestión de procesos ágil y fácil de utilizar que permite diseñar, diagramar, documentar y publicar los procesos utilizando el estándar BPMN. Como lo dice anteriormente, se usa para modelar el modelo de negocios del proyecto. (11)
- **yEd Graph Editor:** Es una aplicación de escritorio que puede usarse para generar rápida y efectivamente diagramas de alta calidad. Con elementos de modelado UML, Entidad-Relacion, entre otros. Por lo que es de gran ayuda para el desarrollo de dichos modelos a incluir en el presente documento.(12)
- **phpMyAdmin:** Es un software de código abierto, diseñado para manejar la administración y gestión de bases de datos MySQL a través de una interfaz gráfica de usuario. Esta herramienta se utiliza para la gestión de la base de datos, ya sea para crear, eliminar o modificar las tablas pertenecientes a esta.
- **GitHub:** Es una plataforma de desarrollo colaborativo de software para alojar proyectos utilizando el sistema de control de versiones Git. Esta plataforma ayuda a los programadores para contribuir en el desarrollo del sistema. (13)

#### <span id="page-18-1"></span>**3.2.5 Técnicas y notaciones**

- **BPMN (Business Process Model and Notation):** Es una herramienta útil que ofrece una representación visual de un procedimiento de negocio específico para que todos los interesados puedan comprenderlo. De este modo, las diferentes unidades de negocio pueden ver la colaboración y las transacciones que se llevan a cabo dentro de una organización.(14)
- **UML (Unified Modeling Language):** Corresponde al Lenguaje de Modelamiento Unificado, el cual fue creado para forjar un lenguaje de modelado visual común y semántica y sintácticamente rico para la arquitectura, el diseño y la implementación de sistemas de software complejos, tanto en estructura como en comportamiento. Este modelo u diagrama UML describe los límites, la estructura y el comportamiento del sistema y los objetos que contiene.(15)
- **Caso de usos:** Describe la interacción de los actores; usuario idealizado, con las funcionalidades del sistema; transacciones significativas, como una secuencia de mensajes entre un sistema, subsistema o clase y uno o más actores.(16)
- **Diagrama Entidad-Relación:** Es un tipo de diagrama de flujo que ilustra cómo las "entidades", como personas, objetos o conceptos, se relacionan entre sí dentro de un sistema. Este diagrama a menudo se usa para diseñar o depurar bases de datos relacionales en los campos de ingeniería de software, sistemas de información empresarial, educación e investigación.(17)

# <span id="page-19-0"></span>**3.3 Definiciones, Siglas y Abreviaciones**

Este ítem se incluye la definición de las siglas, abreviaciones, conceptos técnicos o de negocio que son necesarios para el buen entendimiento de este documento.

- RF: Requisito Funcional.
- RNF: Requisito No Funcional.
- DG: Diseño Gráfico.
- PE: Perfil Encargado.
- PA: Perfil Alumno.
- VAN: Valor Actual Neto
- CU: Caso de Uso
- Préstamo: Referido al préstamo de equipo por parte del encargado al estudiante, una vez aceptada la solicitud.
- Solicitud: Referido a la solicitud realizada por el estudiante.
- Reserva: Referido a la reserva de las salas del laboratorio.
- Sanción: Corresponde a la inhabilitación de un alumno por un tiempo definido para realizar solicitudes de equipos.

# <span id="page-20-0"></span>**4 ESPECIFICACIÓN DE REQUERIMIENTOS DE SOFTWARE**

# <span id="page-20-1"></span>**4.1 Alcances**

El sistema Web permite gestionar las solicitudes que realizan los alumnos para la utilización de equipos disponibles en el laboratorio de diseño gráfico, y otorgar información sobre los servicios que esta entrega.

Los alcances de este sistema son los siguientes:

- El sistema solo aprueba el ingreso a la plataforma a los usuarios que sean almacenados previamente mediante una inserción en la base de datos.
- El sistema solo procesa solicitudes de préstamo realizadas por usuarios autorizados, bajo el perfil alumno.
- El sistema solo permite que se gestione la autorización de préstamo de equipos a aquellos usuarios con perfil encargado.
- El sistema solo permite al usuario con perfil encargado que gestione los equipos que estarán en disposición de préstamo.
- El sistema visualizara un catálogo, con todos los equipos existentes en la base de datos.
- El sistema solo permitirá al usuario con perfil alumno realizar una solicitud de un equipo que posea su estado como disponible para préstamo.
- El sistema notificará por medio de un correo prestablecido, sobre el proceso de la solicitud generada por perfil alumno.

Este sistema cuenta con dos perfiles de usuario los cuales cuentan con distintas acciones o autorizaciones. A continuación, se describirá cada perfil con su correspondiente función:

- Alumno: Es el usuario autorizado para la creación solicitudes para obtener un equipo dentro de un tiempo determinado, tiene acceso para visualizar los equipos disponibles para su solicitud, visualización se sus solicitudes previas, visualización de sus sanciones.
- Encargado: Es el usuario autorizado que tiene acceso a la gestión de préstamos, gestión de sanciones de alumnos y gestión de equipos presentes en el laboratorio.

# <span id="page-20-2"></span>**4.2 Limitaciones**

El sistema está restringido a:

- Las solicitudes de préstamo de equipos son examinadas por el encargado del laboratorio previa a ser aceptada, ya que sólo se facilita el equipo por motivo académico y no personal.
- Solo los alumnos de la carrera de Diseño Gráfico pueden solicitar equipos.
- El préstamo de equipos solo incluye: cámara fotográfica, cámara de vídeo, trípode, tableta gráfica y lectora de cd externos.
- Los alumnos solo pueden visualizar el horario de las salas, es decir, no está permitido la reserva de esta.
- Un usuario con perfil alumno, está limitado a realizar solamente una solicitud de equipo por categoría.

# <span id="page-21-0"></span>**4.3 Objetivo del software**

Este sistema Web tiene como objetivo permitir la gestión de solicitudes y préstamos de equipos, además entregar información vía online de los servicios y normas del Laboratorio de Diseño Gráfico a los alumnos pertenecientes a la carrera.

# <span id="page-21-1"></span>**4.3.1 Objetivos específicos**

- Gestionar los equipos del laboratorio.
- Administrar las solicitudes de préstamo realizadas por los alumnos.
- Mostrar el horario general del Laboratorio.
- Mostrar a los alumnos un catálogo de equipos disponibles.
- Informar a los alumnos el horario de actividades extracurriculares que se desarrollan en el laboratorio.
- Entregar información detallada de las solicitudes que realiza el alumno.
- Mostrar y especificar las sanciones que posee el alumno.
- Generar sanciones a los alumnos de los prestamos asociados.
- Permitir la búsqueda de solicitudes o equipos técnicos específicos.
- Informar al encargado de cantidad de sanciones anuales.
- Informar al encargado de cantidad de préstamos anuales.
- Informar al encargado de cantidad de préstamos mensuales.

# <span id="page-21-2"></span>**4.4 Descripción Global del Producto**

## <span id="page-21-3"></span>**4.4.1 Interfaz de usuario**

La interfaz de usuario debe contar con las siguientes características:

- El nombre y logo de la Escuela de Diseño debe estar presente en la esquina superior izquierda.
- El usuario debe visualizar su nombre en la esquina superior derecha en todo momento.
- El sistema presenta una distribución distinta según el usuario que ha iniciado sesión:
	- o En caso del encargado, debe tener un menú de navegación vertical lateral derecha, con las distintas opciones que tiene autorización para realizar.
	- o En tanto el alumno, cuenta con un menú de navegación horizontal en la parte superior de la pantalla, con las distintas opciones que tiene autorización para realizar.

## <span id="page-21-4"></span>**4.4.2 Interfaz de Hardware**

Según el dispositivo que se utiliza para la interacción con el sistema se requiere de distintos hardware: para el uso desde computador de escritorio o laptop se necesita una pantalla, mouse y teclado. Por otro lado, al ser utilizado en dispositivos como smartphone o tableta; basta con la pantalla táctil, con teclado y botones del mismo tipo.

## <span id="page-21-5"></span>**4.4.3 Interfaz de Software**

Para la utilización de este sistema es necesario un navegador Web, tales como: Google Chrome, Mozilla Firefox, Safari, u otros. Idealmente en su última versión para garantizar una mejor experiencia de usuario. Además, cabe destacar que se requerirá de conexión a internet.

# <span id="page-22-0"></span>**4.5 Requerimientos Específicos**

#### <span id="page-22-1"></span>**4.5.1 Requerimientos Funcionales del sistema**

Los requerimientos funcionales de un sistema, son aquellos que describen cualquier actividad que este deba realizar. Estos requisitos están agrupados según el perfil de usuario que ingresa al sistema.

A continuación, en la Tabla 1, se nombran y describen los requisitos funcionales del sistema, correspondiente al Perfil Encargado:

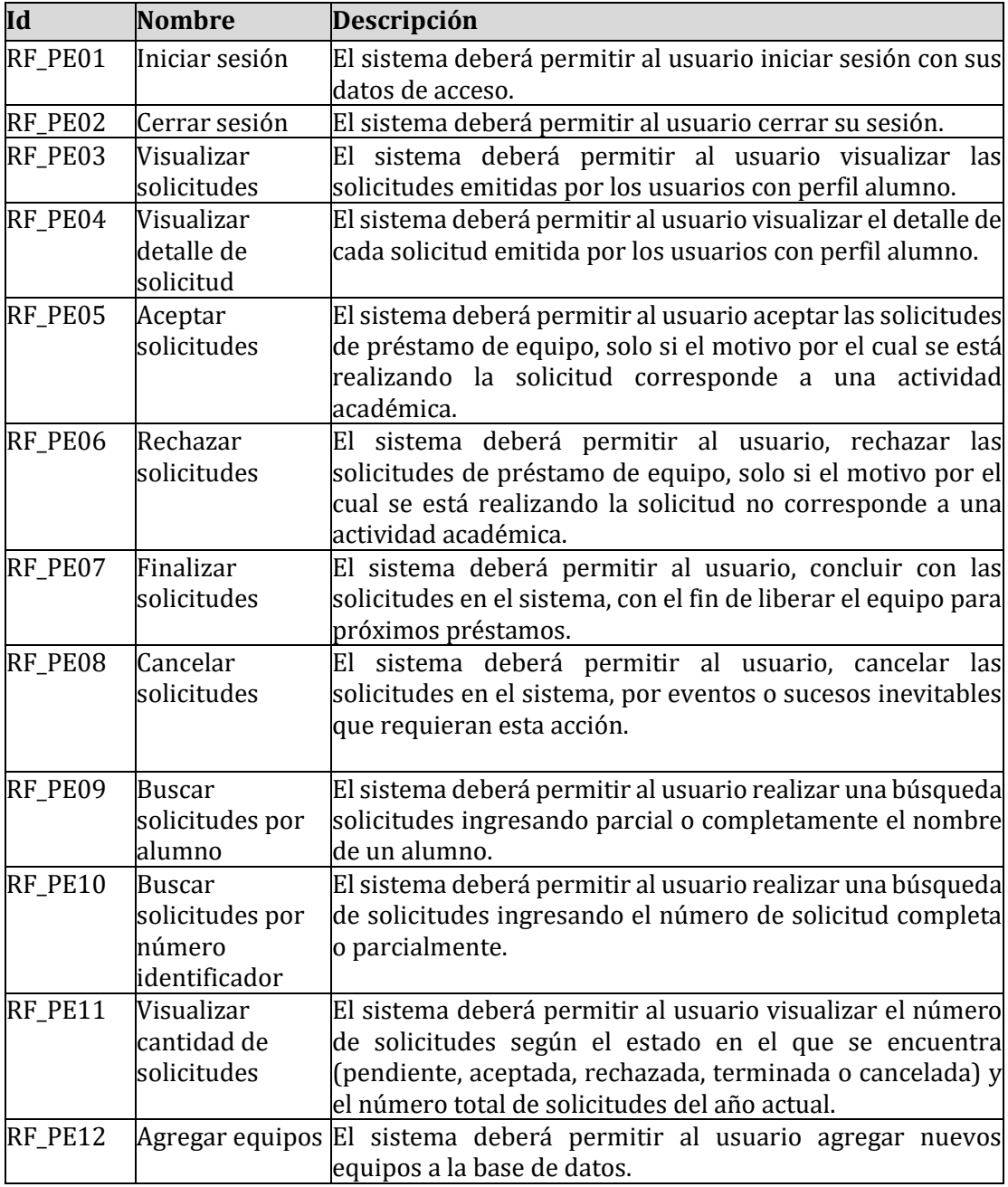

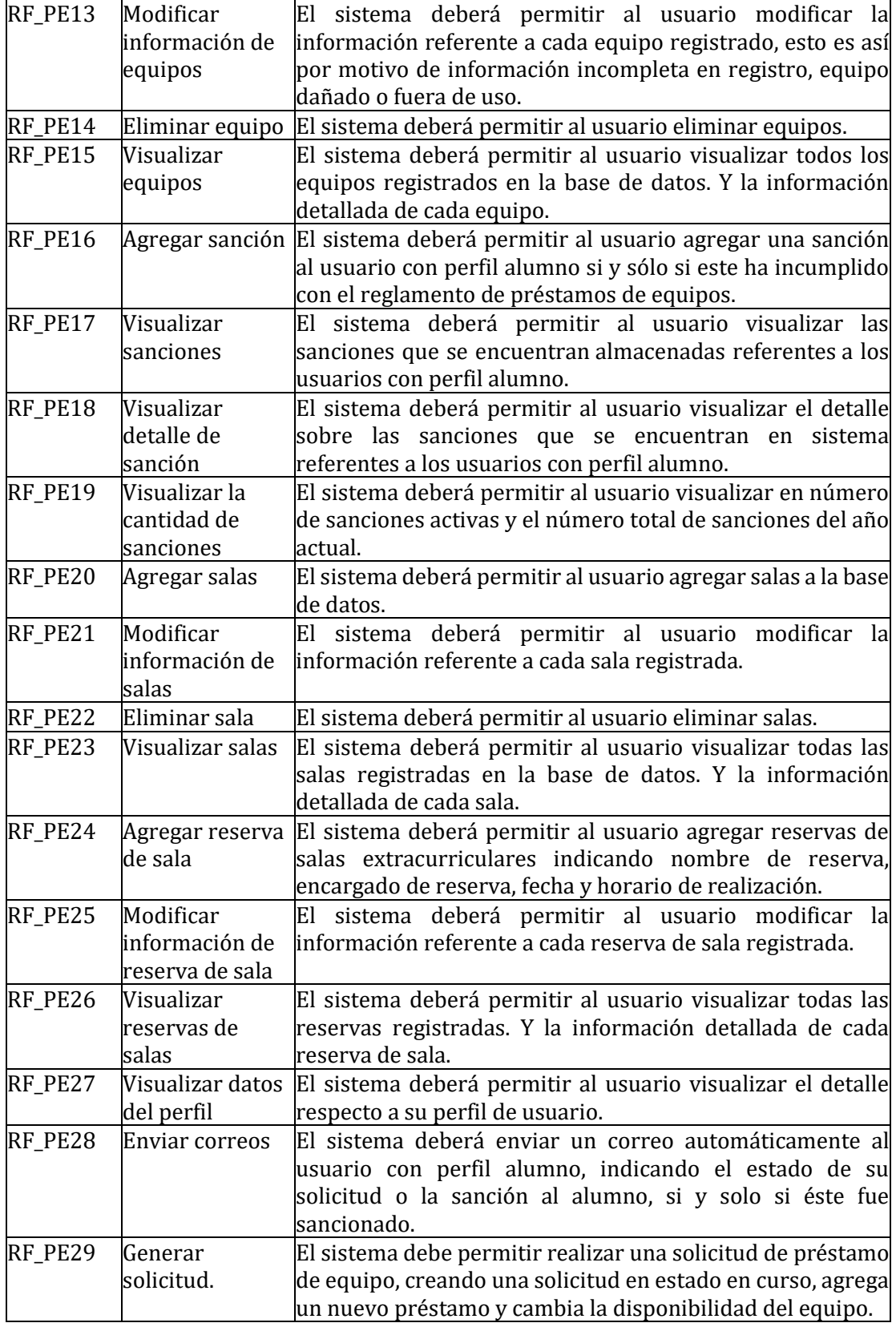

<span id="page-23-0"></span>*Tabla 1: Requisitos funcionales de Perfil Encargado.*

A continuación, en la Tabla 2, se nombran y describen los requisitos funcionales del sistema, correspondiente al Perfil Alumno:

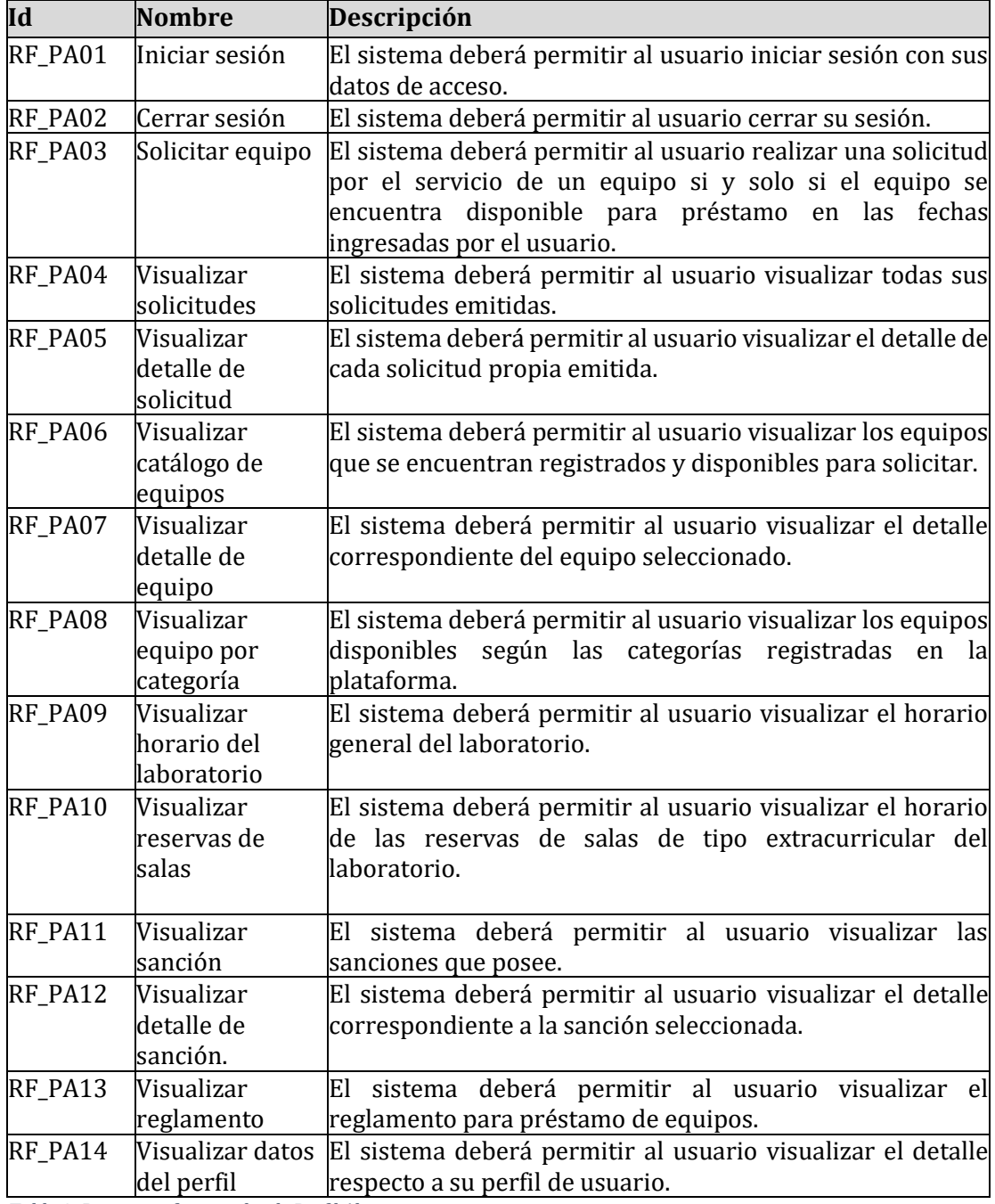

<span id="page-24-0"></span>*Tabla 2: Requisitos funcionales de Perfil Alumno.*

#### <span id="page-25-0"></span>**4.5.2 Atributos del producto**

Durante todo el proceso de desarrollo de un software es importante utilizar metodologías o procedimientos estándares que apoyen y favorezcan la obtención de un software de calidad. Hablar de calidad del software implica la necesidad de contar con parámetros que permitan establecer los niveles mínimos que un producto de este tipo debe alcanzar para que se considere de calidad (18).

Bajo este concepto de calidad de software, la familia de normas ISO 9000 se ha encargado de modelar los elementos que deben considerarse para evaluar la calidad de un producto software. Este modelo de calidad es establecido por el estándar ISO 9126, estableciendo las características de calidad para productos de software.

Tomando como referencia el estándar anteriormente mencionado, se indican los atributos de calidad aplicados al producto.

- **FUNCIONALIDAD-SEGURIDAD:** El sistema debe mantener un control de acceso a la funcionalidad a través de login - password establecido según los perfiles definidos para los usuarios del sistema.
- **FUNCIONALIDAD-ADECUACIÓN:** El sistema debe poseer un conjunto de funciones para cumplir con la especificación de requisitos.
- **CONFIABILIDAD-TOLERANCIA A FALLAS:** Los módulos de sistema que son independientes de otros deben funcionar al 100%, en caso de que alguno falle.
- **USABILIDAD-OPERABILIDAD:** Los mensajes de error sean claros para el usuario. Es decir, que en el 100% de los mensajes de error, relacionados con el ingreso y procesamiento de datos, se indique claramente el error, la causa y la solución.
- **EFICIENCIA-TIEMPO DE EJECUCIÓN/RESPUESTA:** Los datos modificados en la base de datos deben ser actualizados para todos los usuarios que acceden en menos de 5 segundos.
- **PORTABILIDAD-ADAPTABILIDAD:** El sistema debe poseer un diseño responsivo, para garantizar la adecuada visualización en distintos dispositivos, tales como: computadores personales, tabletas y teléfono inteligente.

# <span id="page-26-0"></span>**5 FACTIBILIDAD**

En este capítulo se analiza el nivel de factibilidad del proyecto presentado, a través de tres aspectos básicos: factibilidad técnica, factibilidad operativa y factibilidad económica.

# <span id="page-26-1"></span>**5.1 Factibilidad técnica**

El sistema cuenta con condiciones mínimas de hardware y software para su desarrollo y ejecución, por esto se describe y/o detallan estas características a continuación:

#### <span id="page-26-2"></span>**5.1.1 Factibilidad para Desarrollar el Sistema**

A continuación, en la Tabla 3 y Tabla 4, se presentan los requisitos mínimos que se debe poseer, para lograr el desarrollo completo del sistema Web.

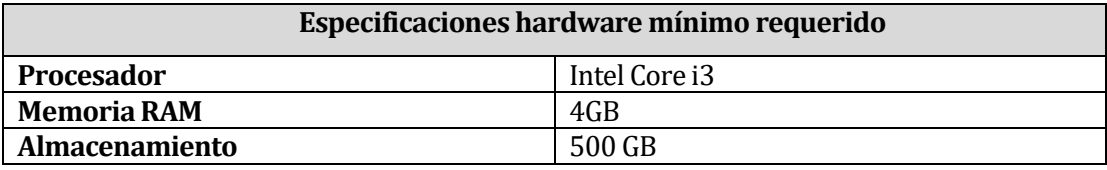

<span id="page-26-4"></span>*Tabla 3: Especificaciones de hardware mínimo requerido*

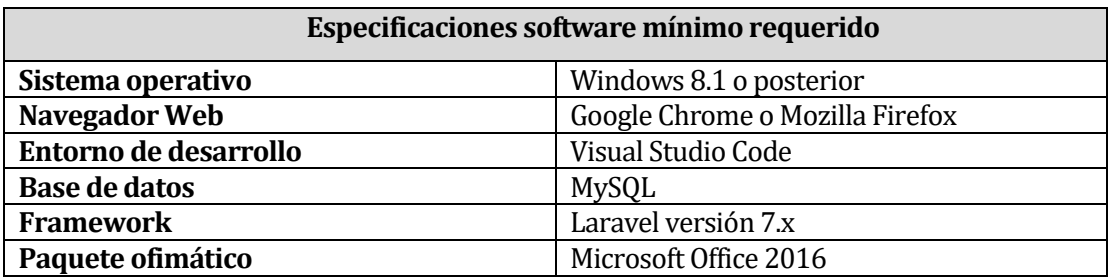

*Tabla 4: Especificaciones de software mínimo requerido*

## <span id="page-26-5"></span><span id="page-26-3"></span>**5.1.2 Factibilidad para Ejecutar el Sistema**

Para poner en producción este sistema, es necesario de un servidor, por ende, el sistema será montado en los servidores de la Universidad del Bío-Bío, ya que actualmente, poseen un sistema de gestión complementario utilizado por el Laboratorio de Diseño Gráfico, además, la universidad posee en sus servidores, los datos necesarios para implementar la base de datos del sistema a ejecutar, por lo tanto, podemos decir que, la universidad ya cuenta con el hardware y software necesarios para soportar y ejecutar el sistema.

Con relación al uso del sistema por parte de los estudiantes, el mismo laboratorio posee computadores con conexión a Internet y requisitos mínimos para el uso del sistema, para que éstos no tengan problemas para acceder a la plataforma.

Dado que los desarrolladores cuentan con los requisitos mínimos para implementar el sistema, y el Laboratorio de Diseño Gráfico cuenta con las instalaciones necesarias para utilizar dicho sistema, se puede concluir que el proyecto es factible desde el punto de vista técnico.

# <span id="page-27-0"></span>**5.2 Factibilidad operativa**

La implementación del sistema a desarrollar, traerá beneficios en cuanto a la simplificación de las actividades laborales que se llevan a cabo diariamente. Estas actividades se desglosan en: el aumento de la seguridad de la información, aumento en control y gestión del inventario y ahorro de tiempo en actividades como: asignación de solicitudes de equipos, búsqueda de solicitudes y utilización de recursos.

En cuanto a la capacitación y manejo de tecnología de los usuarios destinatarios, se deduce que poseen los conocimientos y capacidades para utilizar un computador que ejecute el sistema; ya que el encargado del laboratorio está familiarizado con una plataforma Web con características similares al propuesto en este proyecto. Respecto a los alumnos, también se deduce que tienen las capacidades necesarias, ya que manejan plataformas como; Intranet y Adecca que proporciona la universidad.

Por lo tanto, se concluye que el sistema es factible operativamente.

# <span id="page-27-1"></span>**5.3 Factibilidad económica**

El estudio de la factibilidad económica permite un análisis de costo-beneficio sobre el software a desarrollar, que serán detallados a continuación:

#### <span id="page-27-2"></span>**5.3.1 Costos**

#### **5.3.1.1 Costo de Desarrollo**

El costo correspondiente al desarrollo del sistema equivale a lo indicado en la Tabla 5:

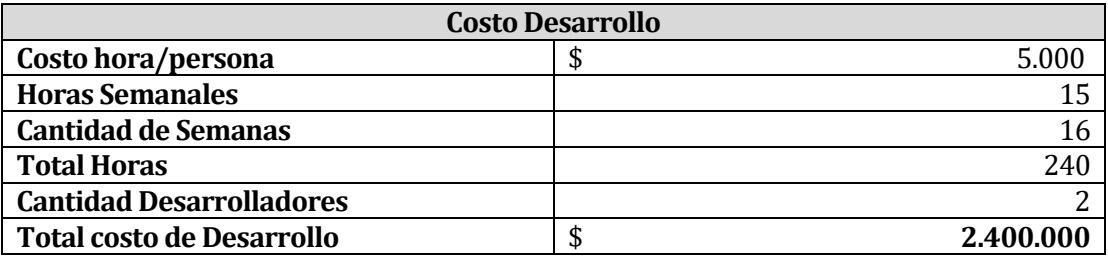

*Tabla 5: Costo de desarrollo del sistema*

#### <span id="page-27-3"></span>**5.3.1.2 Costo de Implementación**

Se consideran todos los requerimientos técnicos necesarios para el desarrollo del software, tales como:

- Una licencia de Windows 8.1 o superior.
- Una licencia de Microsoft Office 2016
- Un equipo con el Hardware requerido.
- Un servidor para sistema Web.
- Un plan de Internet.
- Un Hosting.
- En cuanto al software, su mayoría es de libre acceso.

Actualmente, la Universidad del Bío-Bío al contar con los requisitos técnicos de implementación no necesita gastar en estos costos.

#### **5.3.1.3 Costo de Mantención y Soporte**

El software requerirá de una mantención anual con un valor de \$100.000. En la Tabla 6, se muestra el detalle de este costo:

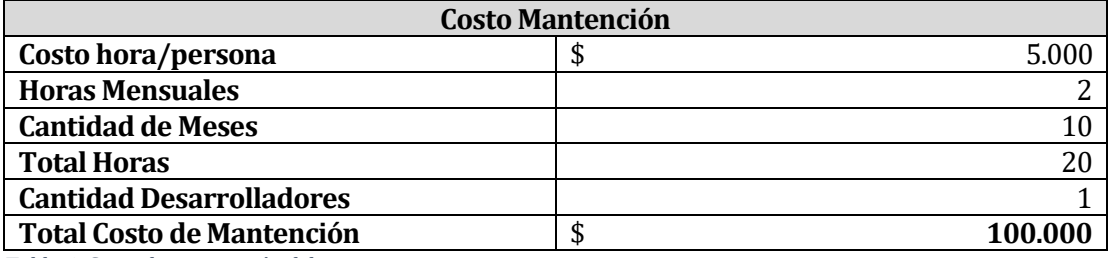

*Tabla 6: Costo de mantención del sistema*

#### <span id="page-28-1"></span><span id="page-28-0"></span>**5.3.2 Beneficios**

#### **5.3.2.1 Beneficios Intangibles**

- Mantiene la información de los registros ordenados y de fácil acceso.
- Proporciona seguridad al registrar las solicitudes, al ser guardadas en una base de datos.
- Acceso instantáneo a la información, reduciendo el tiempo para la búsqueda de una solicitud.

#### **5.3.2.2 Beneficios Tangibles**

**Ahorro de material:** En base a la experiencia laboral de los autores de este proyecto, entre los meses de julio del año 2018 y agosto del año 2019, se observó que el uso diario promedio de papel para las solicitudes de equipos disponibles en el laboratorio es de 25 hojas aproximadamente, de las cuales, 4 corresponden a solicitudes de equipos técnicos. Con el sistema propuesto, se plantea reducir el uso de este recurso, ya que todos los registros se almacenarán en la base de datos.

En la Tabla 7, se detalla el ahorro:

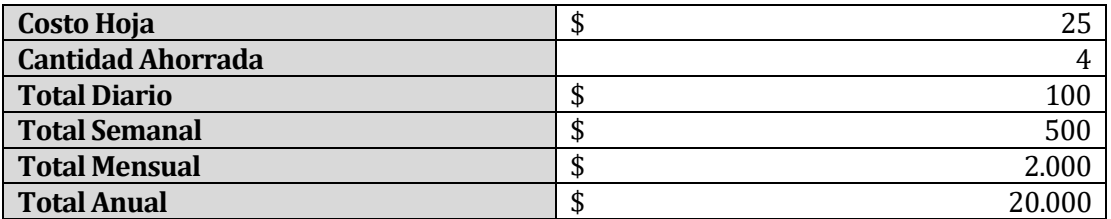

<span id="page-28-2"></span>*Tabla 7: Detalle ahorro de material*

**Ahorro tiempo Laboral:** Con el sistema propuesto, se agrega un método de registro y búsqueda de solicitudes, por ende, el encargado del laboratorio, dispondrá de una jornada laboral más confortable, ya que, podrá ahorrar tiempo al realizar actividades tales como:

- Registrar una solicitud asociada a un equipo.
- Consultar por la disponibilidad de un equipo.
- Buscar una solicitud.

En base a la experiencia laboral de los autores de este proyecto entre los meses de julio del 2018 y agosto del 2019, se presenció que:

- Registrar una solicitud toma alrededor de 3 minutos, y al realizarse al día un aproximado de 4 solicitudes para equipos técnicos, se puede llegar a ahorrar 12 minutos en esta actividad.
- Consultar por la disponibilidad de un equipo, toma alrededor de 4 minutos, y al día se realiza unas 11 veces aproximadamente, por ende, se pueden ahorrar 44 minutos en esta actividad.
- Buscar una solicitud por motivos de consulta, toma alrededor de 4 minutos, al día se llega a realizar una vez aproximadamente, por ende, se puede ahorrar 4 minutos.

Al sumar estos datos; se obtiene que, al día, se puede llegar a ahorrar 1 hora en realizar actividades que podrían llegar a tomar segundos.

Al economizar una hora al día, en una semana se pueden convertir en 5 horas en promedio ahorrado. Si tomamos que la jornada laboral del encargado del laboratorio es de 8 horas al día, por 20 días al mes aproximadamente, y tiene un sueldo mensual aproximado de \$685.500, podemos llegar a ahorrar al año 200 horas, lo que equivale a \$857.000.

El ahorro de tiempo se detalla a continuación:

En la Tabla 8, se detallan los valores obtenidos al calcular el beneficio de ahorro de 5 horas semanales descrito anteriormente.

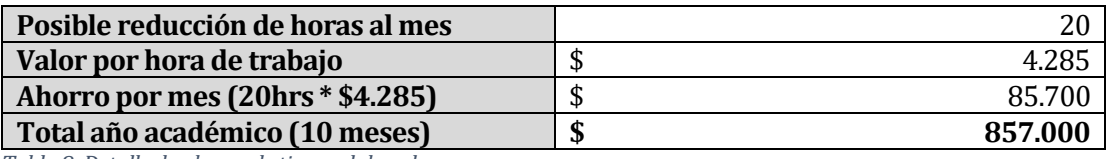

<span id="page-29-1"></span>*Tabla 8: Detalle de ahorro de tiempo laboral*

El beneficio total corresponde a la suma entre, el material y el tiempo ahorrado, lo que equivale a una ganancia anual de \$877.000.

#### <span id="page-29-0"></span>**5.3.3 Inversión**

La inversión total para el desarrollo de este proyecto, corresponde a la suma del costo de desarrollo y costo de implementación, lo que equivale a una inversión de \$2.400.000. **Flujo de caja neto**

Para determinar la factibilidad económica, se consideran los siguientes aspectos:

- Se estiman un horizonte de 5 años de utilidad.
- La tasa de descuento del proyecto será de un 10%.

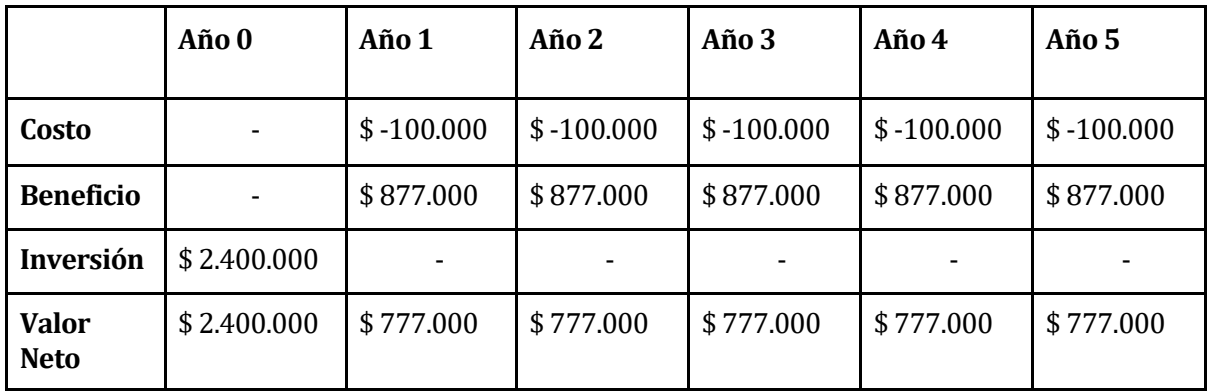

A continuación, se observa, en la Tabla 9, el flujo de caja del proyecto:

<span id="page-30-1"></span>*Tabla 9: Flujo de caja*

#### **Cálculo de VAN**

Para este cálculo utilizaremos la siguiente fórmula que se muestra a continuación.

$$
\text{VAN} = \sum_{t=1}^n \frac{V_t}{(1+k)^t} - I_0
$$

- Vt representa los flujos de caja para el período t.
- Io representa la inversión total inicial.
- N es el número de períodos considerados.
- k es la tasa de descuento o mínima rentabilidad exigida.

VAN  $(10\%) = -(\$ 2.400.000) + \frac{777.000}{1} + \frac{777.000}{1} + \frac{777.000}{1} + \frac{777.000}{1} + \frac{777.000}{1}$  $(1+0,1)^{1}$   $(1+0,1)^{2}$   $(1+0,1)^{3}$   $(1+0,1)^{4}$   $(1+0,1)^{5}$ 

VAN  $(10\%) = -(\$2.400.000) + 706.306 + 642.790 + 583.771 + 530.701 + 482.455$ 

## **VAN = \$545.441**

Dado que el indicador del VAN resultó ser un valor positivo, se concluye que es factible económicamente realizar el proyecto Sistema de Control del Laboratorio de Diseño Gráfico.

# <span id="page-30-0"></span>**5.4 Conclusión de la factibilidad**

Con los resultados obtenidos mediante la factibilidad técnica, operacional y económica, se puede indicar que el proyecto es viable, en base a lo descrito y demostrado en cada uno de estos puntos.

# <span id="page-31-0"></span>**6 ANÁLISIS**

Para el correcto desarrollo del sistema es necesario realizar un análisis de los datos y módulos a manejar. Es por esto, que en este capítulo se presenta un modelo que representa la propuesta de solución del actual proceso de negocio. Además, se presentan los diseños de modelos correspondientes al diagrama de casos de uso y modelo entidad relación.

El uso de modelos ayuda a los desarrolladores del proyecto software a visualizar el sistema a construir.

#### <span id="page-31-1"></span>**6.1 Proceso de Negocios futuros**

En el capítulo dos de este documento, se presentó y describió el proceso de negocio actual del sistema de gestión de préstamo de equipos del laboratorio.

En esta sección, en la Figura 4, se representa el proceso de negocio correspondiente a la propuesta de solución de la problemática antes presentada (Ver sección 2.2).

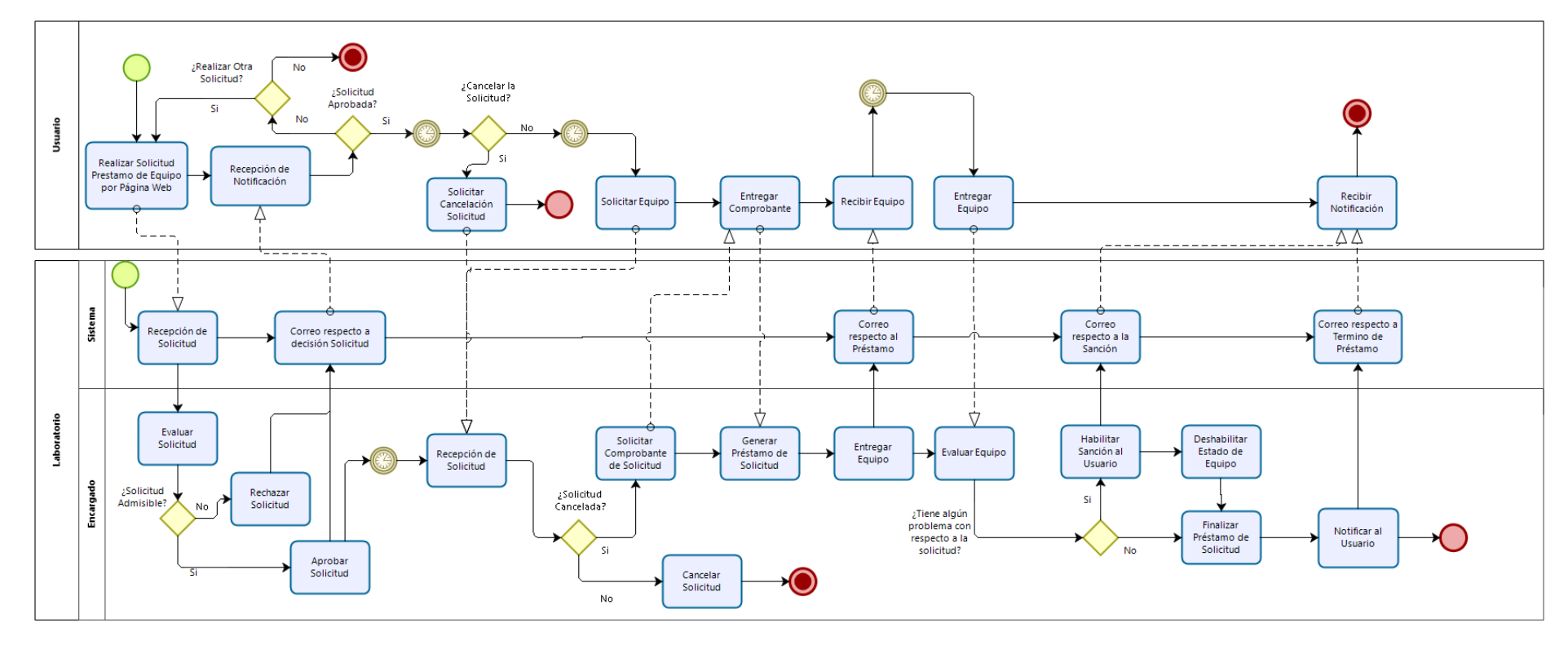

*Figura 4: Modelo de negocio futuro.*

#### <span id="page-33-0"></span>**6.1.1 Descripción del proceso de Negocios futuros**

Para realizar una solicitud, el estudiante debe ingresar a la plataforma Web, luego debe dirigirse al apartado de solicitar equipo, en el que debe rellenar un formulario de solicitud de equipo y enviarlo.

Luego el encargado, debe evaluar si es admisible la solicitud según el motivo ingresado por el estudiante y el equipo solicitado. Si es rechazado, se le envía un correo indicando el motivo del rechazo, si la solicitud es aprobada, se le notifica al estudiante por medio de la plataforma Web y un correo indicándole que se ha aprobado su solicitud.

Al transcurrir el tiempo, el estudiante puede cancelar su solicitud, si es así, este debe avisarle al encargado para que lo gestione desde la plataforma, a su vez, el sistema envía un correo sobre el asunto. Si no es cancelada, se debe esperar a que el día de la solicitud ocurra.

El estudiante desea retirar el equipo, para esto, es necesario que el estudiante entregue un comprobante para asegurar que fue él quien realizó la solicitud, el encargado verifica los datos, le entrega el equipo y el sistema indica que se generó un préstamo asociado a esa solicitud, por ende, el sistema envía un correo con esta información al estudiante.

Al transcurrir el tiempo, el estudiante debe devolver el equipo; por ende, el encargado debe evaluar el estado del equipo, hora y fecha de devolución. Si la hora y fecha de devolución de equipo no coincide con la estipulada en la hoja de solicitud, o si el equipo consta con golpes o presenta alguna manipulación física, o si el equipo no enciende, o presenta problemas en su manejo normal, se sanciona al estudiante por incumplimiento de contrato, se le notifica por correo la decisión tomada y se finaliza el préstamo asociado la solicitud.

De lo contrario, si no se presenta ningún inconveniente, se da por finalizado el préstamo asociado la solicitud y se le notifica por correo lo ocurrido.

## <span id="page-33-1"></span>**6.2 Diagrama de casos de uso**

Un requisito funcional puede ser representado por uno o varios casos de uso. Un caso de uso corresponde a una secuencia de acciones que da un resultado observable.

Un diagrama de caso de uso puede incluir varios casos de uso y se utilizan para especificar el comportamiento del sistema a través de la interacción con los usuarios y/u otros sistemas.

#### <span id="page-33-2"></span>**6.2.1 Actores**

- Actor alumno
	- o Rol: Representa al usuario con perfil alumno del sistema Web.
	- o Nivel de conocimientos técnicos requeridos: Conocimientos básicos en computación.
	- o Nivel privilegio en el sistema: Privilegio limitado a las funcionalidades dirigidas al usuario con perfil alumno.
- Actor encargado
	- o Rol: Representa al usuario con perfil encargado del sistema Web.
	- o Nivel de conocimientos técnicos requeridos: Conocimientos básicos en computación.
	- o Nivel privilegio en el sistema: Privilegio limitado a las funcionalidades dirigidas al usuario con perfil encargado.

#### <span id="page-34-0"></span>**6.2.2 Casos de Uso y descripción**

En esta sección se presenta el diagrama de caso de uso, con el fin de mostrar la interacción entre los actores y los casos de uso. Este diagrama, está divido entre los dos actores que interactúan con el sistema.

El actor estudiante al iniciar sesión podrá visualizar los equipos disponibles a solicitar, generar una solicitud de préstamo de equipo para su revisión, visualizar el estado de su solicitud y sanciones, visualizar el horario del laboratorio, actividades externas, reglamento y perfil de usuario.

En la Figura 5, se observa el diagrama de casos de uso correspondiente al actor alumno.

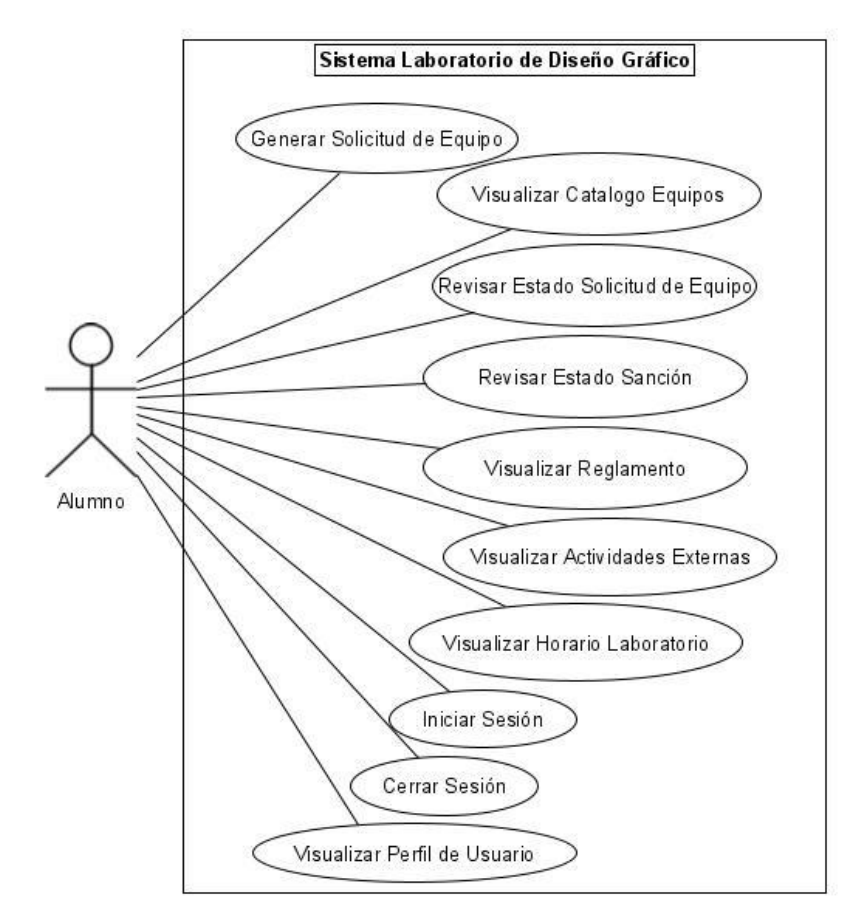

<span id="page-34-1"></span>*Figura 5: Diagrama de casos de uso del actor alumno.*

El actor encargado al iniciar sesión podrá gestionar solicitudes, agregar y visualizar sanciones, llevar un control de equipos y existencias, gestionar salas y eventos extracurriculares, y visualizar su perfil de usuario.

Desde la Figura 6 a Figura 8, se observa el diagrama de casos de uso correspondiente al actor encargado, dividido por funcionalidades.

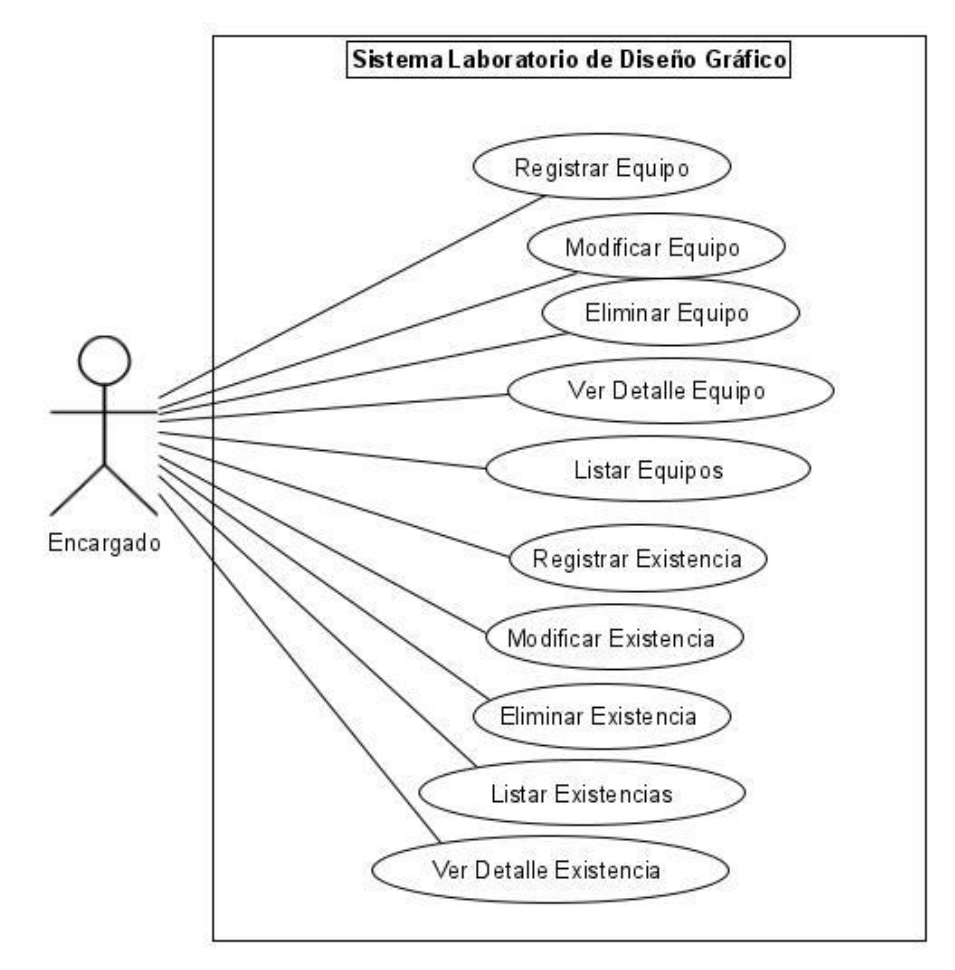

<span id="page-35-0"></span>*Figura 6: Diagrama de casos de uso de actor encargado: funcionalidades gestionar equipo y existencia.*
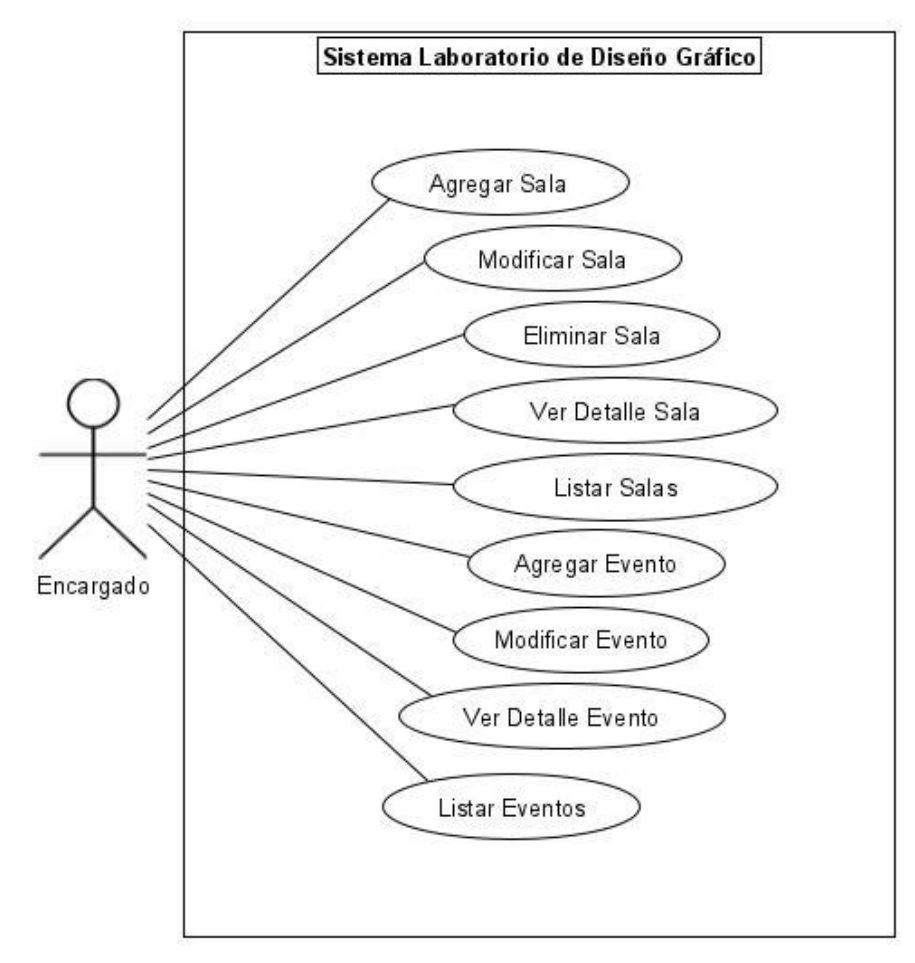

*Figura 7: Diagrama de casos de uso de actor encargado: funcionalidades gestionar sala y evento.*

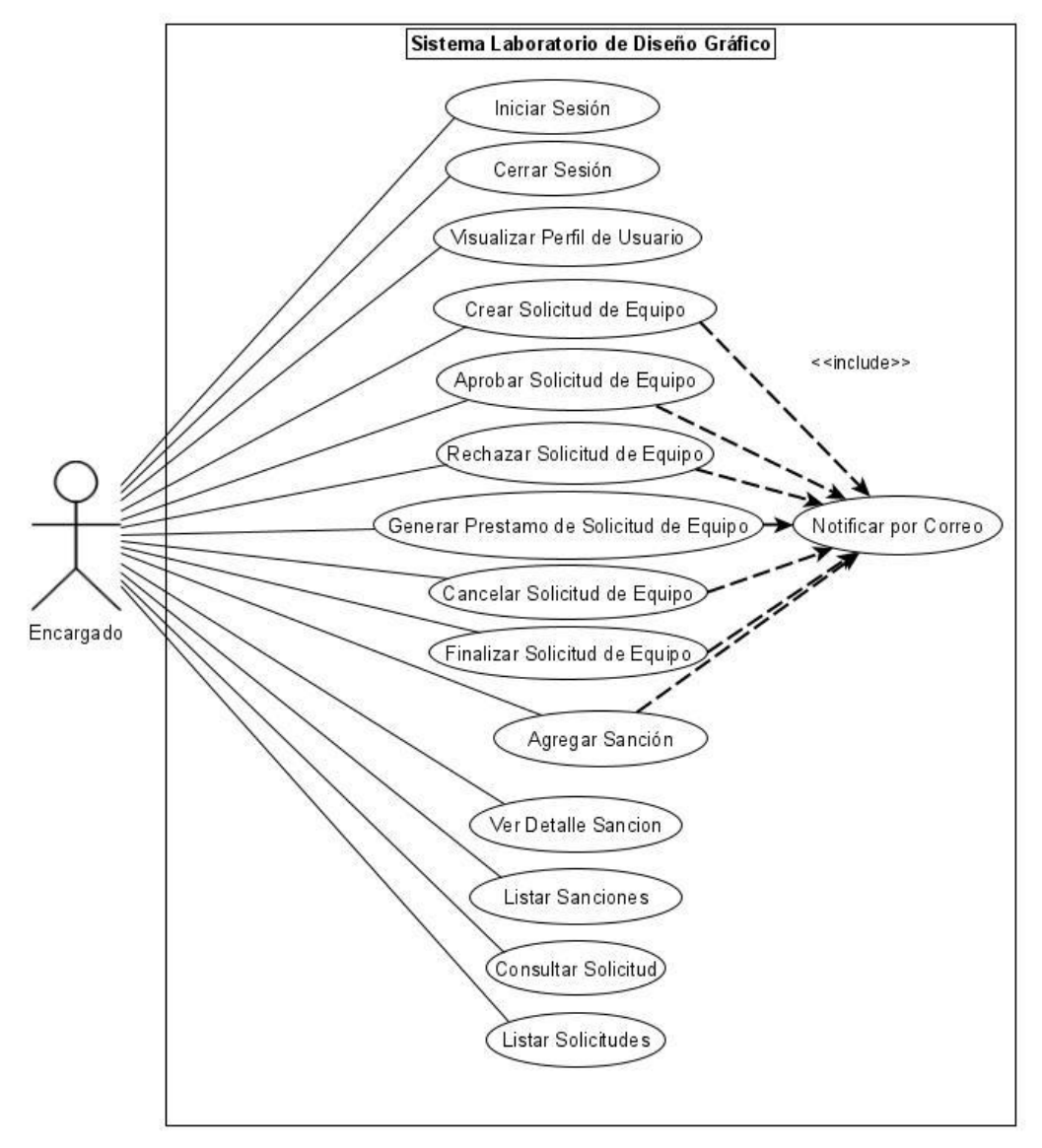

*Figura 8: Diagrama de casos de uso de actor encargado: funcionalidades gestionar solicitud y sanción.*

### **6.2.3 Especificación de los Casos de Uso**

A continuación, se realiza la especificación de los casos de uso, divido entre los dos actores que interactúan con el sistema.

#### **6.2.3.1 Especificación de los casos de uso del actor alumno y encargado**

Entre la Tabla 10 y Tabla 12, se realiza la descripción de los casos de uso, que comparten los actores estudiante y encargado.

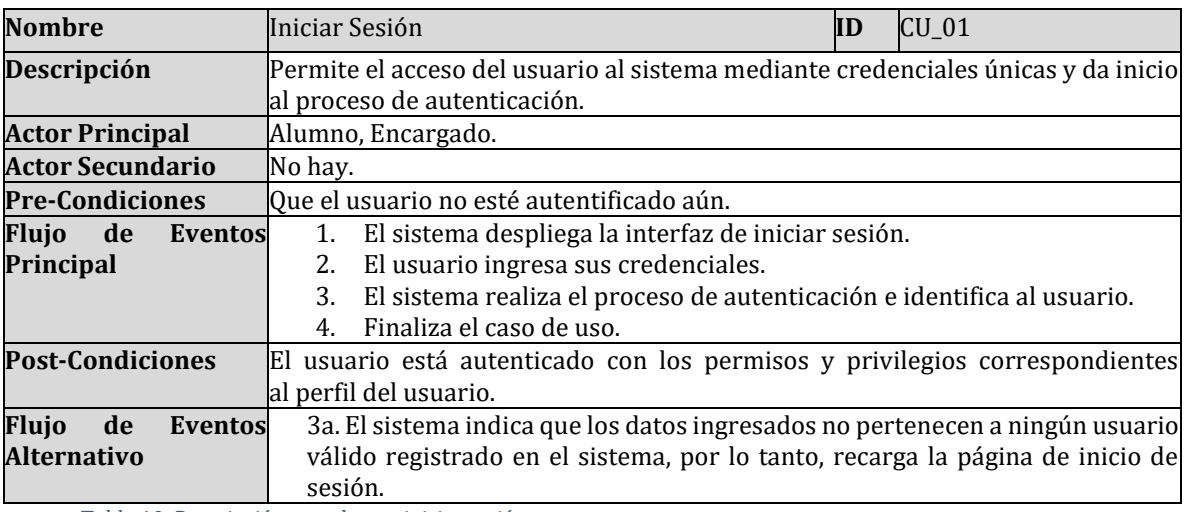

• Caso de uso: Iniciar sesión

*Tabla 10: Descripción caso de uso: iniciar sesión.*

• Caso de uso: Cerrar sesión

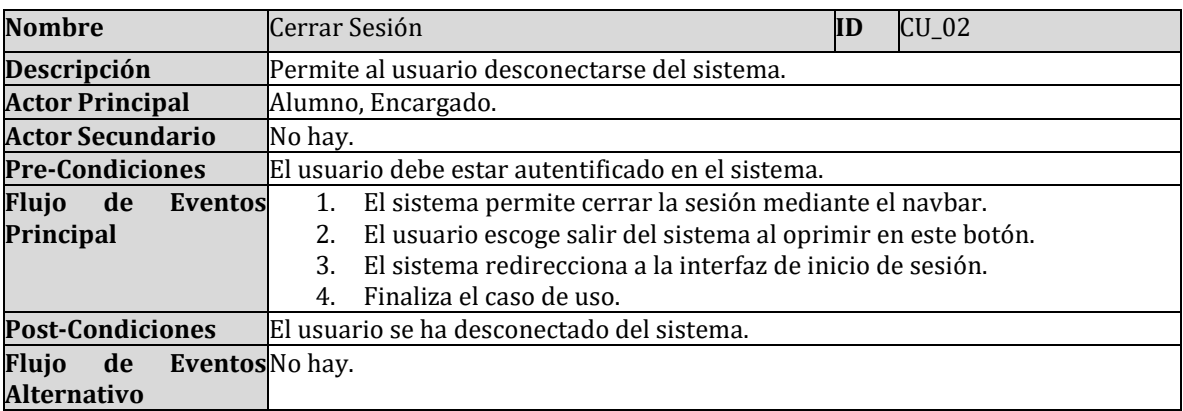

*Tabla 11: Descripción caso de uso: cerrar sesión.*

### • Caso de uso: Visualizar perfil de usuario

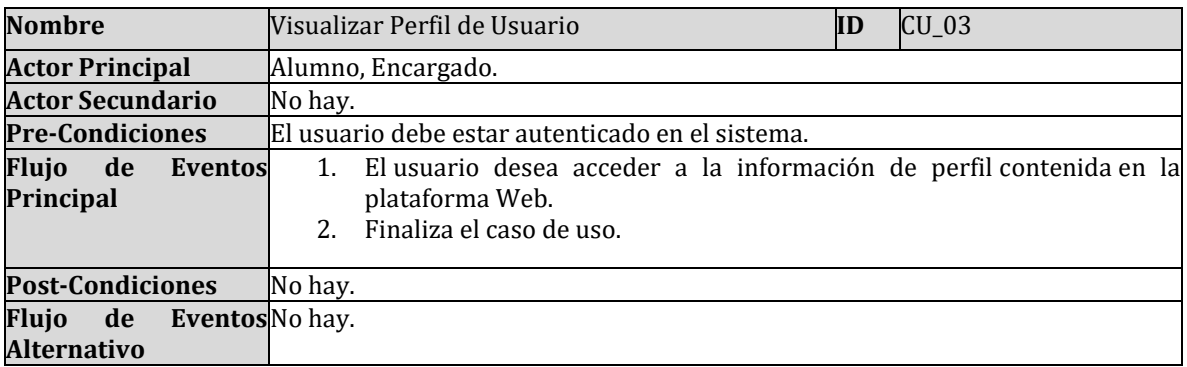

*Tabla 12: Descripción caso de uso: visualizar perfil de usuario.*

### **6.2.3.2 Especificación de los casos de uso del actor alumno**

Entre la Tabla 13 y Tabla 19, se realiza la descripción de cada caso de uso, correspondiente al actor alumno.

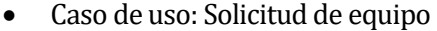

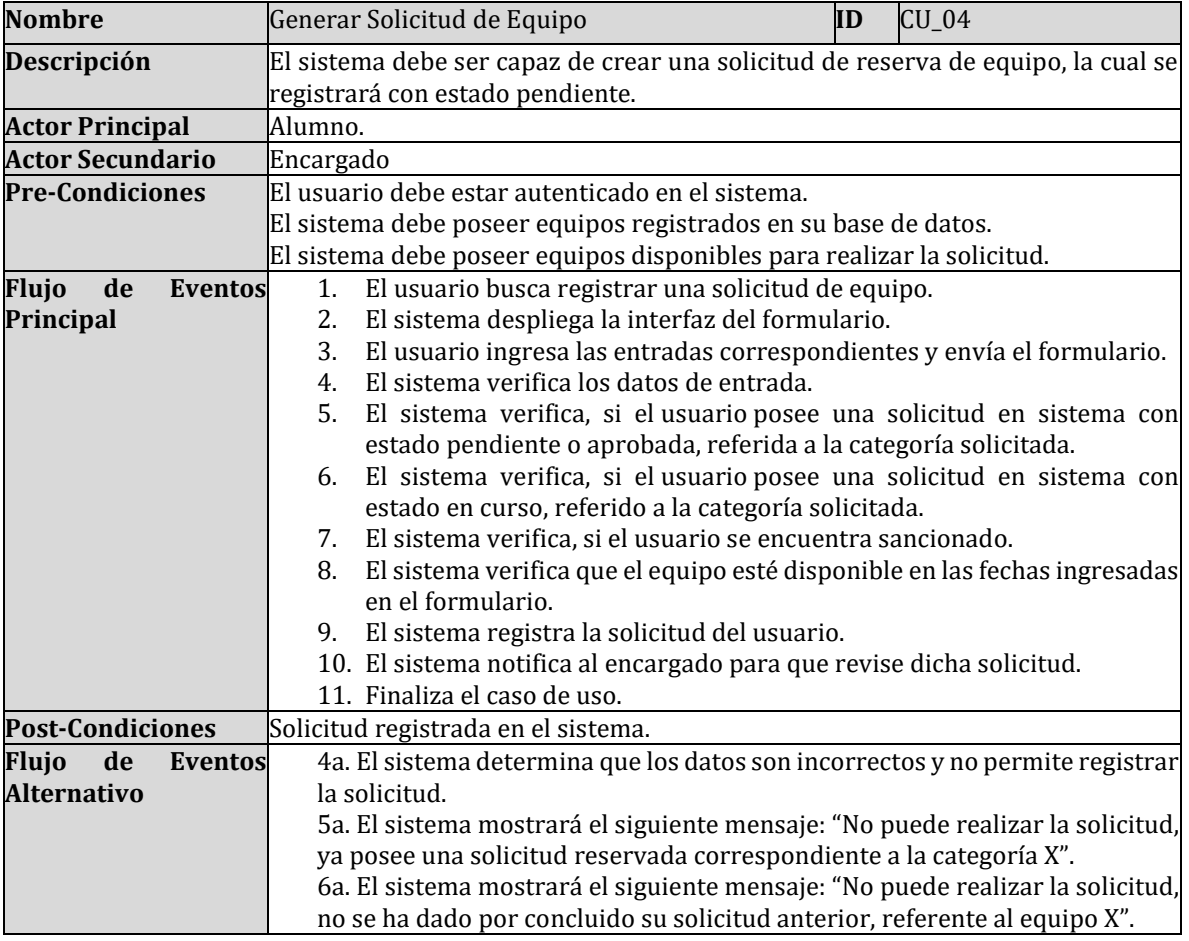

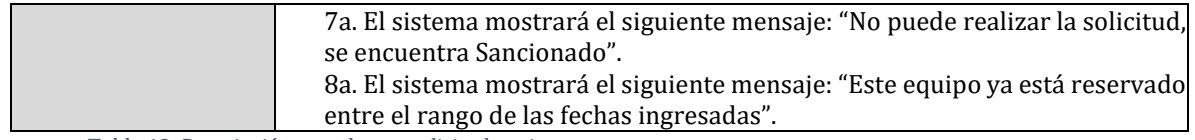

*Tabla 13: Descripción caso de uso: solicitud equipo.*

### • Caso de uso: Visualizar catálogo equipo

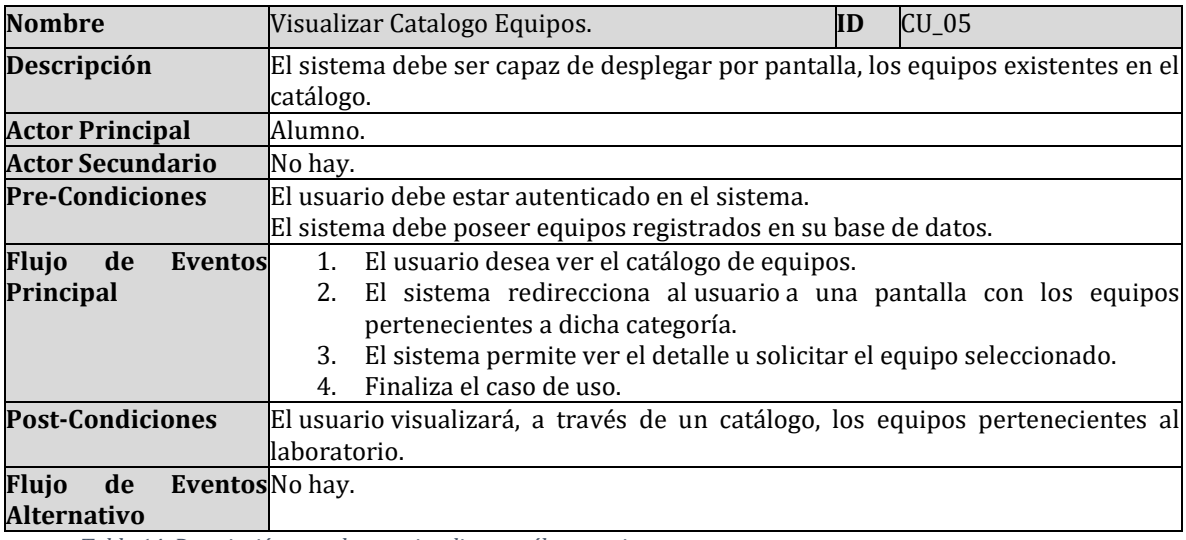

*Tabla 14: Descripción caso de uso: visualizar catálogo equipo.*

# • Caso de uso: Revisar estado solicitud de equipo

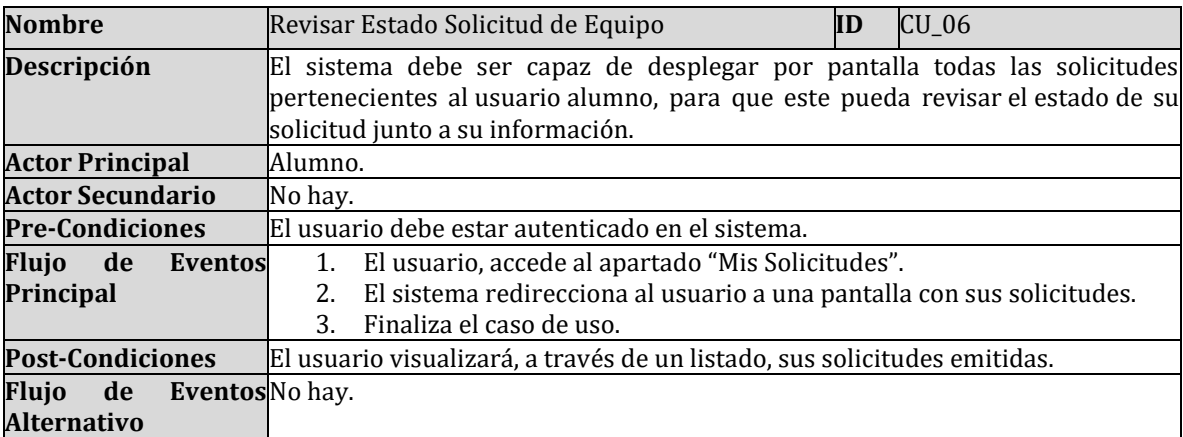

*Tabla 15: Descripción caso de uso: revisar estado solicitud de equipo.*

#### • Caso de uso: Revisar estado sanción

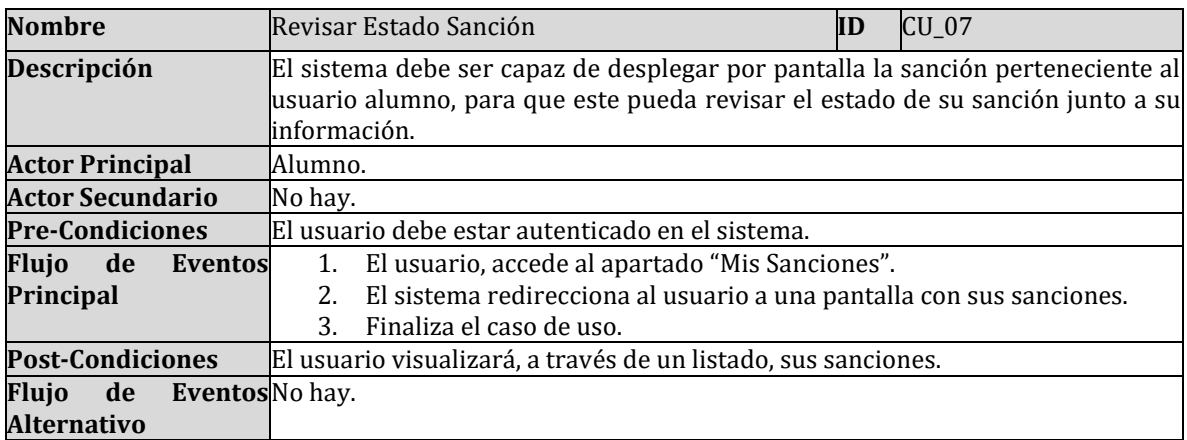

*Tabla 16: Descripción caso de uso: revisar estado sanción.*

### • Caso de uso: Visualizar reglamento

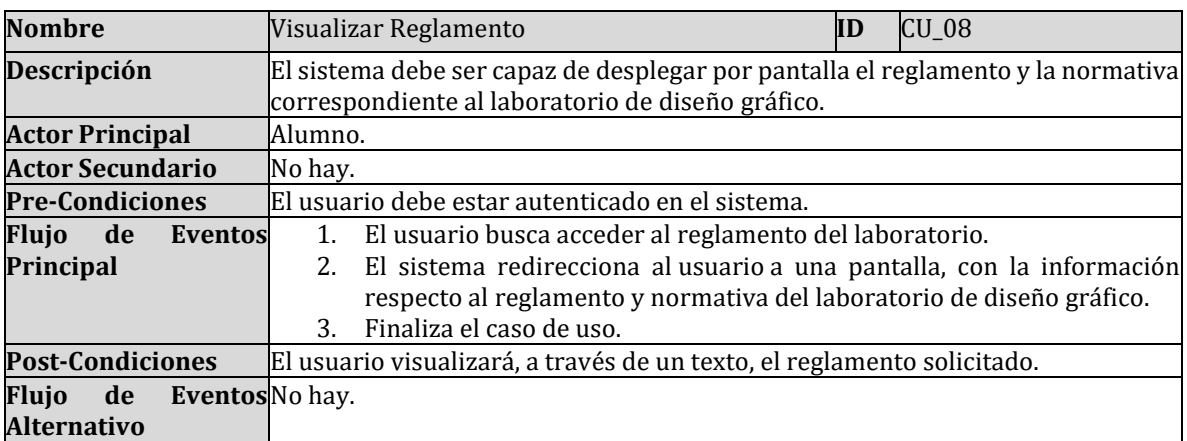

*Tabla 17: Descripción caso de uso: visualizar reglamento.*

### • Caso de uso: Visualizar horario laboratorio

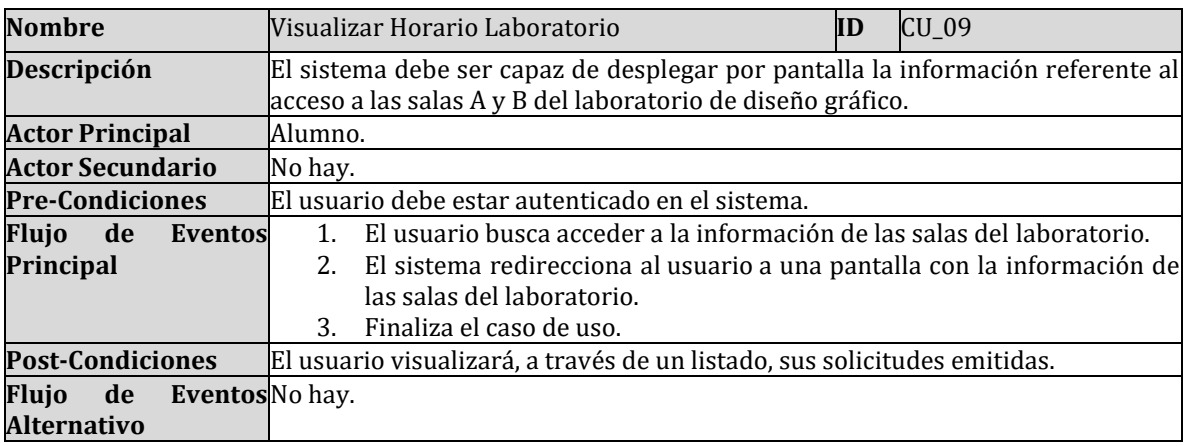

*Tabla 18: Descripción caso de uso: visualizar horario laboratorio.*

#### • Caso de uso: Visualizar actividades externas

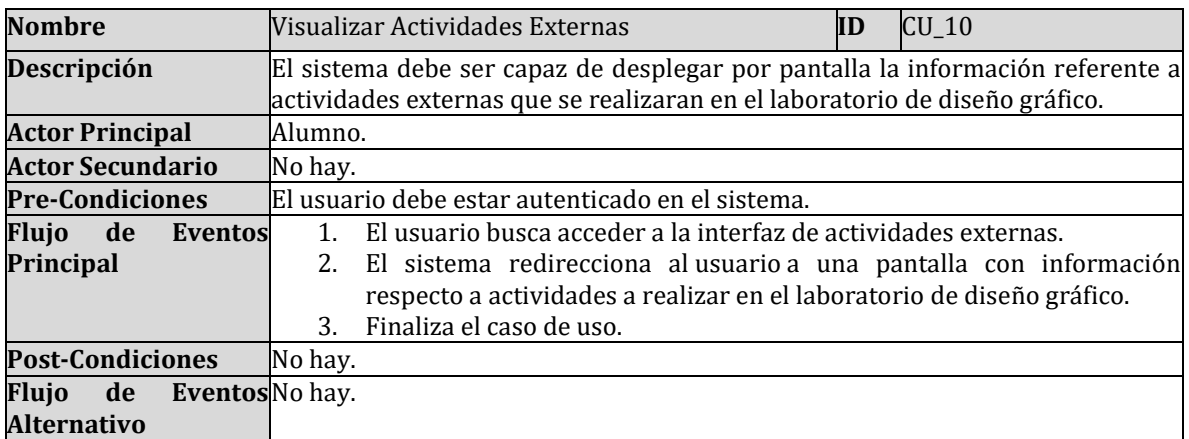

*Tabla 19: Descripción caso de uso: visualizar actividades externas.*

#### **6.2.3.3 Especificación de los casos de uso del actor encargado**

Entre la Tabla 20 y Tabla 49, se realiza la descripción de cada caso de uso, correspondiente al actor encargado.

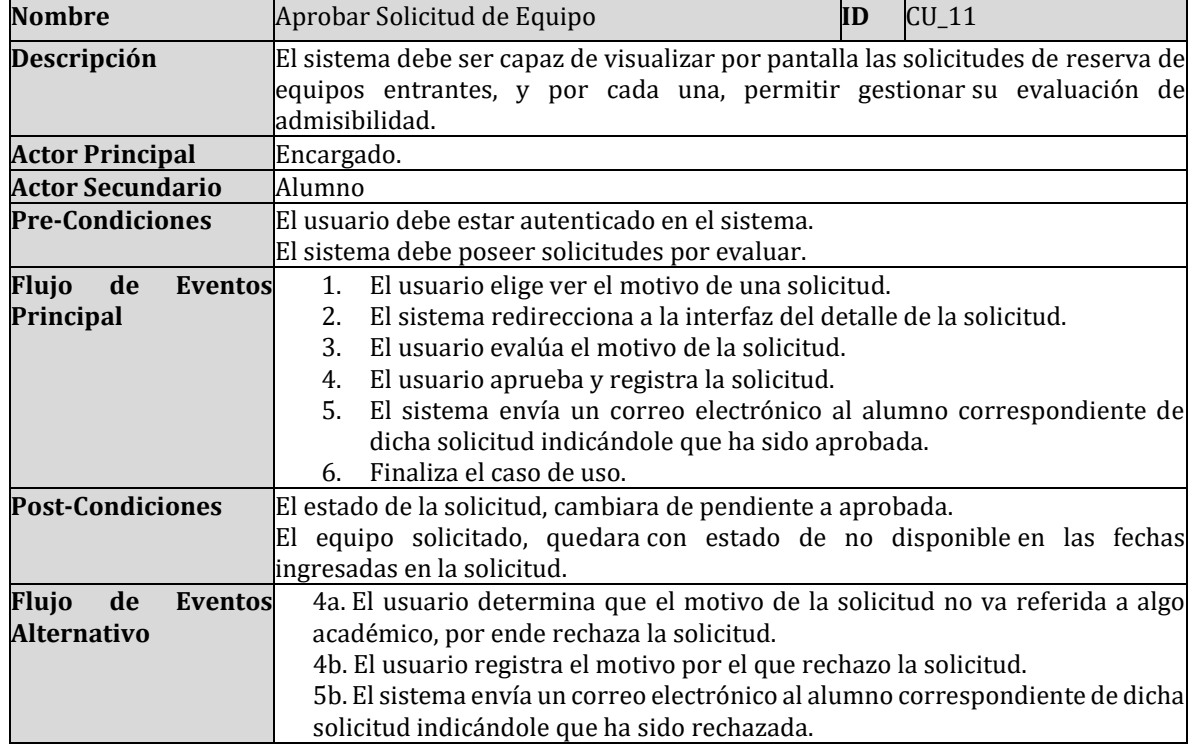

• Caso de uso: Aprobar solicitud de equipo

*Tabla 20: Descripción caso de uso: aprobar solicitud de equipo.*

## • Caso de uso: Rechazar solicitud de equipo

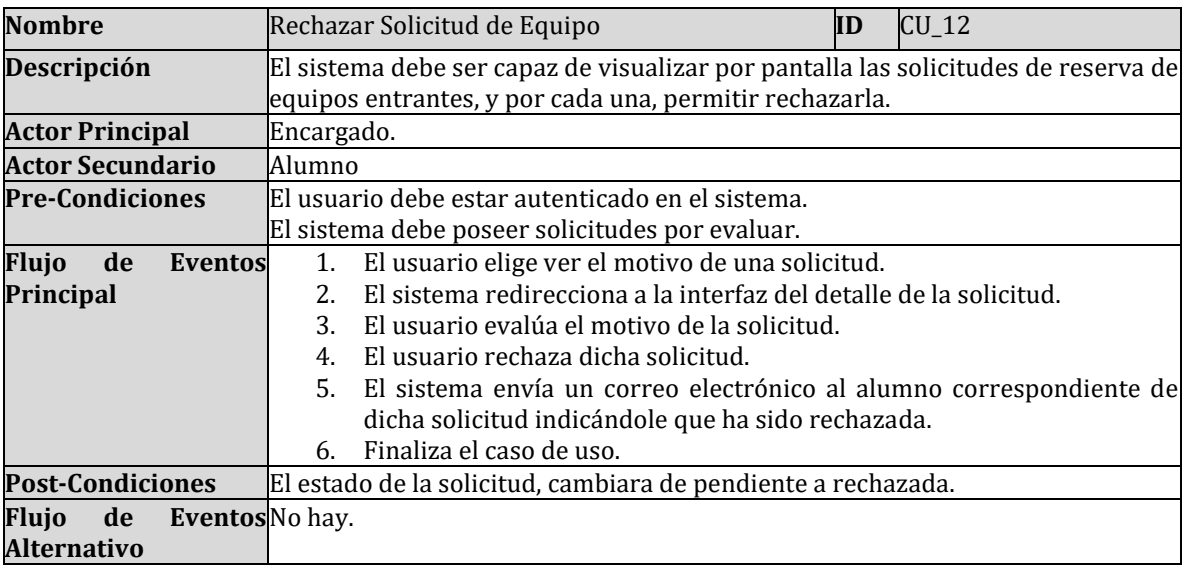

*Tabla 21: Descripción caso de uso: rechazar solicitud de equipo.*

• Caso de uso: Cancelar solicitud de equipo

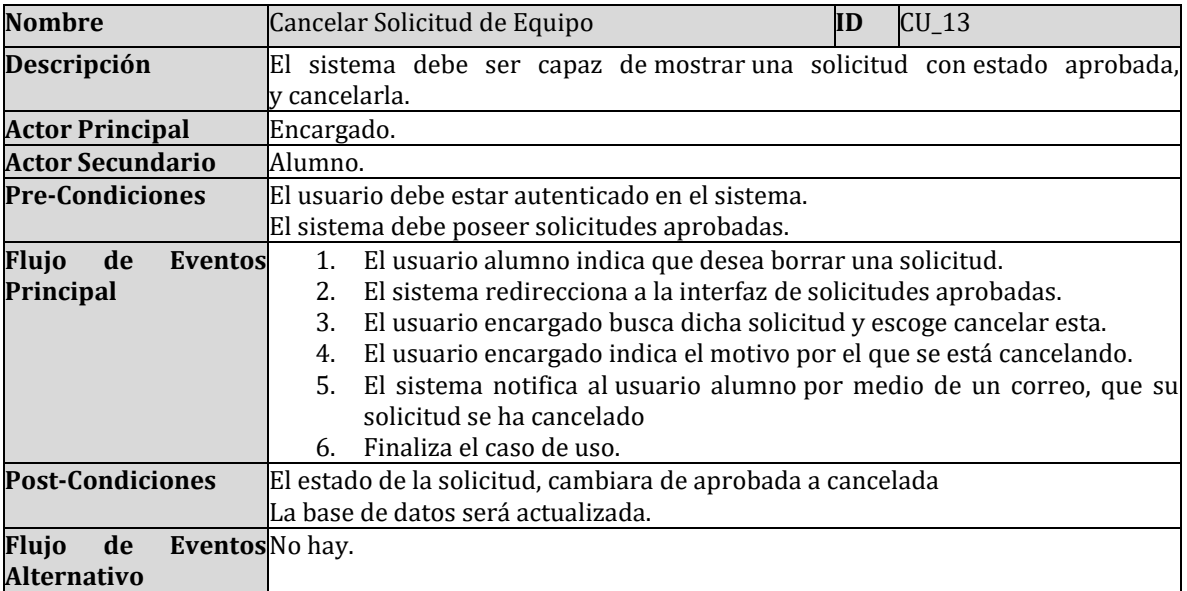

*Tabla 22: Descripción caso de uso: cancelar solicitud de equipo.*

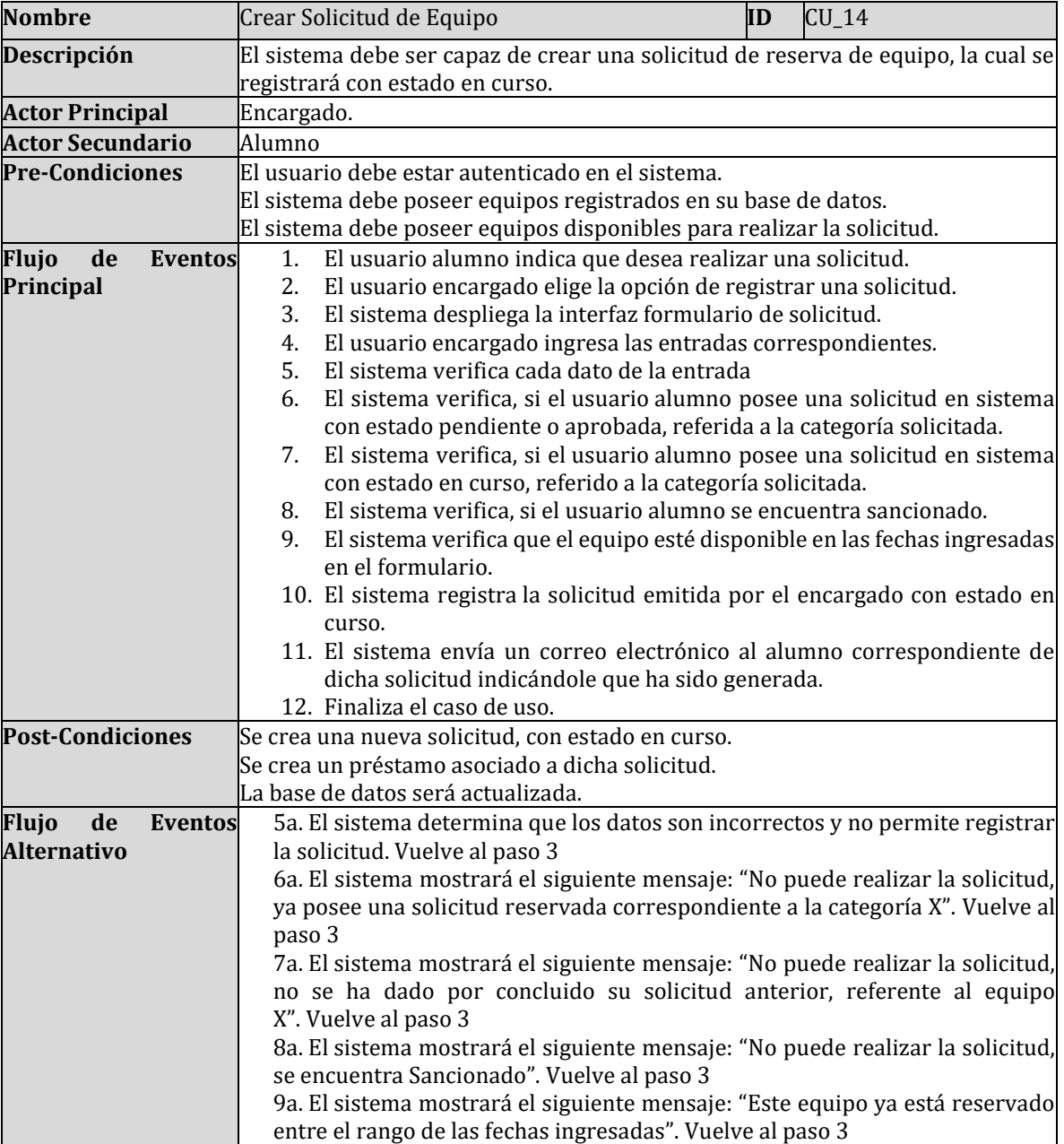

• Caso de uso: Crear solicitud de equipo

*Tabla 23: Descripción caso de uso: crear solicitud de equipo.*

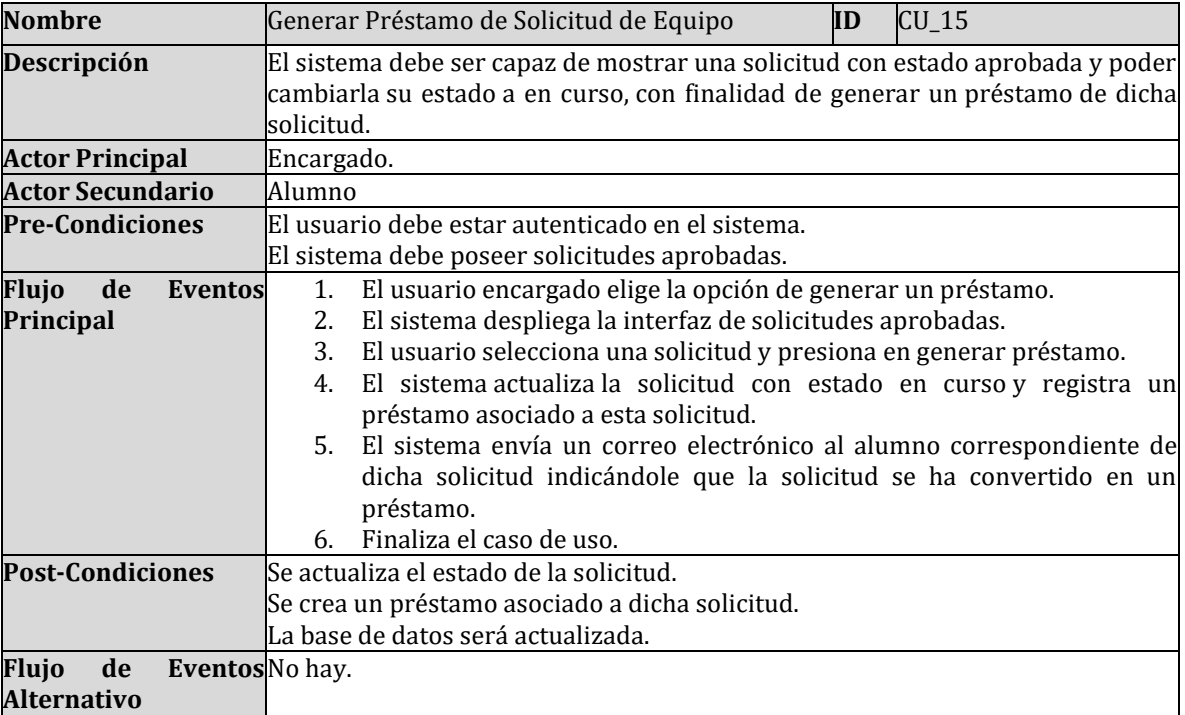

## • Caso de uso: Generar préstamo de solicitud de equipo

*Tabla 24: Descripción caso de uso: generar préstamo de solicitud de equipo.*

# • Caso de uso: Finalizar solicitud de equipo

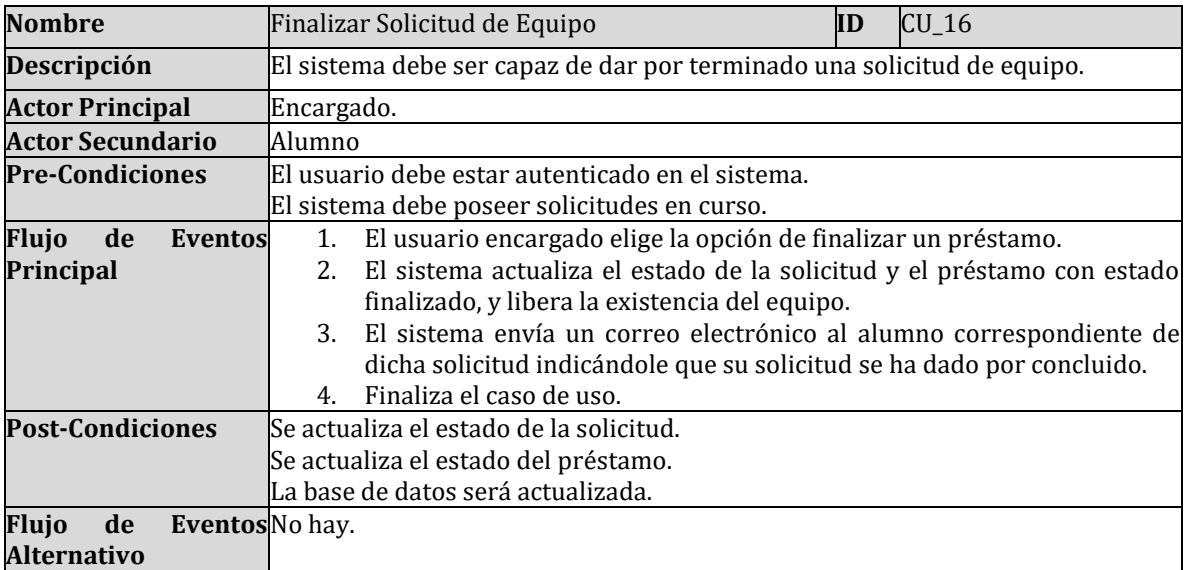

*Tabla 25: Descripción caso de uso: finalizar solicitud de equipo.*

### • Caso de uso: Listar solicitudes

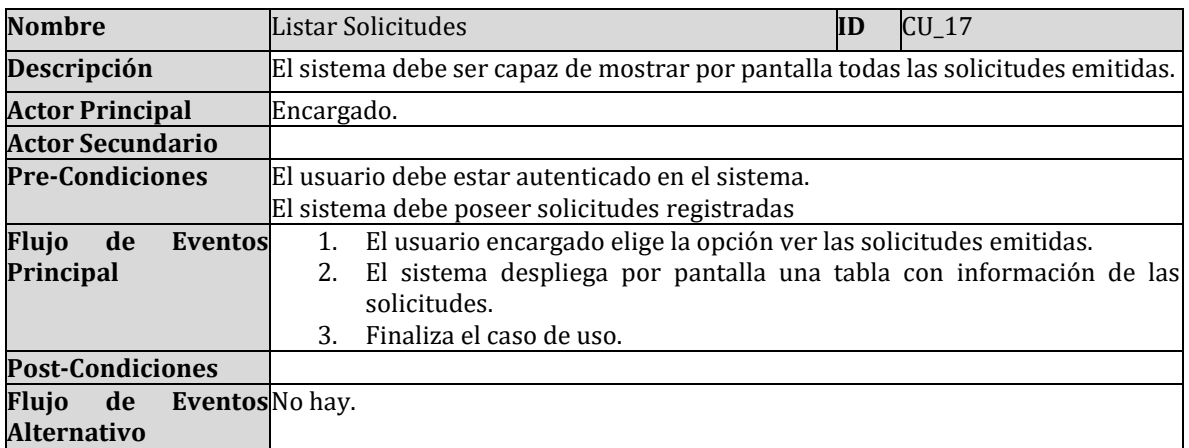

*Tabla 26: Descripción de caso de uso: listar solicitudes.*

• Caso de uso: Consultar solicitud

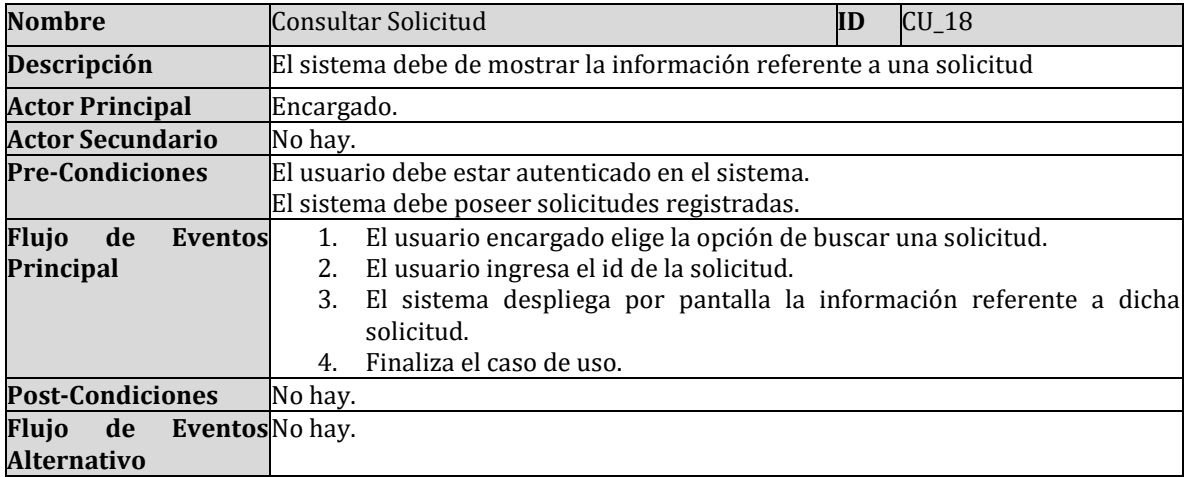

*Tabla 27: Descripción de caso de uso: consultar solicitud.*

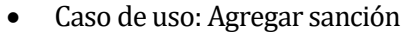

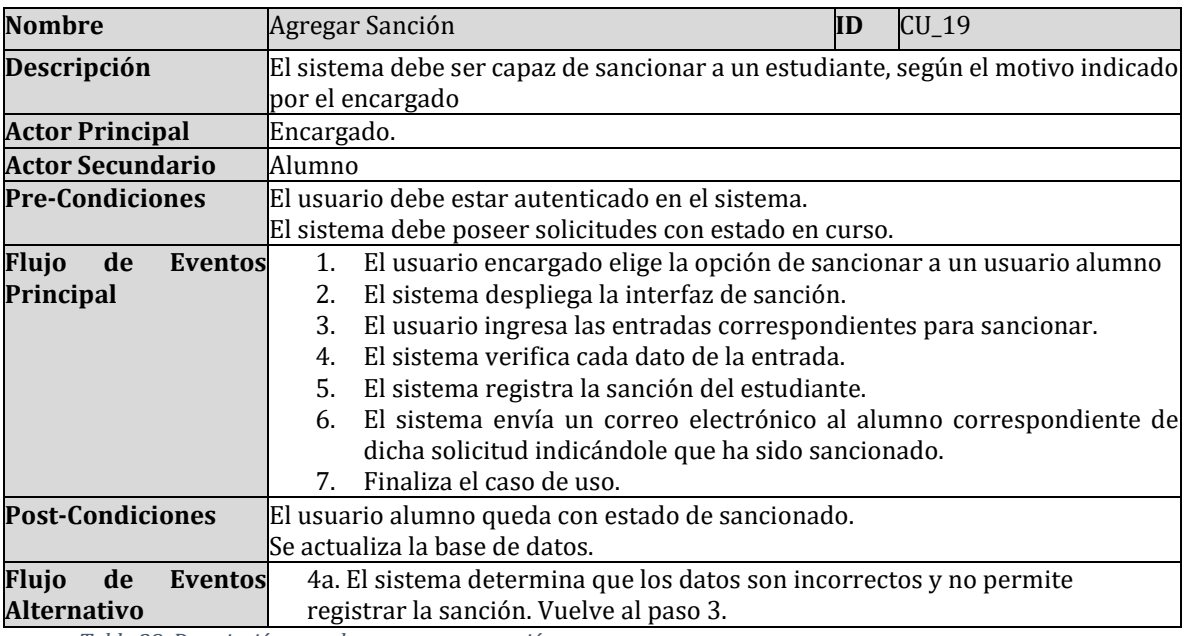

*Tabla 28: Descripción caso de uso: agregar sanción.*

• Caso de uso: Ver detalle sanción

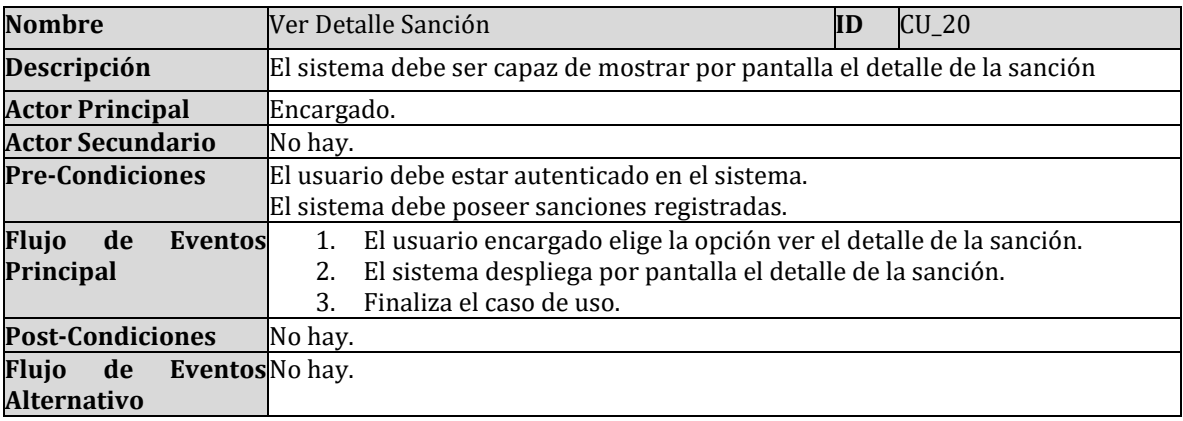

*Tabla 29: Descripción caso de uso: ver detalle sanción.*

## • Caso de uso: Listar sanciones

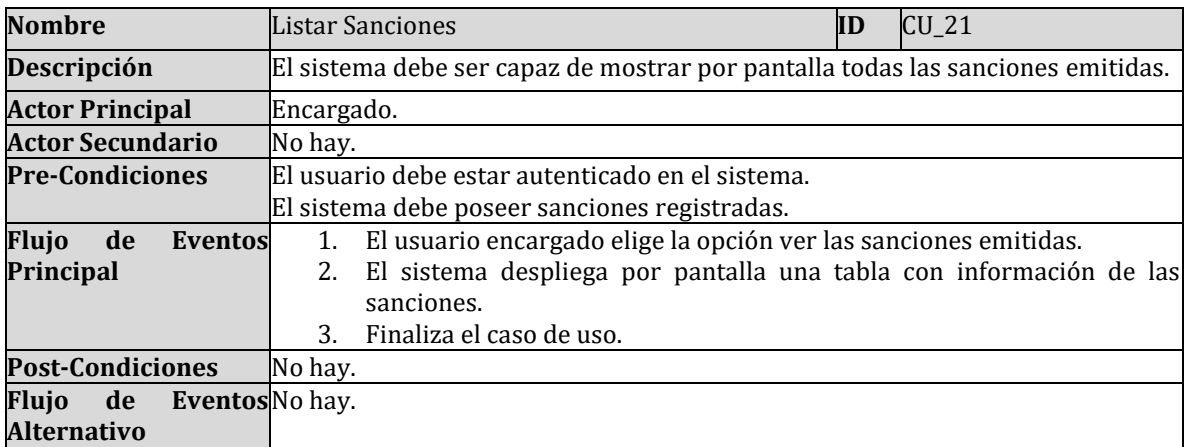

*Tabla 30: Descripción caso de uso: listar sanciones.*

### • Caso de uso: Registrar equipo

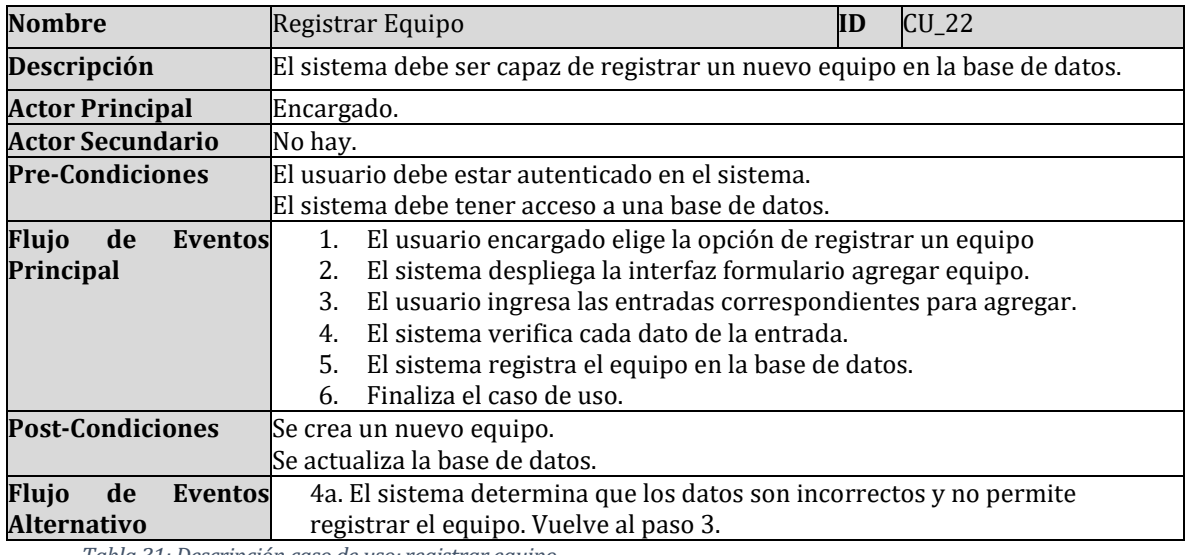

*Tabla 31: Descripción caso de uso: registrar equipo.*

# • Caso de uso: Ver detalle equipo

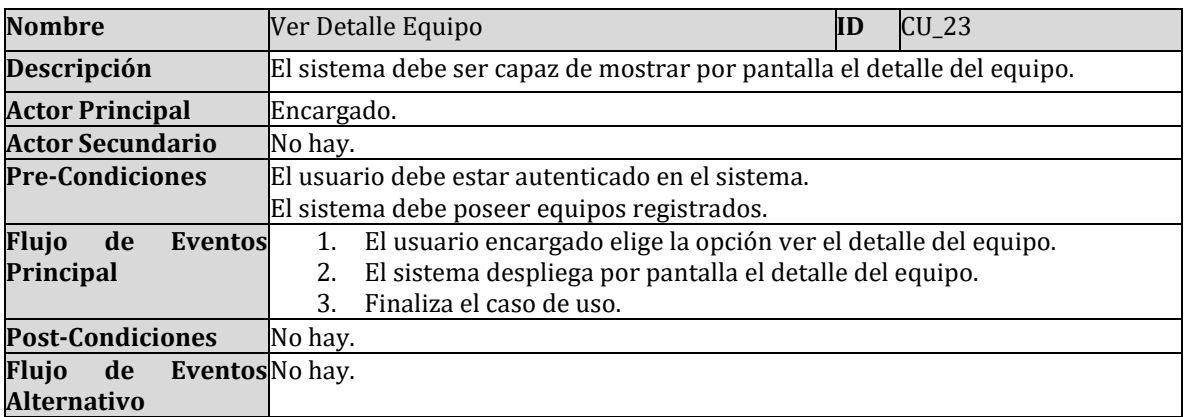

*Tabla 32: Descripción caso de uso: ver detalle equipo.*

• Caso de uso: Eliminar equipo

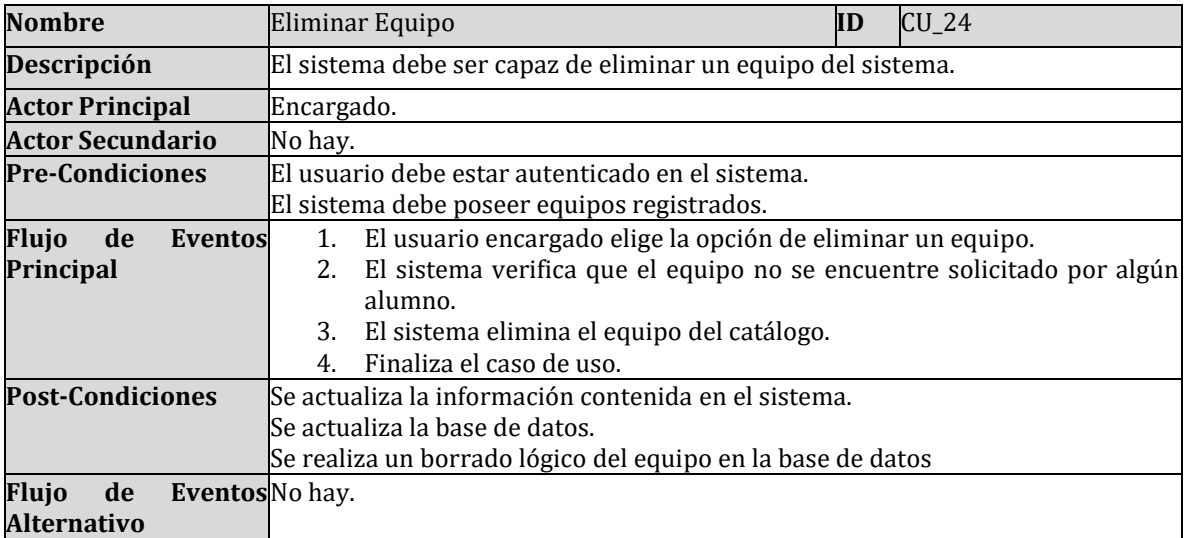

*Tabla 33: Descripción caso de uso: eliminar equipo.*

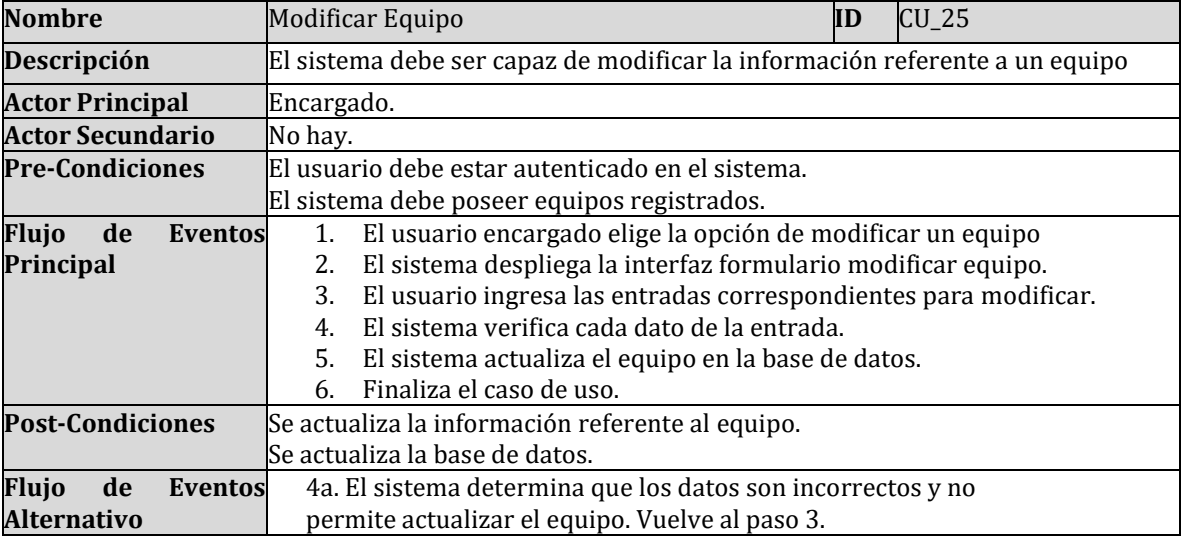

## • Caso de uso: Modificar equipo

*Tabla 34: Descripción caso de uso: modificar equipo.*

• Caso de uso: Listar equipos

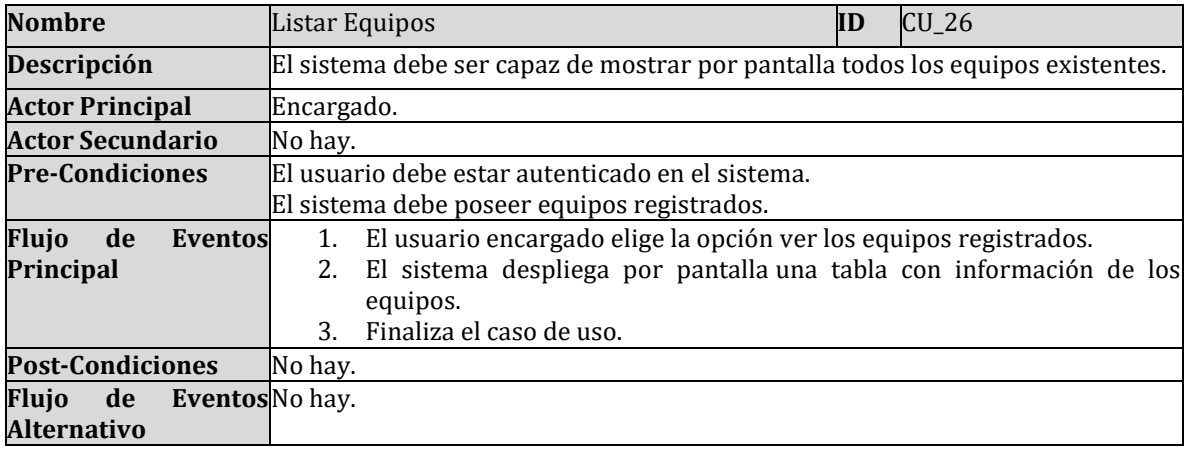

*Tabla 35: Descripción caso de uso: listar equipos.*

## • Caso de uso: Registrar existencia

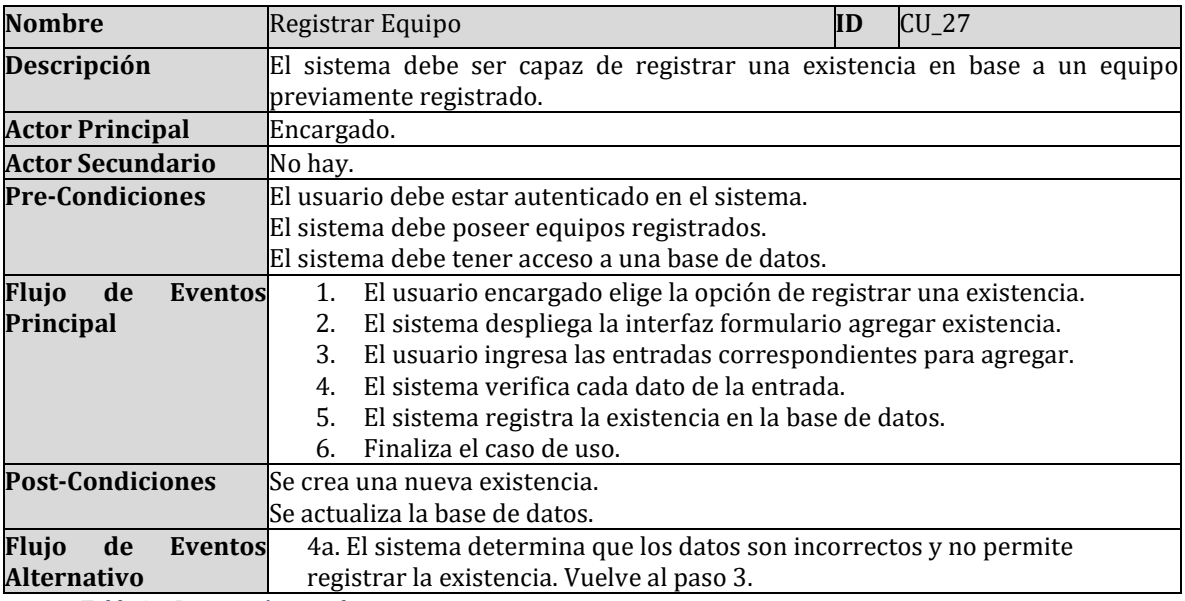

*Tabla 36: Descripción caso de uso: registrar existencia.*

• Caso de uso: Ver detalle existencia

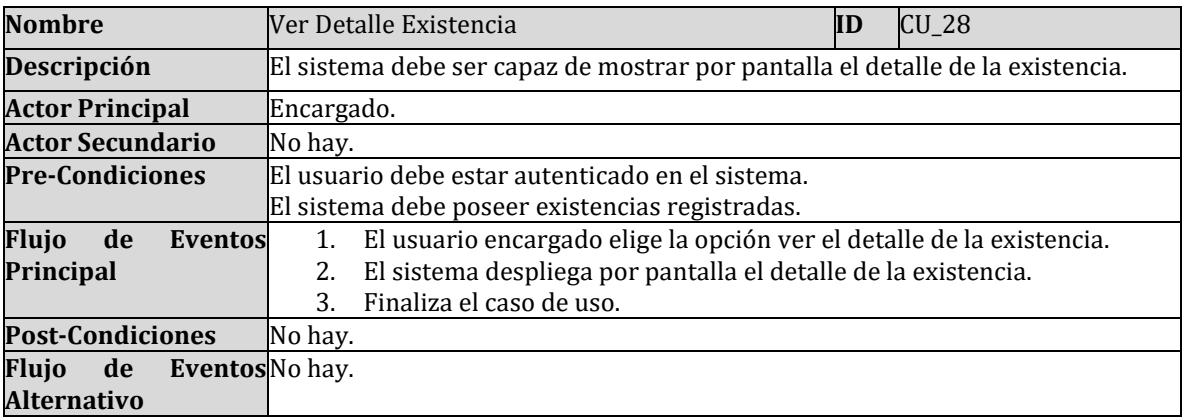

*Tabla 37: Descripción caso de uso: ver detalle existencia.*

### • Caso de uso: Eliminar existencia

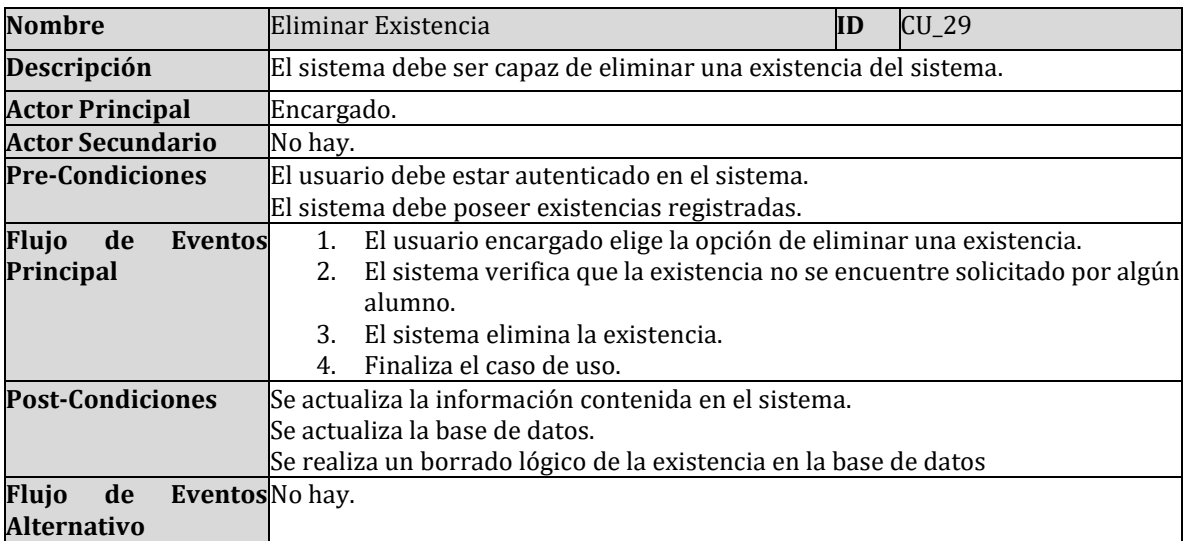

*Tabla 38: Descripción caso de uso: eliminar existencia.*

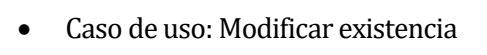

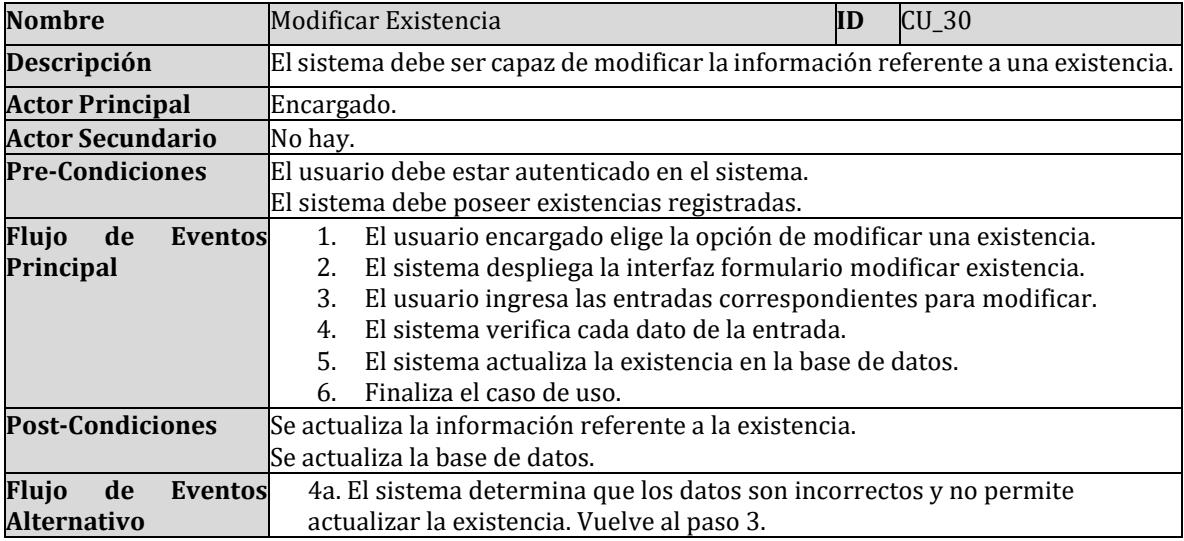

*Tabla 39: Descripción caso de uso: modificar existencia.*

### • Caso de uso: Listar existencias

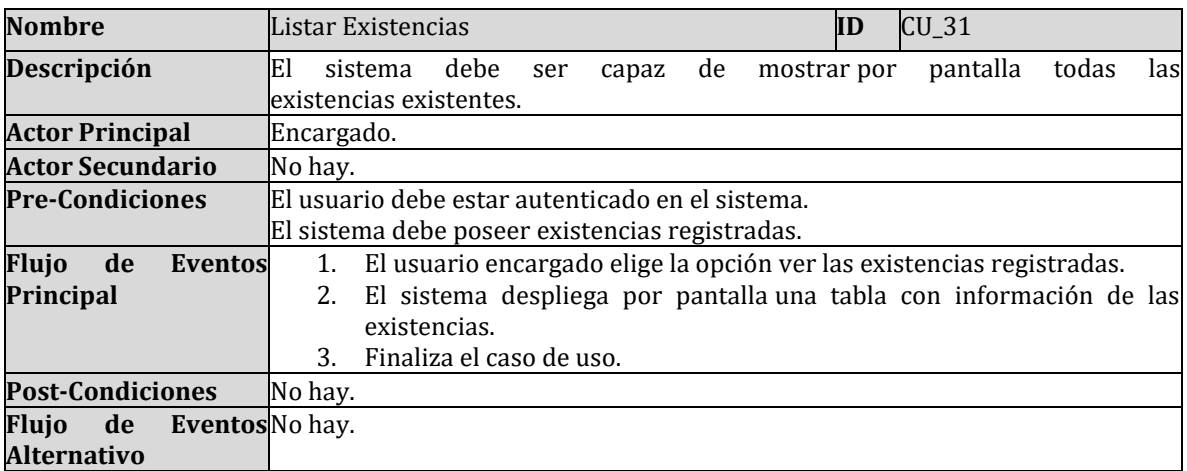

*Tabla 40: Descripción caso de uso: listar existencias.*

• Caso de uso: Agregar sala

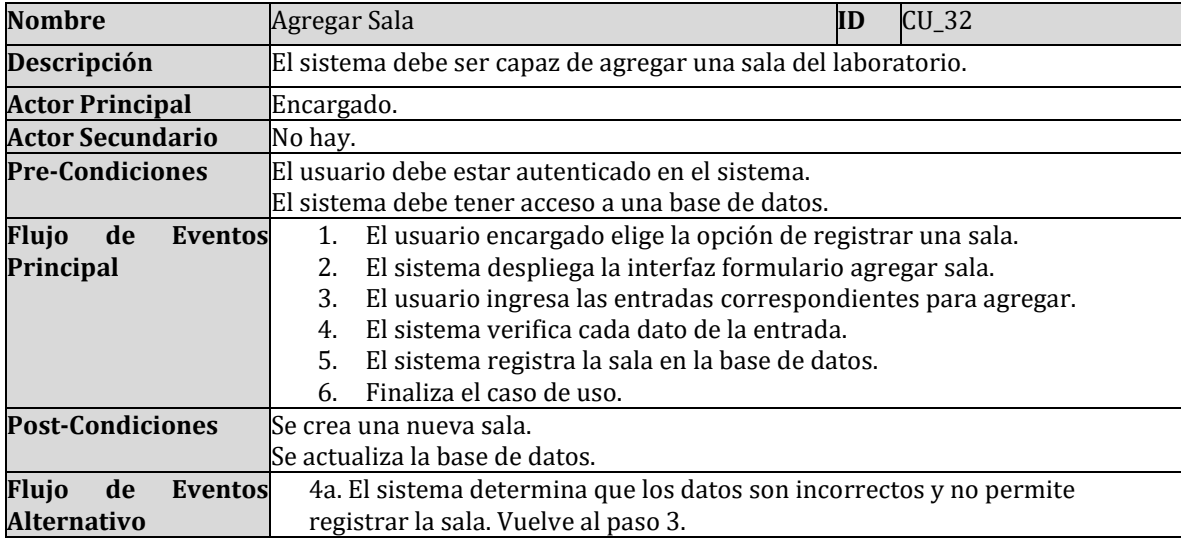

*Tabla 41: Descripción caso de uso: agregar sala.*

### • Caso de uso: Ver detalle sala

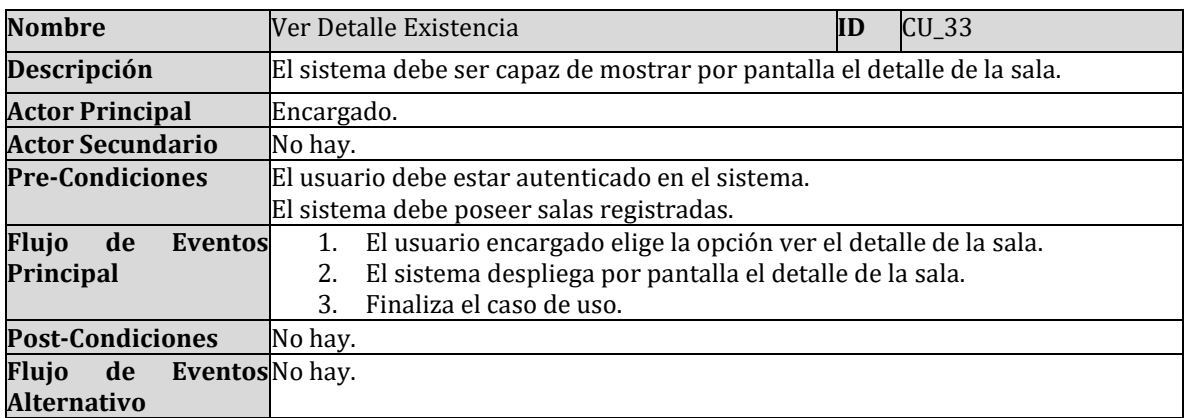

*Tabla 42: Descripción caso de uso: ver detalle sala.*

• Caso de uso: Eliminar sala

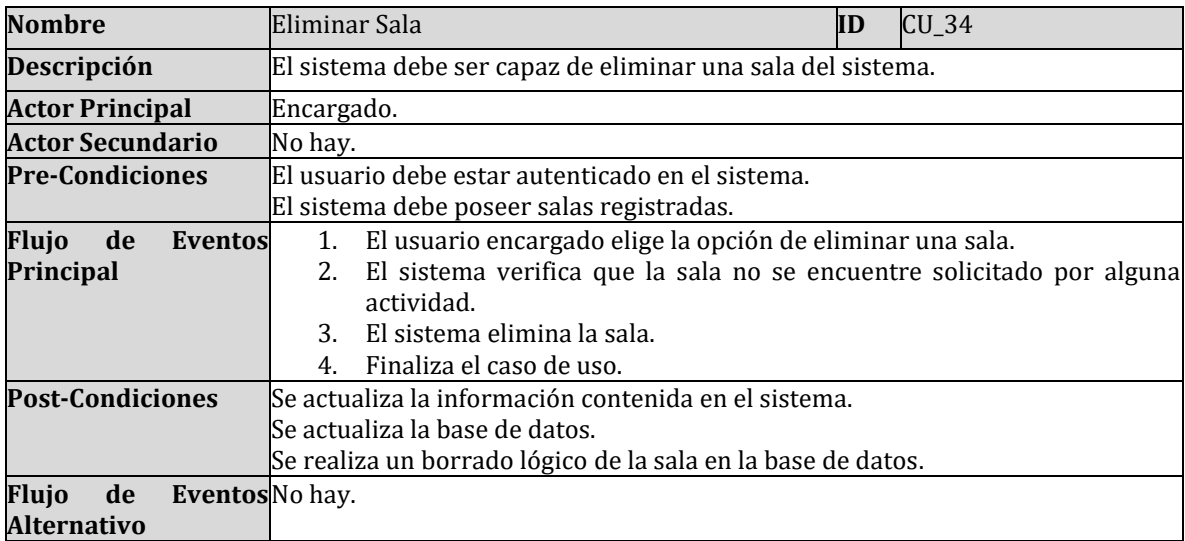

*Tabla 43: Descripción caso de uso: eliminar sala.*

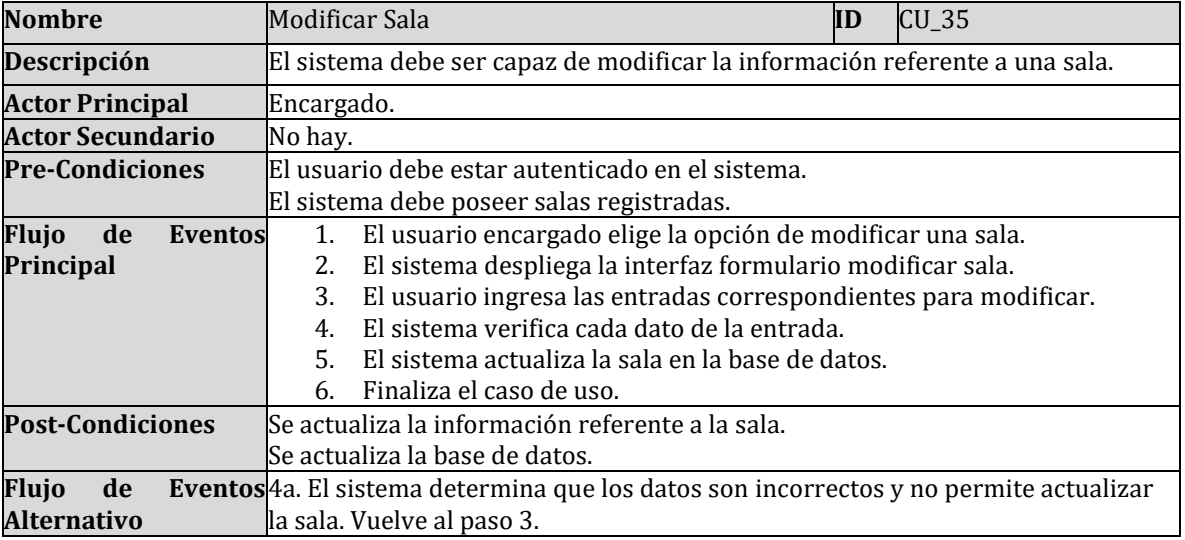

### • Caso de uso: Modificar sala

*Tabla 44: Descripción caso de uso: modificar sala.*

### • Caso de uso: Modificar sala

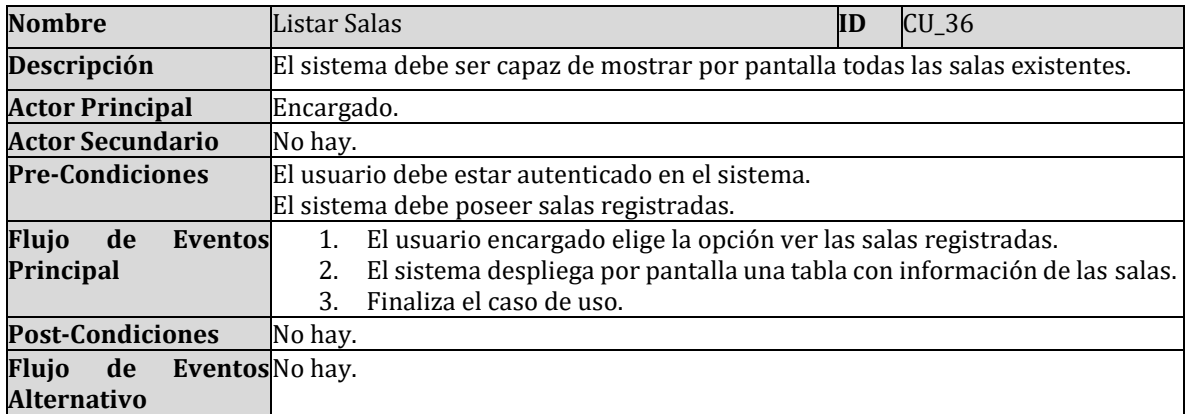

*Tabla 45: Descripción caso de uso: modificar sala.*

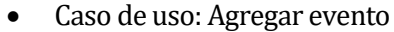

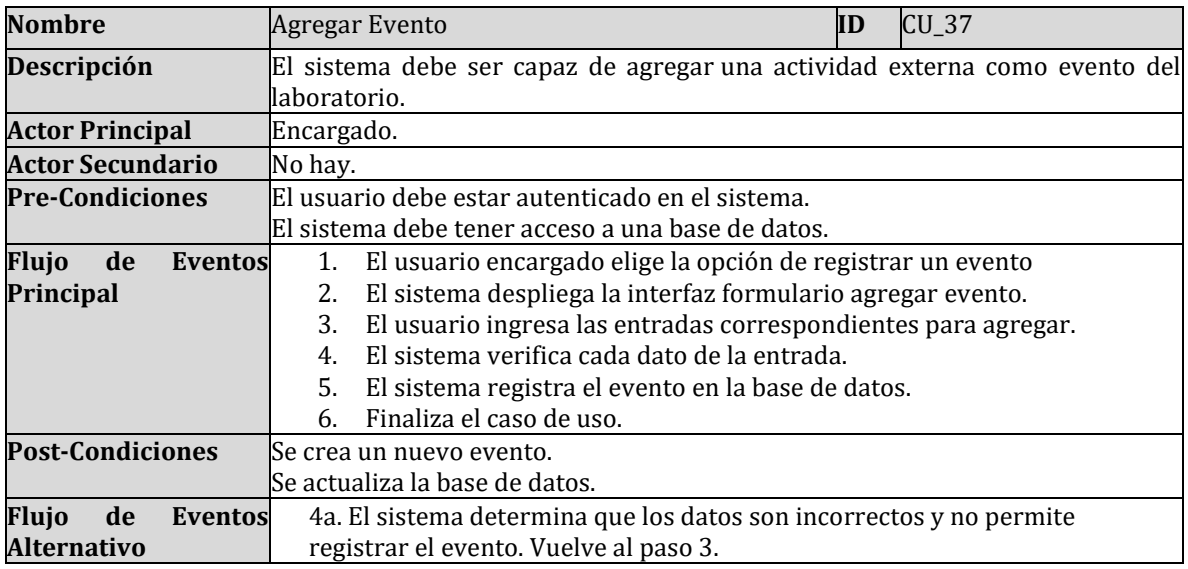

*Tabla 46: Descripción caso de uso: agregar evento.*

• Caso de uso: Ver detalle evento

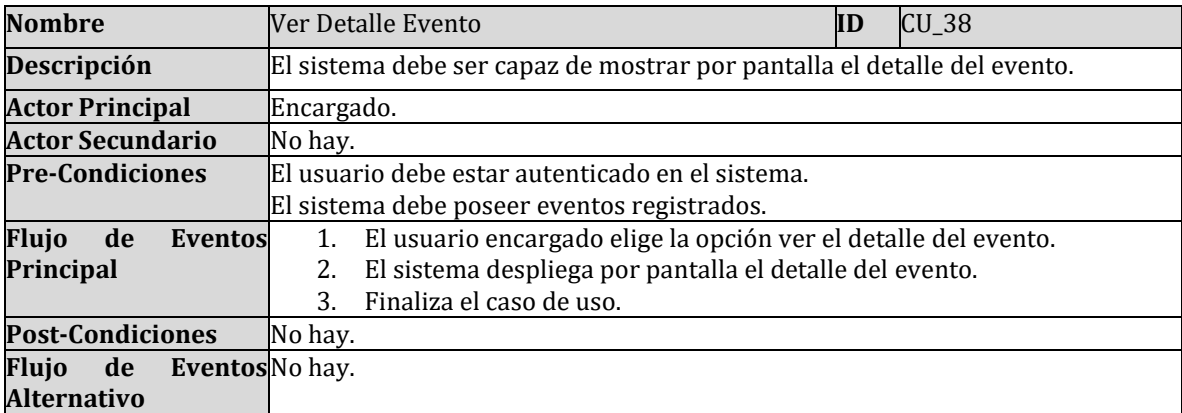

*Tabla 47: Descripción caso de uso: ver detalle evento.*

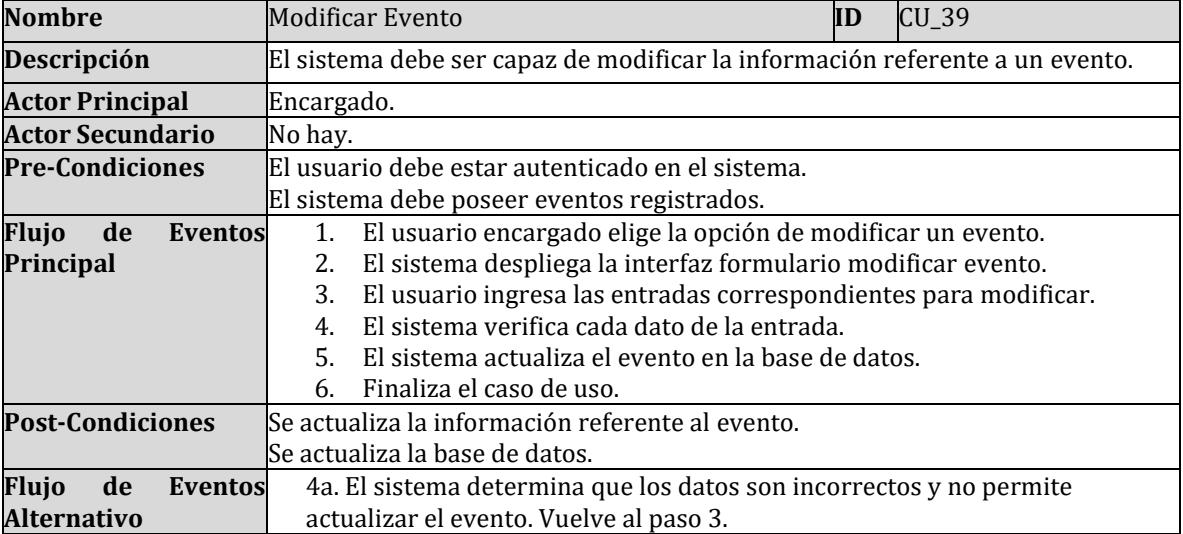

#### • Caso de uso: Modificar evento

*Tabla 48: Descripción caso de uso: modificar evento.*

#### • Caso de uso: Listar eventos

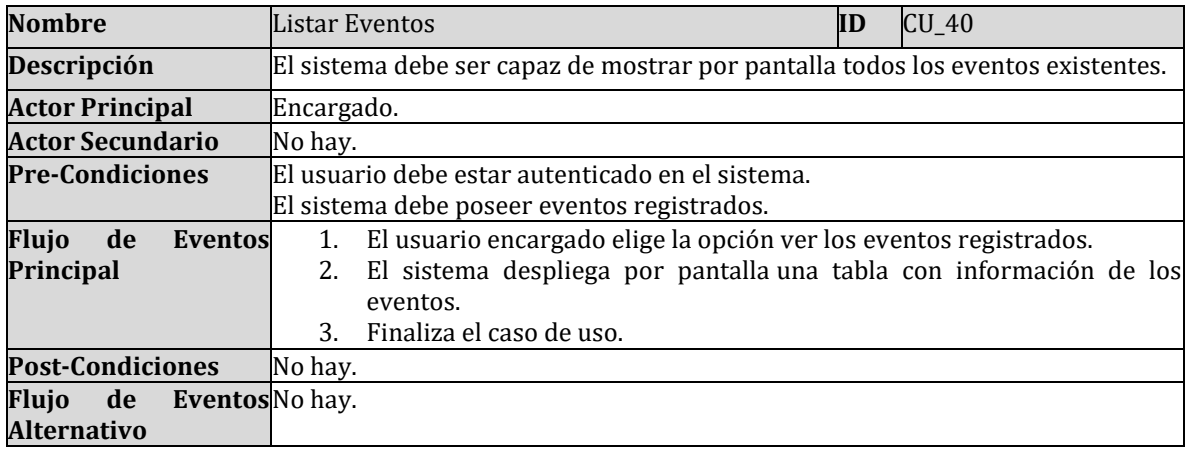

*Tabla 49: Descripción caso de uso: listar eventos.*

### **6.3 Modelamiento de datos**

Las relaciones y propiedades de las entidades relevantes dentro de un sistema se representan gráficamente a través de un modelado de datos. El Modelo Entidad-Relación (MER) es la herramienta utilizada para ilustrar esta interrelación.

En la Figura 9, se presenta el Modelo Entidad-Relación correspondiente al sistema Web propuesto.

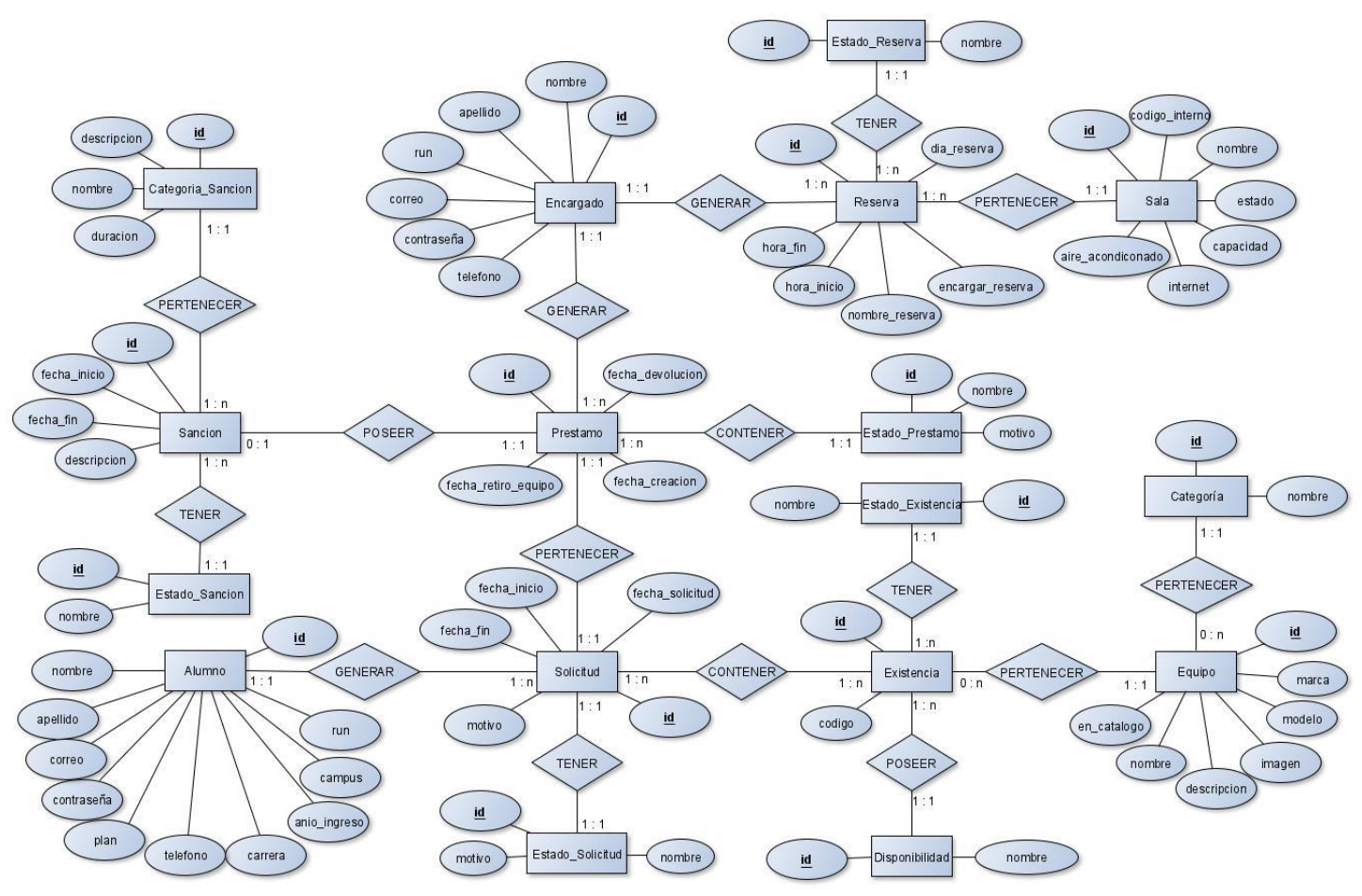

*Figura 9: Modelo de Entidad Relación.*

# **7 DISEÑO**

### **7.1 Diseño físico de la Base de datos**

En el diseño físico se detallan las características de los componentes del sistema requeridos para poner en marcha el diseño lógico presentado en la sección 6.3 de este documento.

Un tema importante a considerar son los atributos "deleted\_at" de algunas tablas; debido a que todo dato es importante, se realiza una eliminación de forma lógica, en otras palabras, estos elementos no podrán ser visualizados por el usuario, pero continuarán almacenados en la base de datos.

Además, en el diseño físico, se presenta la tabla "notifications", la cual no se relaciona con otra tabla, esto es así, ya que Laravel posee un recurso que brinda soporte para el envío de notificaciones en base a la situación que requiera el desarrollador.

El diseño físico de la base de datos, se puede observar en las Figura 10 y Figura 11:

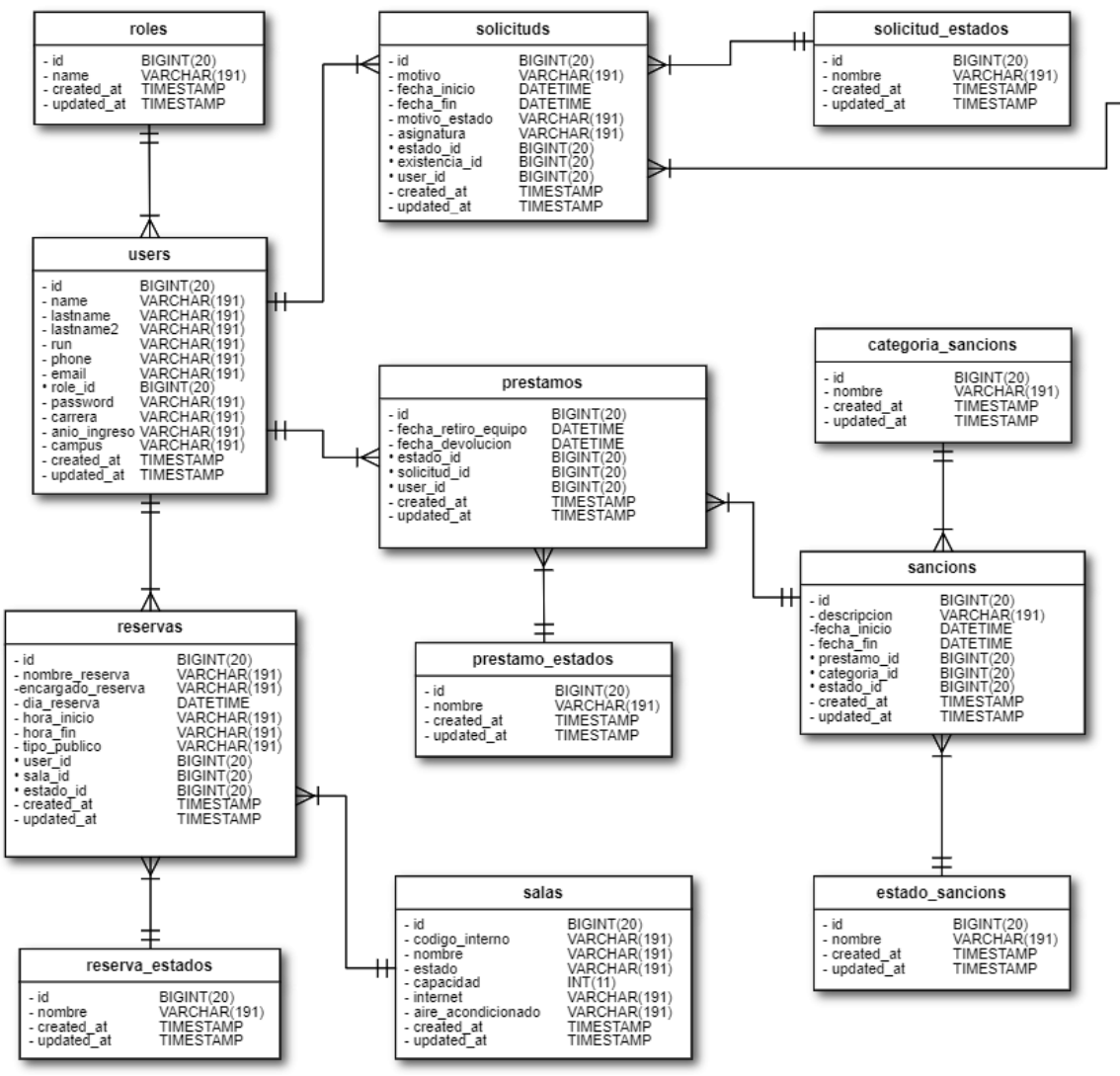

*Figura 10: Diseño físico de la Base de datos, parte 1.*

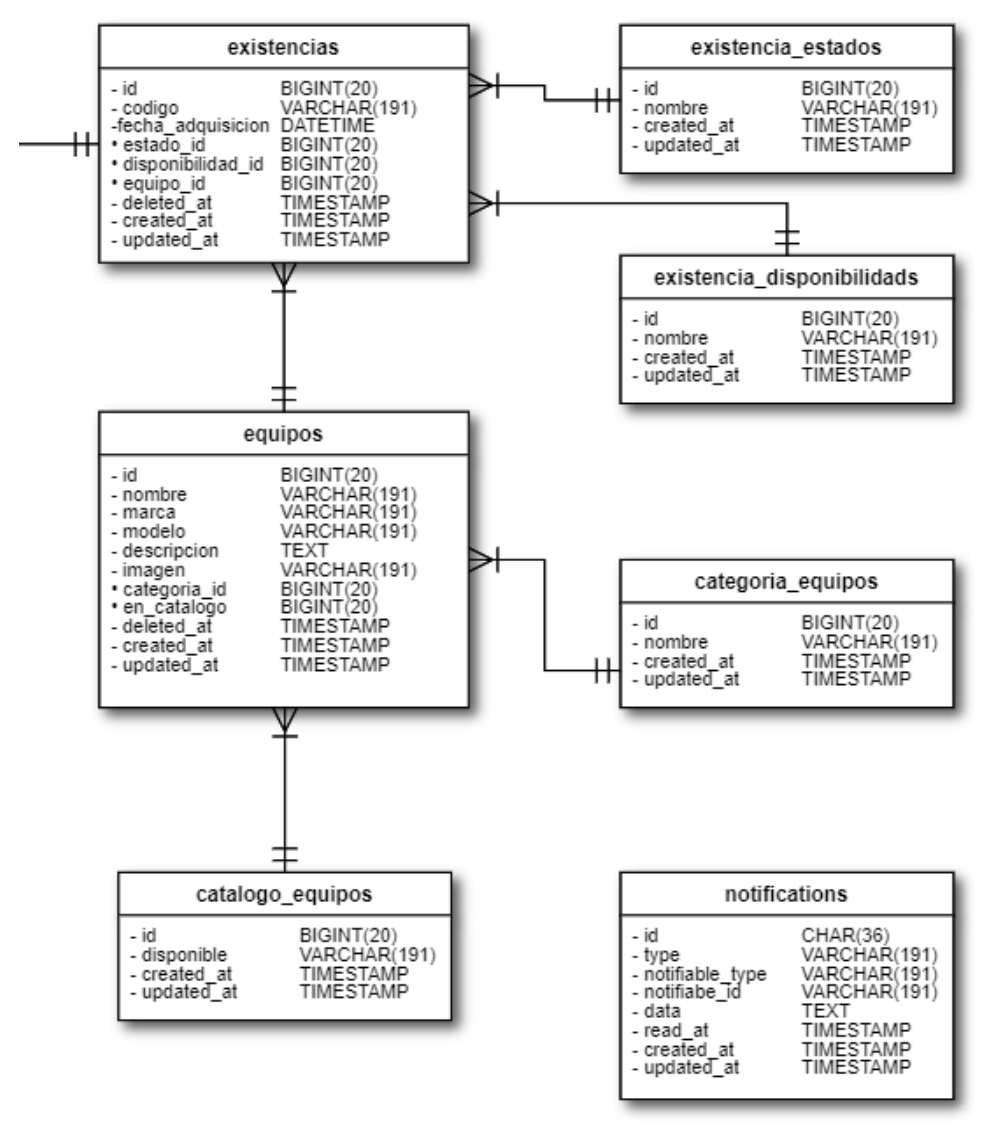

*Figura 11: Diseño físico de la Base de datos, parte 2.*

#### **7.2 Diseño de interfaz y navegación**

#### **7.2.1 Diseño de interfaz**

El diseño de la interfaz de usuario es el resultado de la definición de cada módulo que el usuario utiliza para interactuar con el sistema Web.

Cada perfil de usuario cuenta con una distribución distinta, ya que realizan funcionalidades distintas en el sistema.

Los módulos del sistema Web, están representados de forma abstracta en las Figura 12 a Figura 26 en esta sección del informe y serán agrupados según el perfil de usuario.

En el Anexo A, se presentarán el diseño de los módulos que no definen en esta sección.

#### **7.2.1.1 Módulos del perfil encargado**

• Módulo Solicitudes: En este módulo se visualizarán todas las solicitudes almacenadas, según el estado en que se encuentren y con sus correspondientes acciones. En la Figura 12, se observan las solicitudes entrante o pendientes de revisión.

| ESCUELA DE DISEÑO GRÁFICO<br><b>&amp; Pilar Gonzalez</b><br>roversidad del Rio - Rio<br>Sistema de Reservas DST<br>UNIVERSIDAD DEL BÍO-BÍO<br>Solicitud<br><b><i><del>i</del></i></b> Inicio<br><b>Nombre</b><br>Equipo<br>Desde<br>Hasta<br>$\bullet$<br>Acciones<br>٠<br><b>A</b> Solicitud<br>Camara Nikon 1<br>28-09-2020 10:35:00<br>30-09-2020 12:00:00<br>Giacomo Guilizzoni<br><b>DETALLE</b><br><b>ACEPTAR</b><br><b>RECHAZAR</b><br>Marco Botton<br>28-09-2020 10:35:00<br>Camara Nikon 2<br>30-09-2020 12:00:00<br>Solicitud Entrante<br>Tuttofare<br><b>ACEPTAR</b><br>DETALLE<br><b>RECHAZAR</b><br>Mariah Maclachlan<br>Solicitud Aprobada<br>Camara Nikon 2<br>30-2020 15:33:00<br>31-09-2020 12:00:00<br><b>Better Half</b><br><b>ACEPTAR</b><br>DETALLE<br><b>RECHAZAR</b><br>Solicitud Rechazada<br><b>Valerie Liberty</b><br>Camara Nikon 3<br>30-2020 15:33:00<br>31-09-2020 12:00:00<br><b>Head Chef</b><br>Solicitud Cancelada<br>DETALLE<br><b>ACEPTAR</b><br><b>RECHAZAR</b><br>Solicitud En Curso<br>目Prestamo<br><b>A</b> Generar Solicitud<br><b>O</b> Equipo<br>Control Sancion<br><b>B</b> Salas<br>Ir a página: $\leftarrow [1][2]$ $\rightarrow$ | <b>○○×☆</b> [http:// | A Web Page | $\sqrt{a}$ |
|----------------------------------------------------------------------------------------------------|----------------------|------------|------------|
|                                                                                                    |                      |            |            |
|                                                                                                    |                      |            |            |
|                                                                                                    |                      |            |            |

*Figura 12: Interfaz módulo de solicitudes con estado pendiente.*

En la Figura 13, se observan las solicitudes aprobadas, con sus correspondientes acciones.

| O C X & DHp//                                                        |                                            |                | A Web Pope          |                     |                                     | $\bigcirc$       |
|----------------------------------------------------------------------|--------------------------------------------|----------------|---------------------|---------------------|-------------------------------------|------------------|
| <b>ISCUELA DE DISEÑO GRÁFICO</b><br>recovered and stat flies - flies |                                            |                |                     |                     | <b>&amp; Pilar Gonzalez</b><br>4    |                  |
| UNIVERSIDAD DEL BÍO-BÍO                                              | Sistema de Reservas DST                    |                |                     |                     |                                     |                  |
| <b>A</b> Inicio                                                      | Solicitud Aprobada                         |                |                     |                     |                                     |                  |
| <b>A</b> Solicitud                                                   | Nombre<br>Giacomo Guilizzoni               | Equipo         | <b>Desde</b><br>٠   | Hasta<br>٠          | <b>Acciones</b>                     |                  |
| Solicitud Entrante                                                   | Founder & CEO                              | Camara Nikon 1 | 28-09-2020 10:35:00 | 30-09-2020 12:00:00 | Cancelar<br><b>Generar Prestamo</b> |                  |
| Solicitud Aprobada                                                   | Marco Botton<br><b>Tuttofare</b>           | Camara Nikon 2 | 28-09-2020 10:35:00 | 30-09-2020 12:00:00 | <b>Generar Prestamo</b><br>Cancelar |                  |
| Solicitud Rechazada                                                  | Mariah Maclachlan<br><b>Better Half</b>    | Camara Nikon 2 | 30-2020 15:33:00    | 31-09-2020 12:00:00 | <b>Generar Prestamo</b><br>Cancelar |                  |
| Solicitud Cancelada                                                  | <b>Valerie Liberty</b><br><b>Head Chef</b> | Camara Nikon 3 | 30-2020 15:33:00    | 31-09-2020 12:00:00 | Cancelar<br><b>Generar Prestamo</b> |                  |
| Solicitud En Curso                                                   |                                            |                |                     |                     |                                     |                  |
| <b>APrestamo</b>                                                     |                                            |                |                     |                     |                                     |                  |
| <b>A</b> Generar Solicitud                                           |                                            |                |                     |                     |                                     |                  |
| <b>D</b> Equipo                                                      |                                            |                |                     |                     |                                     |                  |
| Control Sancion                                                      |                                            |                |                     |                     |                                     |                  |
| <b>A</b> Salas                                                       |                                            |                |                     |                     |                                     |                  |
|                                                                      |                                            |                |                     |                     |                                     |                  |
|                                                                      |                                            |                |                     |                     |                                     | $\overline{\nu}$ |

*Figura 13: Interfaz de módulo de solicitudes con estado aprobada.*

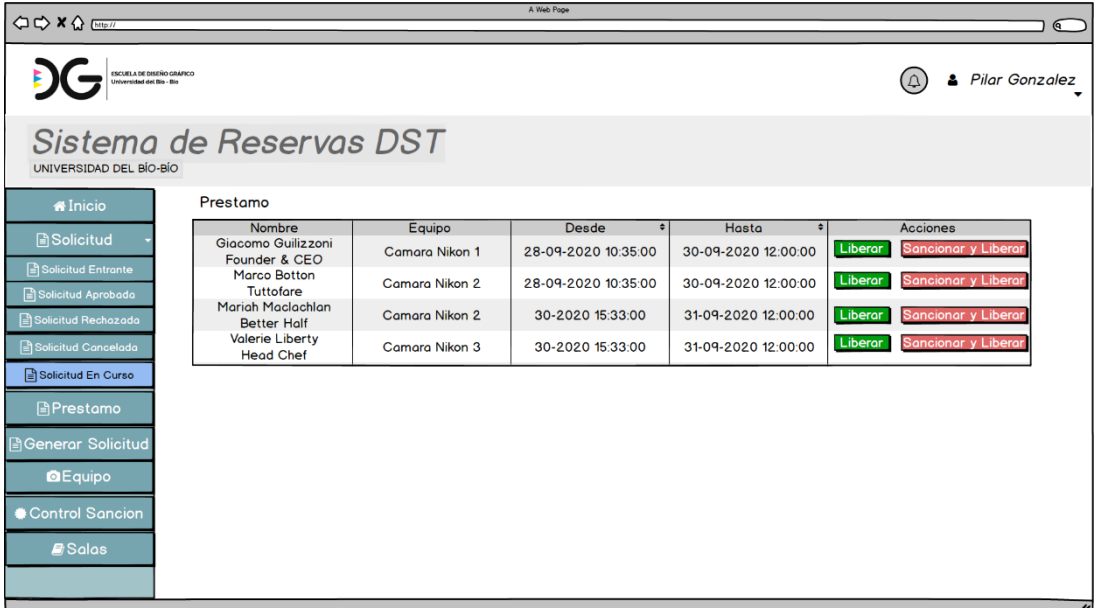

En la Figura 14, se observan las solicitudes en curso, con sus correspondientes acciones.

*Figura 14: Interfaz demódulo de solicitudes con estado en curso.*

La Figura 15, se presenta el formulario de sanción, al momento que un alumno devuelve un equipo y se decide por esta acción.

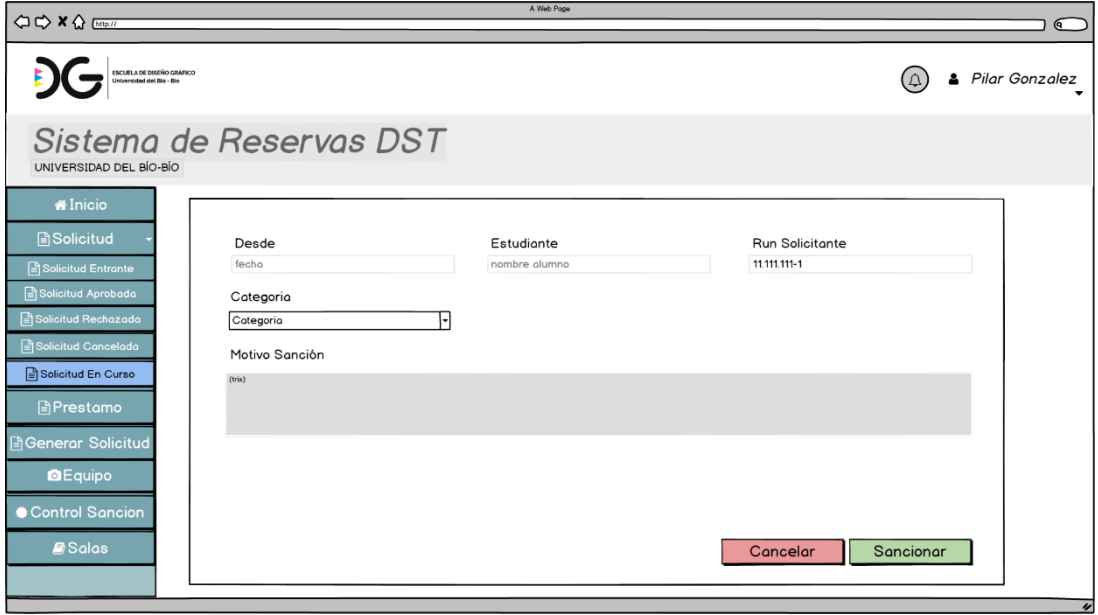

*Figura 15: Interfaz de módulo de solicitud en curso con acción de sanción.*

• Módulo Generar préstamo: Este módulo permite al encargado realizar un préstamo en el momento actual, con la finalidad de entregar un equipo de forma inmediata.

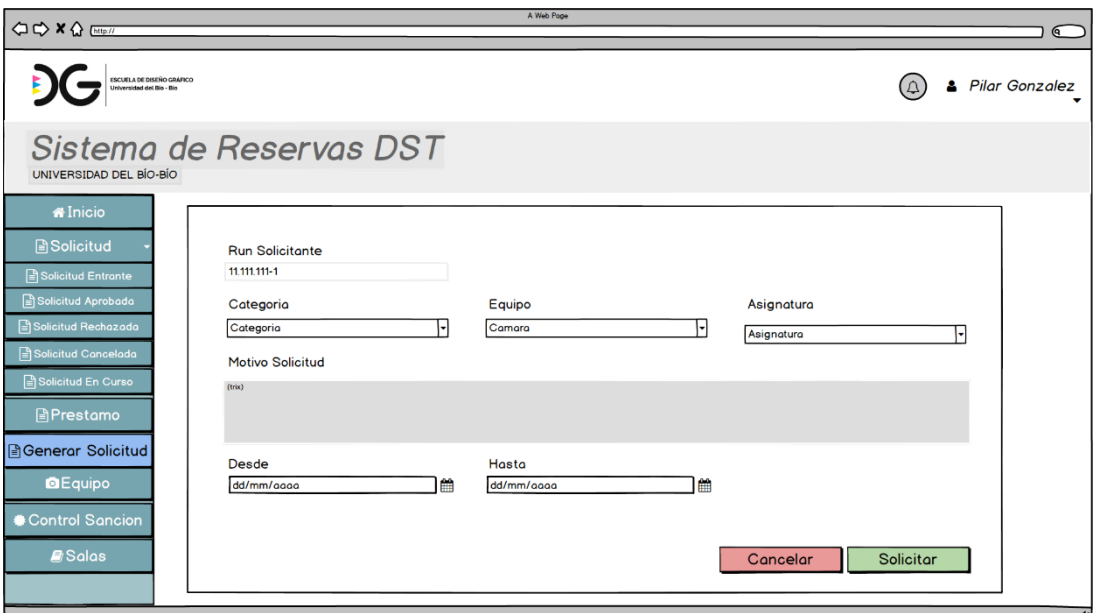

En la Figura 16, se observa el formulario de préstamo de equipo.

*Figura 16: Interfaz de módulo generar préstamo.*

• Módulo Control de equipos: Este módulo permite al encargado gestionar los equipos del laboratorio.

En la Figura 17, se observa el control de equipos, con sus correspondientes acciones.

| QD X Q [http://                                                                                |    |                         | A Web Pope          |        |          |                                  | $\overline{\mathbf{C}}$  |  |  |  |
|------------------------------------------------------------------------------------------------|----|-------------------------|---------------------|--------|----------|----------------------------------|--------------------------|--|--|--|
| ESCUELA DE DISEÑO GRÁFICO<br><b>Pilar Gonzalez</b><br>s.<br><b>Conveniented stat Rim - Rim</b> |    |                         |                     |        |          |                                  |                          |  |  |  |
| UNIVERSIDAD DEL BÍO-BÍO                                                                        |    | Sistema de Reservas DST |                     |        |          |                                  |                          |  |  |  |
| <b><i><del>i</del></i></b> Inicio                                                              |    |                         |                     |        |          |                                  |                          |  |  |  |
| <b>B</b> Solicitud                                                                             | ID | Categoria               | Nombre              | Imagen | Catalogo | <b>Acciones</b>                  |                          |  |  |  |
| <b>APrestamo</b>                                                                               |    | Camara Fotografica      | <b>Camara Nikon</b> |        | Si       | Editor<br>Ver<br>Eliminar        |                          |  |  |  |
| <b>B</b> Generar Solicitud                                                                     | 2  | Camara Fotografica      | Camara Sony         |        | Si       | Ver<br>Editor<br><b>Eliminar</b> |                          |  |  |  |
| <b>O</b> Equipo<br>Control Equipos                                                             | 3  | Camara Fotografica      | Camara Canon        |        | Si       | Editor<br>Ver<br><b>Eliminar</b> |                          |  |  |  |
| Agregar Equipo<br>Control Existencia                                                           | 4  | Camara Video            | Camara Nikon        | ×      | Si       | Editor<br>Ver<br>Eliminar        |                          |  |  |  |
| Agregar Existencia                                                                             |    |                         |                     |        |          |                                  |                          |  |  |  |
| Control Sancion                                                                                |    |                         |                     |        |          |                                  |                          |  |  |  |
| $B$ Salas                                                                                      |    |                         |                     |        |          |                                  |                          |  |  |  |
|                                                                                                |    |                         |                     |        |          |                                  |                          |  |  |  |
|                                                                                                |    |                         |                     |        |          |                                  |                          |  |  |  |
|                                                                                                |    |                         |                     |        |          |                                  | $\overline{\mathscr{L}}$ |  |  |  |

*Figura 17:Interfaz módulo control de equipos, vista principal*

• Módulo Control de existencias: Este módulo permite al encargado gestionar las existencias de los equipos.

En la Figura 18, se observa el control de existencias, con sus correspondientes acciones.

| $Q \nightharpoonup X Q$ (http://     |    |                         |              | A Web Page     |              | $\sqrt{a}$                       |
|--------------------------------------|----|-------------------------|--------------|----------------|--------------|----------------------------------|
| ESCUELA DE DISEÑO GRÁFICO            |    |                         |              |                |              | <b>Pilar Gonzalez</b><br>8       |
| UNIVERSIDAD DEL BÍO-BÍO              |    | Sistema de Reservas DST |              |                |              |                                  |
| <b><i><del>i</del></i></b> Inicio    |    |                         |              |                |              |                                  |
| <b>A</b> Solicitud                   | ID | Numero Existencia       | Estado       | Disponibilidad | Equipo       | <b>Acciones</b>                  |
| <b>APrestamo</b>                     |    | $Cfn_01$                | <b>Bueno</b> | Disponible     | Cámara Nikon | Editor<br>Ver<br>Eliminar        |
| <b>Generar Solicitud</b>             | 2  | $Cfs_02$                | <b>Bueno</b> | Ocupado        | Cámara Sony  | Editor<br>Ver<br><b>Eliminar</b> |
| <b>O</b> Equipo<br>Control Equipos   | 3  | $Cfc_01$                | <b>Bueno</b> | Disponible     | Cámara Canon | Editor<br>Ver<br>Eliminar        |
| Agregar Equipo<br>Control Existencia | 4  | $cvn_0$                 | <b>Bueno</b> | Disponible     | Cámara Nikon | Editor<br>Ver<br><b>Eliminar</b> |
| Agregar Existencia                   |    |                         |              |                |              |                                  |
| Control Sancion                      |    |                         |              |                |              |                                  |
| $B$ Salas                            |    |                         |              |                |              |                                  |
|                                      |    |                         |              |                |              |                                  |
|                                      |    |                         |              |                |              |                                  |
|                                      |    |                         |              |                |              |                                  |
|                                      |    |                         |              |                |              |                                  |

*Figura 18: Interfaz módulo de existencias, vista principal*

• Módulo Control de sanciones: Este módulo permite al encargado visualizar sanciones ingresadas.

En la Figura 19, se observa el control de sanciones, con sus correspondientes acciones.

| <b>○○×☆</b> [http://                                   |                                                      |                     | A Web Page                                    |                                        |                                      |                                                 | $\bigcirc$                                     |
|--------------------------------------------------------|------------------------------------------------------|---------------------|-----------------------------------------------|----------------------------------------|--------------------------------------|-------------------------------------------------|------------------------------------------------|
| ESCUELA DE DISEÑO GRÁFICO<br>Universidad del Bio - Bio |                                                      |                     |                                               |                                        |                                      |                                                 | <b>&amp; Pilar Gonzalez</b>                    |
| UNIVERSIDAD DEL BÍO-BÍO                                | Sistema de Reservas DST                              |                     |                                               |                                        |                                      |                                                 |                                                |
| <b><i><del>i</del></i></b> Inicio                      | <b>Control Sancion</b>                               |                     |                                               |                                        |                                      |                                                 |                                                |
| <b>A</b> Solicitud                                     | <b>Nombre</b><br>Giacomo Guilizzoni<br>Founder & CEO | Equipo<br>tableta 1 | <b>Motivo Solicitud</b><br>proyecto semestral | -≑⊺<br>Desde<br>28-09-2020<br>10:35:00 | Hasta<br>٠<br>28-10-2020<br>12:00:00 | <b>Motivo Sancion</b><br>Entrega fuera de plazo | <b>Acciones</b><br><b>Detalle</b>              |
| <b>APrestamo</b>                                       | Marco Botton<br><b>Tuttofare</b>                     | Camara Nikon 2      | proyecto asignatura                           | 28-08-2020<br>10:35:00                 | 30-11-2020<br>12:00:00               | Equipo en mal estado                            | <b>Detalle</b>                                 |
| <b>A</b> Generar Solicitud                             | Mariah Maclachlan<br><b>Better Half</b>              | Camara Nikon 2      | actividad en clase                            | 30-2020<br>15:33:00                    | 30-10-2020<br>12:00:00               | Equipo estrabiado                               | Detalle                                        |
| <b>O</b> Reserva Equipo                                |                                                      |                     |                                               |                                        |                                      |                                                 |                                                |
| <b>● Control Sancion</b>                               |                                                      |                     |                                               |                                        |                                      |                                                 |                                                |
| $\blacksquare$ Salas                                   |                                                      |                     |                                               |                                        |                                      |                                                 |                                                |
|                                                        |                                                      |                     |                                               |                                        |                                      |                                                 |                                                |
|                                                        |                                                      |                     |                                               |                                        |                                      |                                                 |                                                |
|                                                        |                                                      |                     |                                               |                                        |                                      |                                                 |                                                |
|                                                        |                                                      |                     |                                               |                                        |                                      |                                                 |                                                |
|                                                        |                                                      |                     |                                               |                                        |                                      |                                                 | Ir a página: $\leftarrow [1][2]$ $\rightarrow$ |
|                                                        |                                                      |                     |                                               |                                        |                                      |                                                 | $\overline{\nu}$                               |

*Figura 19: Interfaz módulo de control de sanciones.*

• Módulo Control de salas: Este módulo permite al encargado gestionar las salas del laboratorio.

En la Figura 20, se observa el control de salas, con sus correspondientes acciones.

| $Q \nightharpoonup X Q$ [Mip/                          |   |                         | A Web Page |           |                 |                |                         |
|--------------------------------------------------------|---|-------------------------|------------|-----------|-----------------|----------------|-------------------------|
|                                                        |   |                         |            |           |                 |                | $\bigcirc$              |
| ESCUELA DE DISEÑO GRÁFICO<br>Universidad del Bio - Bio |   |                         |            |           |                 | Pilar Gonzalez |                         |
| UNIVERSIDAD DEL BÍO-BÍO                                |   | Sistema de Reservas DST |            |           |                 |                |                         |
| <b><i><del></del></i></b> Inicio                       |   |                         |            |           |                 |                |                         |
| <b>A</b> Solicitud                                     | # | Nombre                  | Estado     | Capacidad | <b>Acciones</b> |                |                         |
| 目Prestamo                                              |   | Laboratorio A           | Disponible | 30        | Editar<br>Ver   | Eliminar       |                         |
| <b>B</b> Generar Solicitud                             | 2 | Laboratorio B           | Disponible | 17        | Editor<br>Ver   | Eliminar       |                         |
| <b>O</b> Equipo                                        |   |                         |            |           |                 |                |                         |
| <b>A</b> Control Equipos                               |   |                         |            |           |                 |                |                         |
| Agregar Equipo                                         |   |                         |            |           |                 |                |                         |
| Control Sancion                                        |   |                         |            |           |                 |                |                         |
| $B$ Salas                                              |   |                         |            |           |                 |                |                         |
|                                                        |   |                         |            |           |                 |                |                         |
|                                                        |   |                         |            |           |                 |                |                         |
|                                                        |   |                         |            |           |                 |                |                         |
|                                                        |   |                         |            |           |                 |                |                         |
|                                                        |   |                         |            |           |                 |                | $\overline{\mathbf{v}}$ |

*Figura 20: Interfaz módulo de salas, vista principal*

#### **7.2.1.2 Módulos del perfil alumno**

• Módulo Inicio de página: En este módulo el alumno podrá visualizar las acciones más relevantes del sistema.

En la Figura 21, se observa la página de inicio, con sus correspondientes acciones.

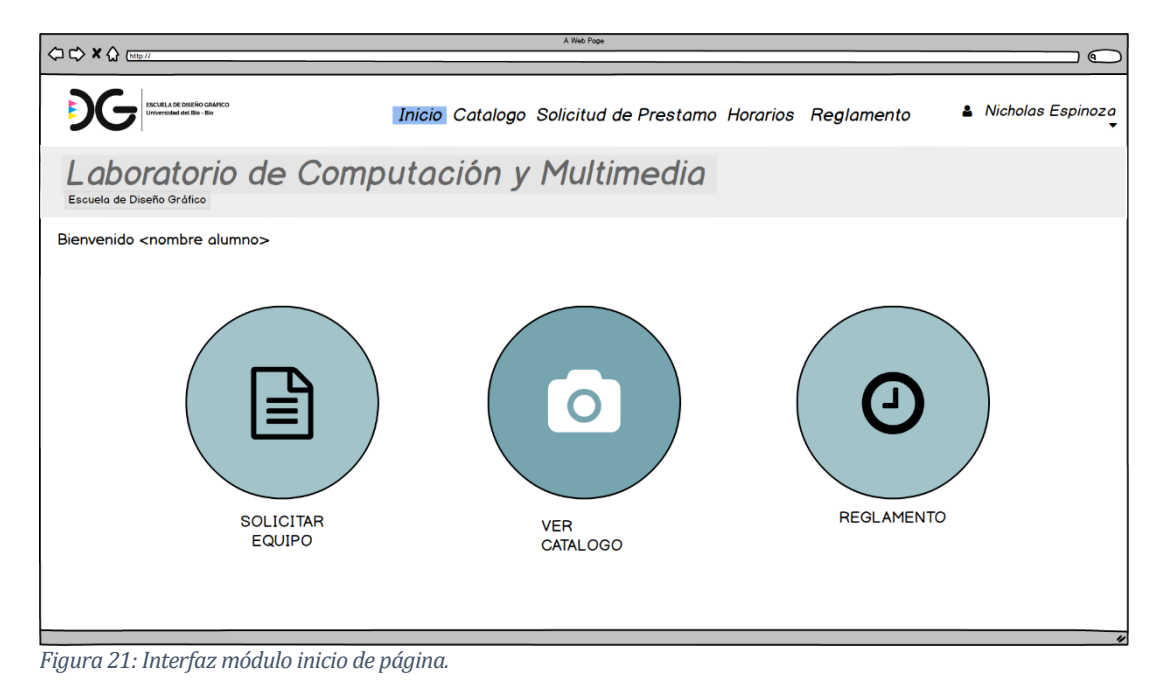

• Módulo Catálogo: En este módulo el alumno podrá visualizar las categorías de los equipos disponibles.

En la Figura 22, se observa el catálogo correspondiente a cámaras fotográficas.

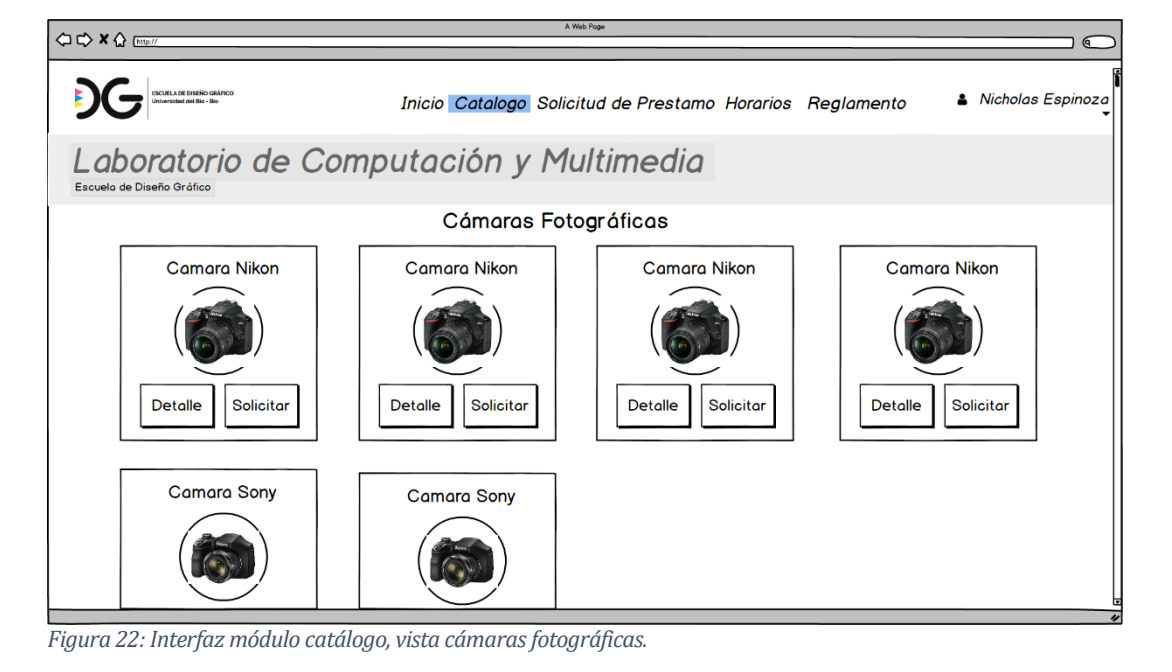

• Módulo Solicitud de equipo: Este es el módulo más relevante del perfil alumno, ya que permite realizar una solicitud de préstamo de equipo. El usuario puede visualizar este módulo por tres medios: el primero desde la página de inicio, segundo el catálogo a través de la acción solicitar y tercero desde la barra de navegación en "Solicitud de préstamo".

En la Figura 23, se observa el formulario correspondiente a la solicitud, desde la barra de navegación.

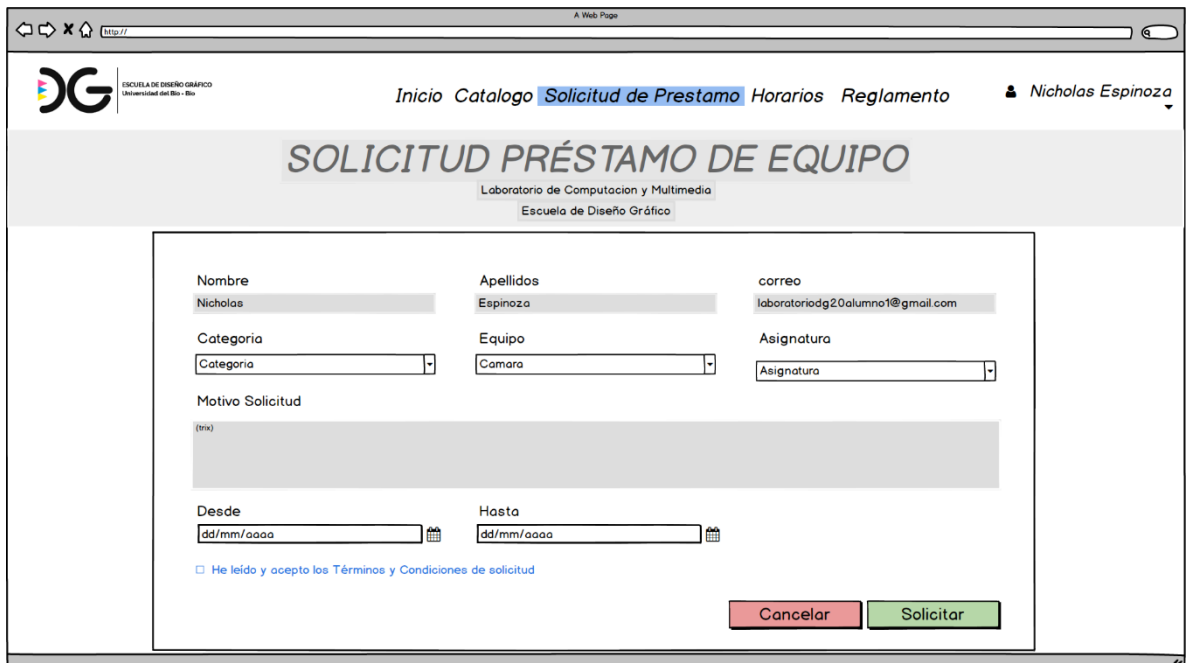

*Figura 23: Módulo solicitud de equipo.*

• Módulo Horarios: En este módulo el alumno podrá visualizar el horario de las salas del laboratorio.

En la Figura 24, se observa la distribución de la información de las salas.

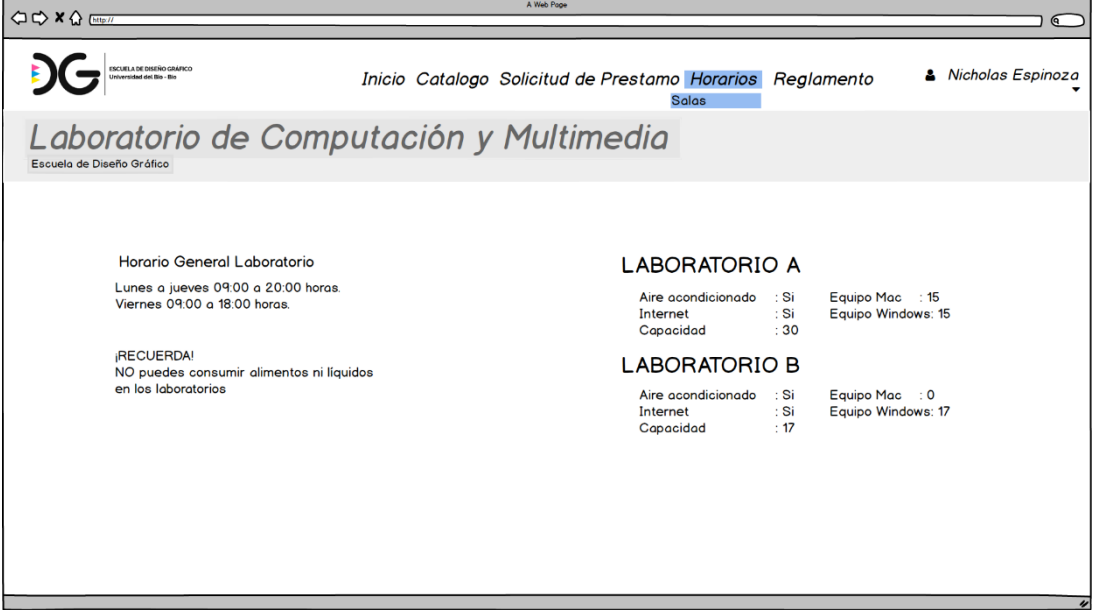

*Figura 24: Interfaz módulo horarios.*

• Módulo Mis solicitudes: En este módulo el alumno podrá visualizar el historial de solicitudes realizadas, con sus correspondientes acciones.

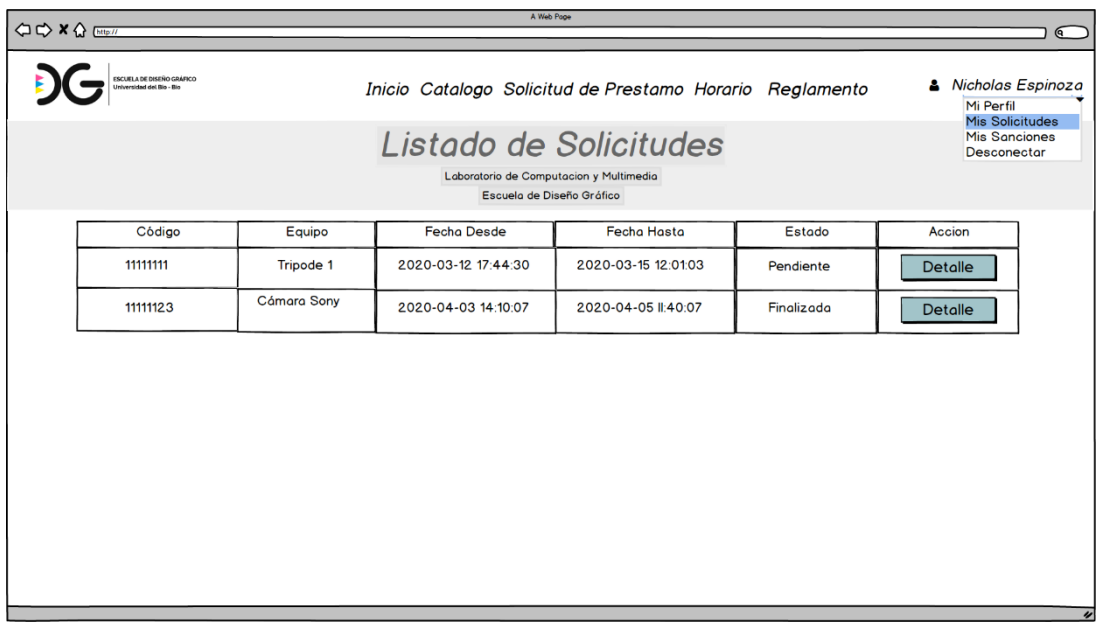

En la Figura 25, se observa este módulo.

*Figura 25: Interfaz módulo mis solicitudes.*

• Módulo Mis sanciones: En este módulo el alumno podrá visualizar el historial de sanciones que posee

En la Figura 26, se observa el módulo, con sus correspondientes acciones.

| $\Rightarrow$ x $\bigcirc$ Ette $H$                                                                         |                                                                                                    |                        | A Web Page          |                     |          |                | $\overline{a}$ |  |  |  |  |
|----------------------------------------------------------------------------------------------------|----------------------------------------------------------------------------------------------------|------------------------|---------------------|---------------------|----------|----------------|----------------|--|--|--|--|
|                                                                                                    | ESCUELA DE DISEÑO GRÁFICO<br>& Nicholas Espinoza<br>Inicio Catalogo Solicitud de Prestamo Horario Reglamento<br>Inhversidad del Bio - Bio<br>Mi Perfil<br><b>Mis Solicitudes</b> |                        |                     |                     |          |                |                |  |  |  |  |
| <b>Mis Sanciones</b><br>Laboratorio de Computación y Multimedia<br>Desconectar<br>Escuela de Diseño Gráfico |                                                                                                    |                        |                     |                     |          |                |                |  |  |  |  |
|                                                                                                    |                                                                                                    | Informacion de Usuario |                     |                     |          |                |                |  |  |  |  |
|                                                                                                    | Código                                                                                                    | Motivo                 | <b>Fecha Desde</b>  | <b>Fecha Hasta</b>  | Estado   | Accion         |                |  |  |  |  |
|                                                                                                    | 11111111                                                                                                    | Daño Hardware          | 2020-03-12 17:44:30 | 2020-09-12 00:00:00 | Iniciado | <b>Detalle</b> |                |  |  |  |  |
|                                                                                                    |                                                                                                    |                        |                     |                     |          |                |                |  |  |  |  |
|                                                                                                    |                                                                                                    |                        |                     |                     |          |                |                |  |  |  |  |
|                                                                                                    |                                                                                                    |                        |                     |                     |          |                |                |  |  |  |  |
|                                                                                                    |                                                                                                    |                        |                     |                     |          |                |                |  |  |  |  |
|                                                                                                    |                                                                                                    |                        |                     |                     |          |                |                |  |  |  |  |
|                                                                                                    |                                                                                                    |                        |                     |                     |          |                |                |  |  |  |  |
|                                                                                                    |                                                                                                    |                        |                     |                     |          |                | $\overline{v}$ |  |  |  |  |

*Figura 26: Interfaz módulo mis sanciones.*

#### **7.2.2 Diseño de navegación**

El mapa de navegación es un esquema en forma de árbol que representa la estructura general de un sistema. Siendo el primer paso para distribuir, organizar y jerarquizar el contenido que se verá en la pantalla de un producto software.

Al ser la primera organización del contenido de las pantallas del sistema Web, a medida que se desarrolla el sistema Web, el mapa de navegación puede sufrir cambios menores.

A continuación, En la Figura 27 y Figura 28 se presentan las ilustraciones de los mapas de navegación de perfil encargado y perfil alumno, correspondientemente.

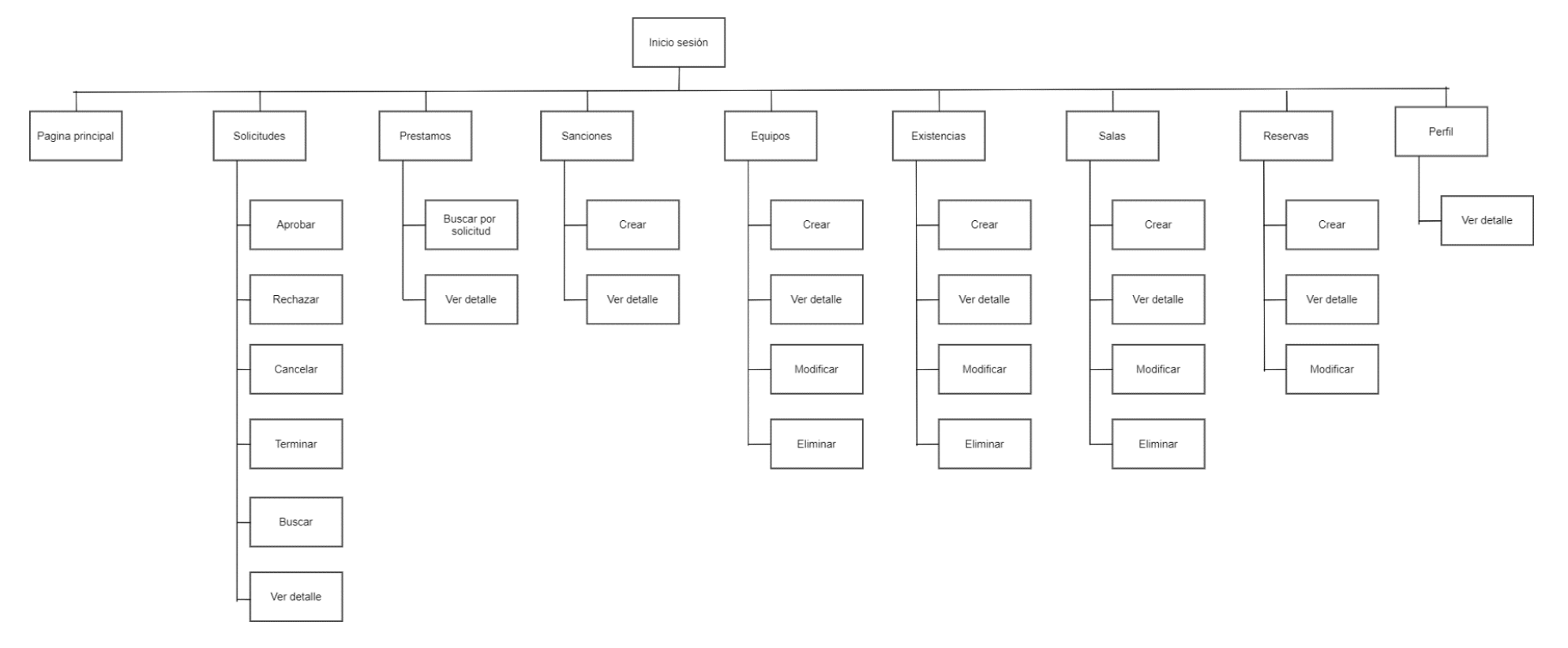

*Figura 27: Mapa de navegación perfil encargado.*

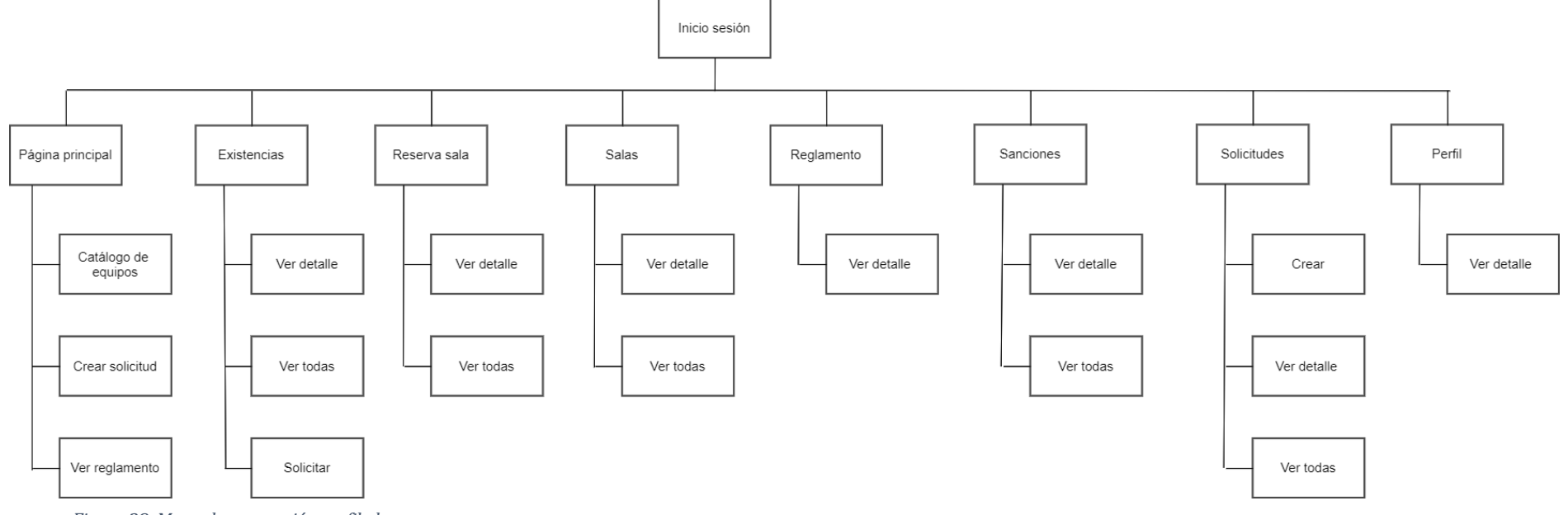

*Figura 28: Mapa de navegación perfil alumno.*
### **8 PRUEBAS**

La prueba de software es el proceso de evaluar y verificar que un producto o aplicación de software hace lo que se supone que debe hacer. Los beneficios de las pruebas incluyen la prevención de errores, la reducción de los costos de desarrollo y la mejora del rendimiento.

En este capítulo, se describen los aspectos relevantes de proceso de pruebas los cuales corresponden a elementos, especificación, responsables, calendario, detalle y conclusión de pruebas.

### **8.1 Elementos de prueba**

Para revisar el correcto funcionamiento del sistema Web, se realizaron pruebas a las funcionalidades y módulos más relevantes del sistema de gestión de préstamo.

Los módulos que se consideraron importantes, ya que éstos permiten realizar las funcionalidad principal del sistema Web, la cual es gestionar equipos y solicitudes. Agrupados según el perfil de usuario, a probar son:

- Perfil encargado:
	- o Aprobar solicitud.
	- o Rechazar solicitud.
	- o Crear equipo.
	- o Crear existencia.
	- o Finalizar préstamo.
	- o Sancionar alumno.
- Perfil encargado:
	- o Solicitud de equipo.

### **8.2 Especificación de las pruebas**

En esta sección se presentan y detallan las pruebas definidas para el sistema divididas en funcionalidad y seguridad. Además, se realizarán pruebas de usabilidad.

# **8.2.1 Pruebas de sistema**

En la Tabla 50, se presenta la especificación correspondiente a pruebas de sistema.

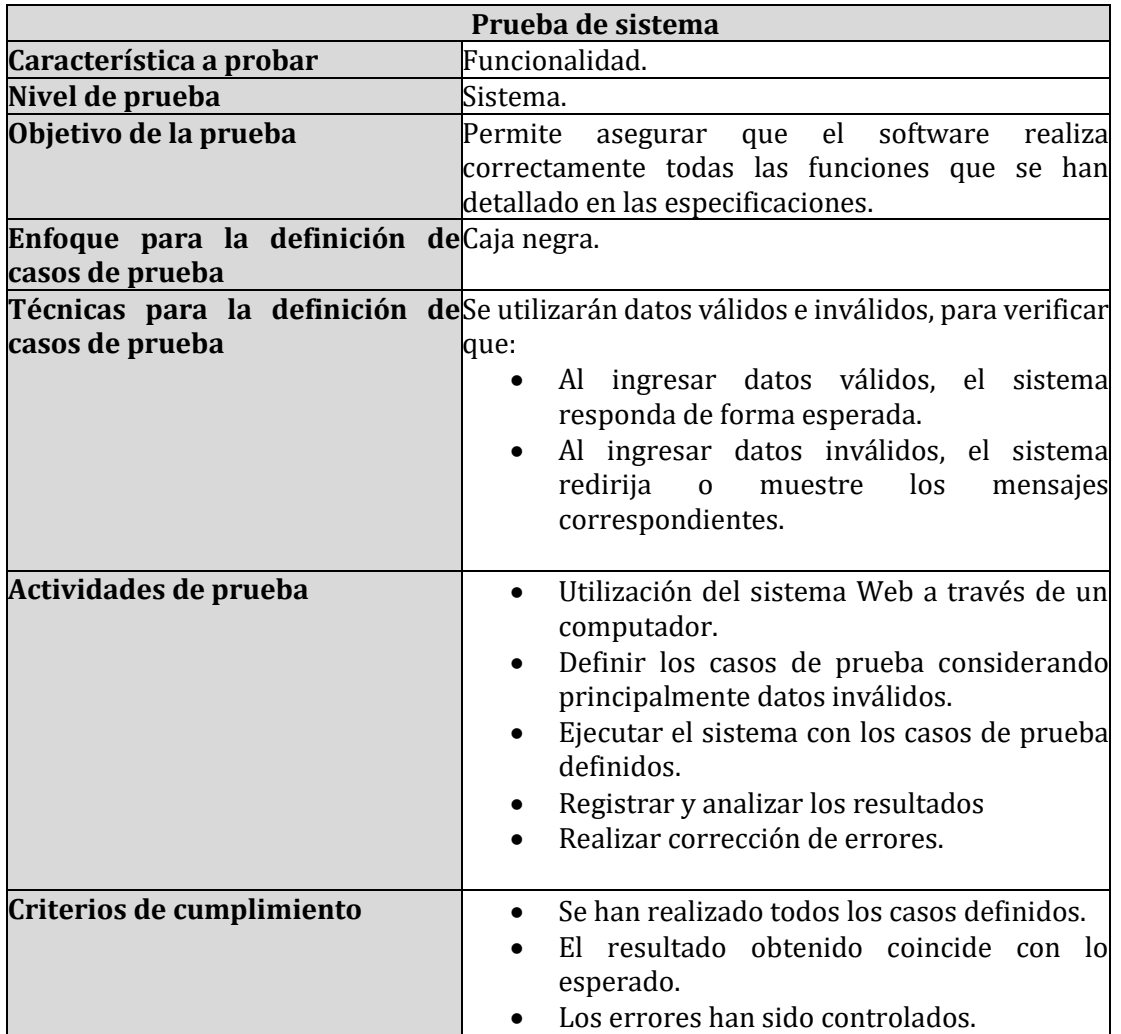

*Tabla 50: Especificación pruebas de sistema.*

## **8.2.2 Pruebas de seguridad**

En la Tabla 51, se presenta la especificación correspondiente a pruebas de seguridad.

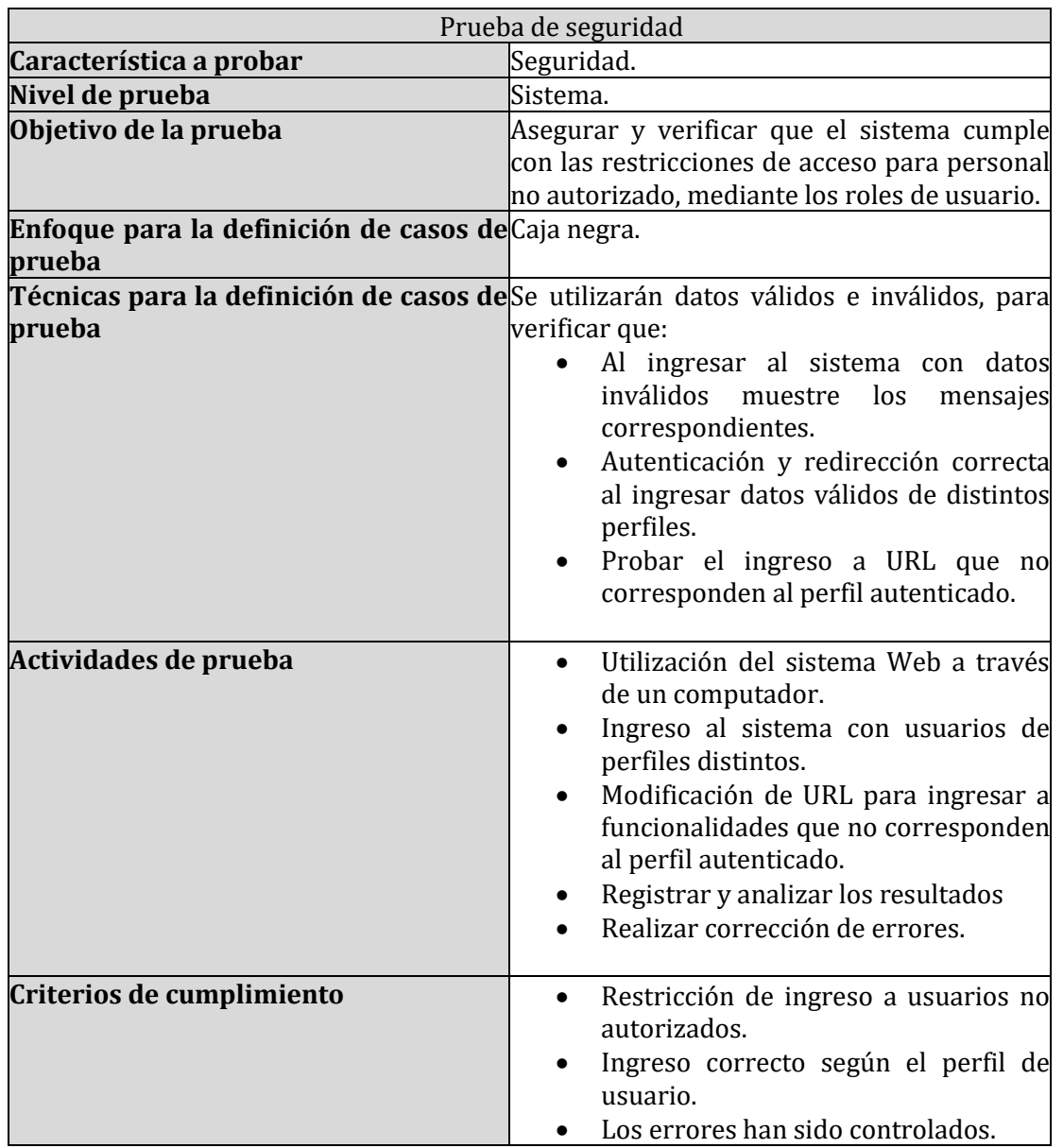

*Tabla 51: Especificación pruebas de seguridad.*

#### **8.2.3 Pruebas de usabilidad**

En la Tabla 52, se presenta la especificación correspondiente a pruebas de usabilidad.

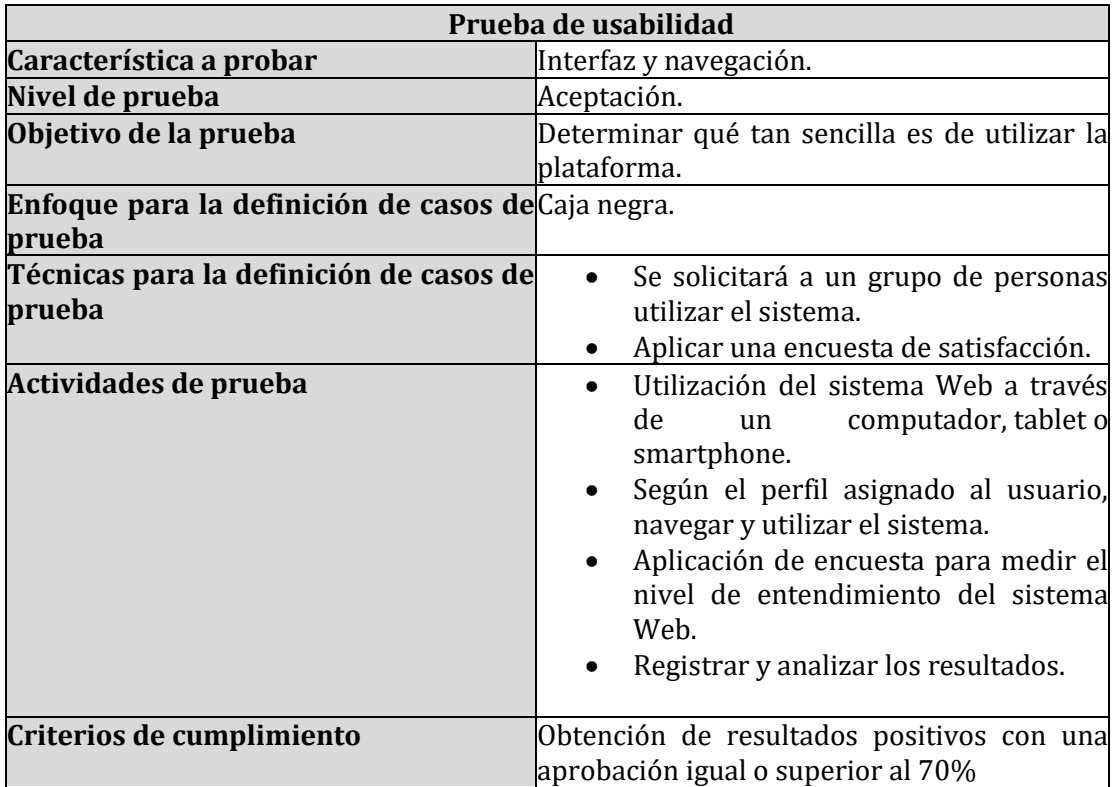

*Tabla 52: Especificación pruebas de usabilidad.*

# **8.3 Responsables de las pruebas**

Los responsables de ejecutar las distintas pruebas se detallan en la Tabla 53.

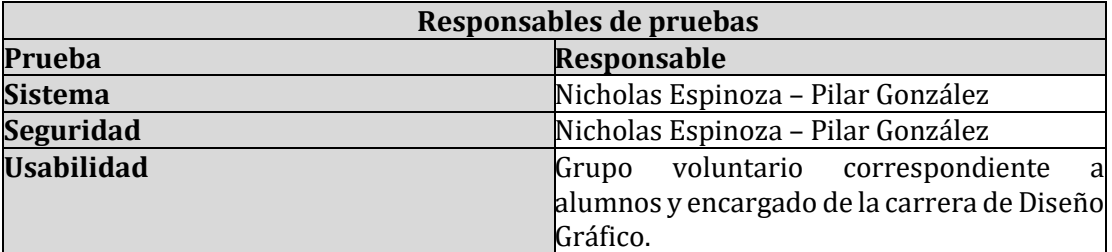

*Tabla 53: Responsables de pruebas.*

## **8.4 Calendario de pruebas**

Este sistema es realizado de forma incremental; por lo tanto, se debe realizar el correcto ingreso, eliminación, modificación, visualización y validación de datos al final de cada iteración, durante los meses septiembre, octubre, noviembre y diciembre. Así mismo las pruebas de usabilidad se realizaron al finalizar el desarrollo del software durante los días 04 y 05 de enero del año 2021.

### **8.5 Detalle de las pruebas**

#### **8.5.1 Pruebas de sistema**

A continuación, desde la Tabla 54 a Tabla 60, se detallan las pruebas realizadas.

• Perfil alumno: En la Tabla 54, se presenta los resultados de las pruebas realizadas a este perfil.

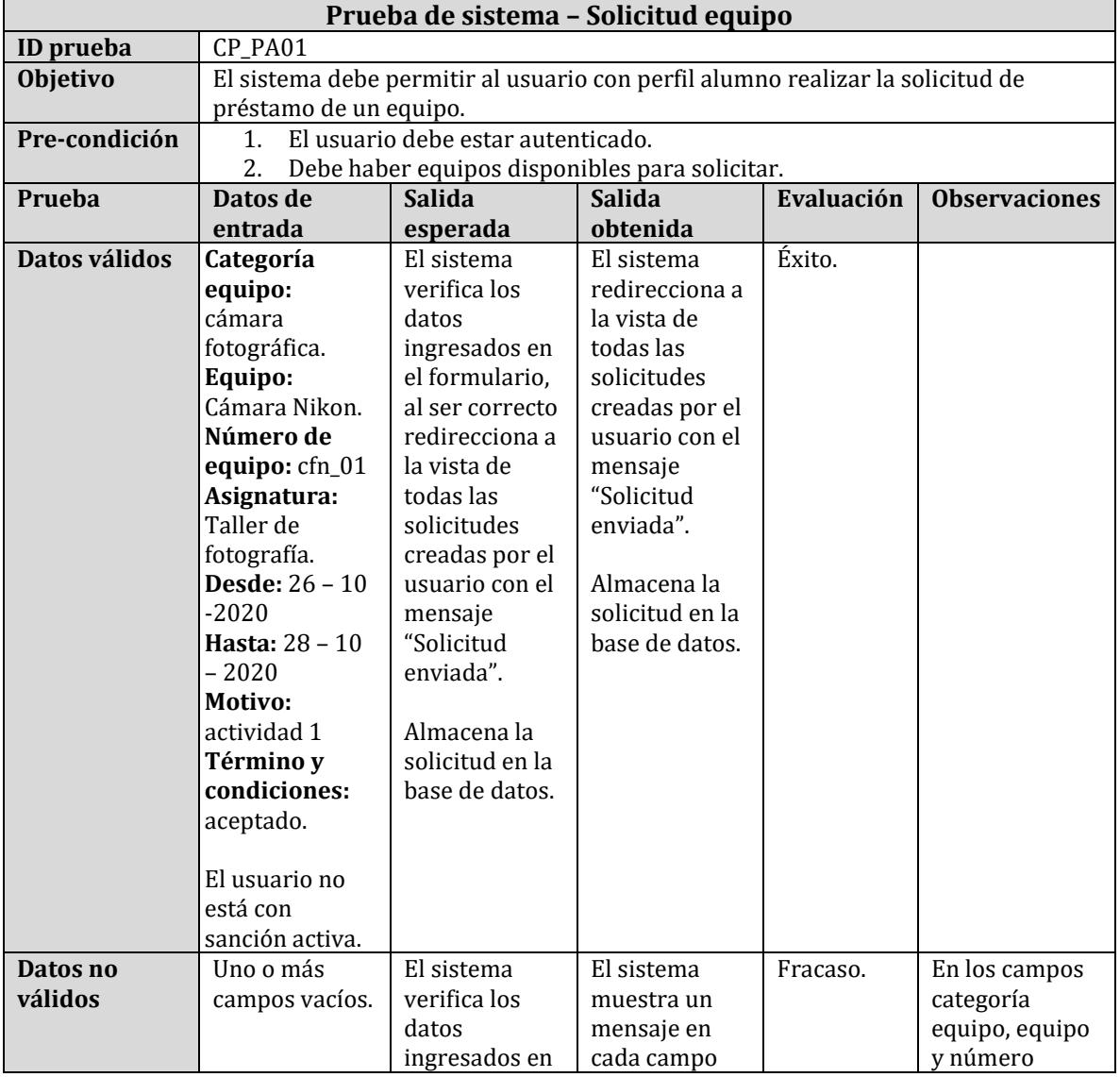

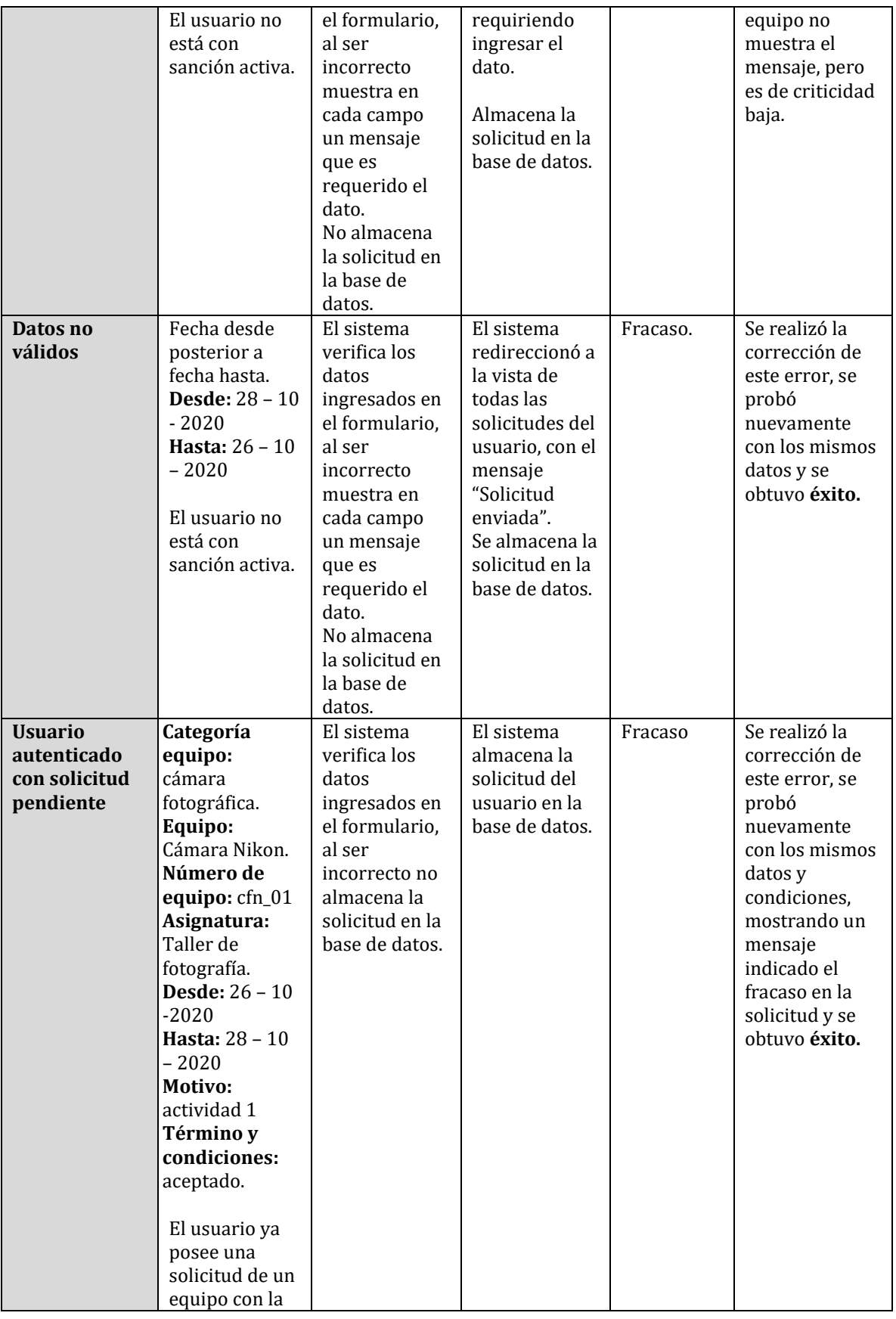

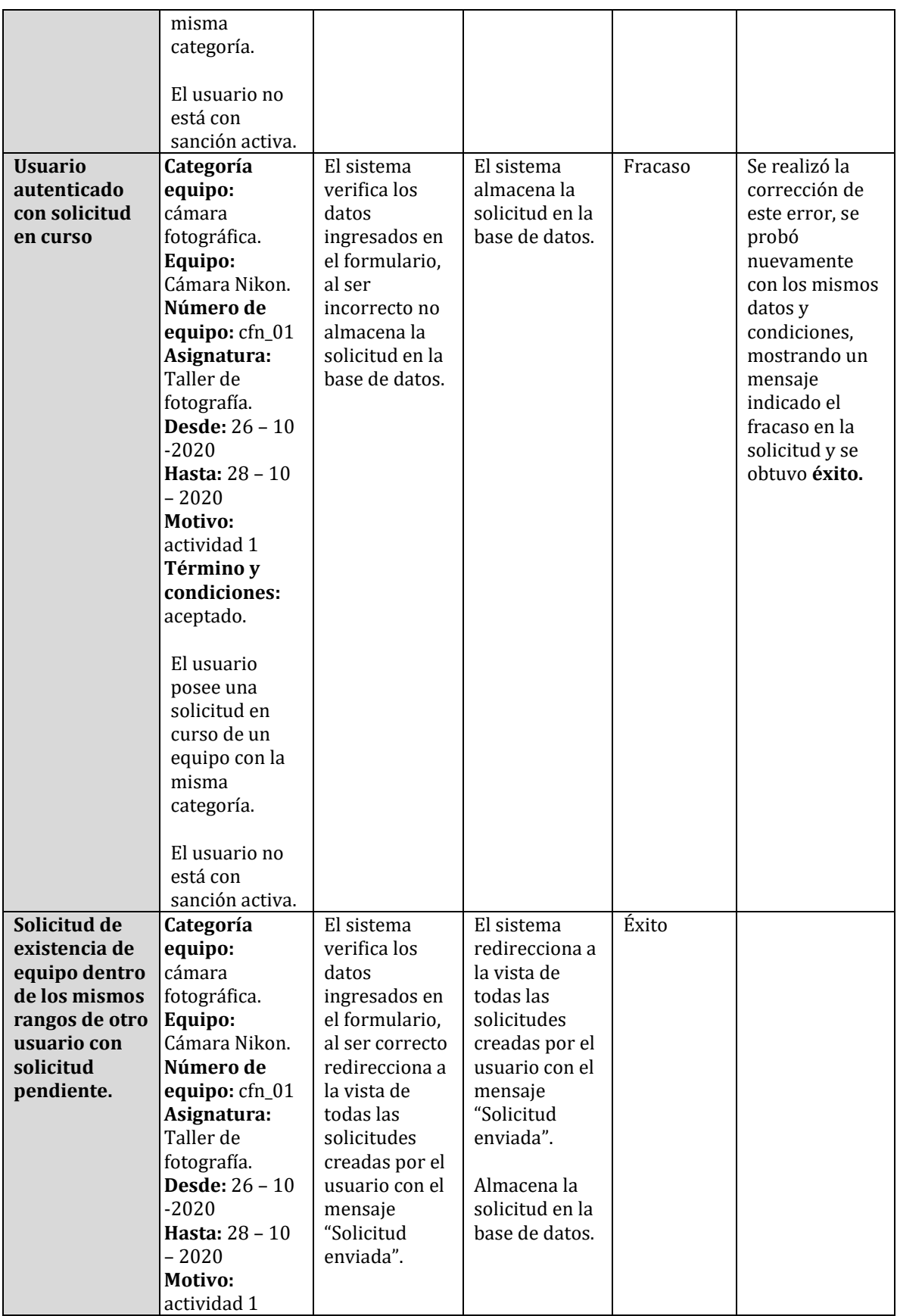

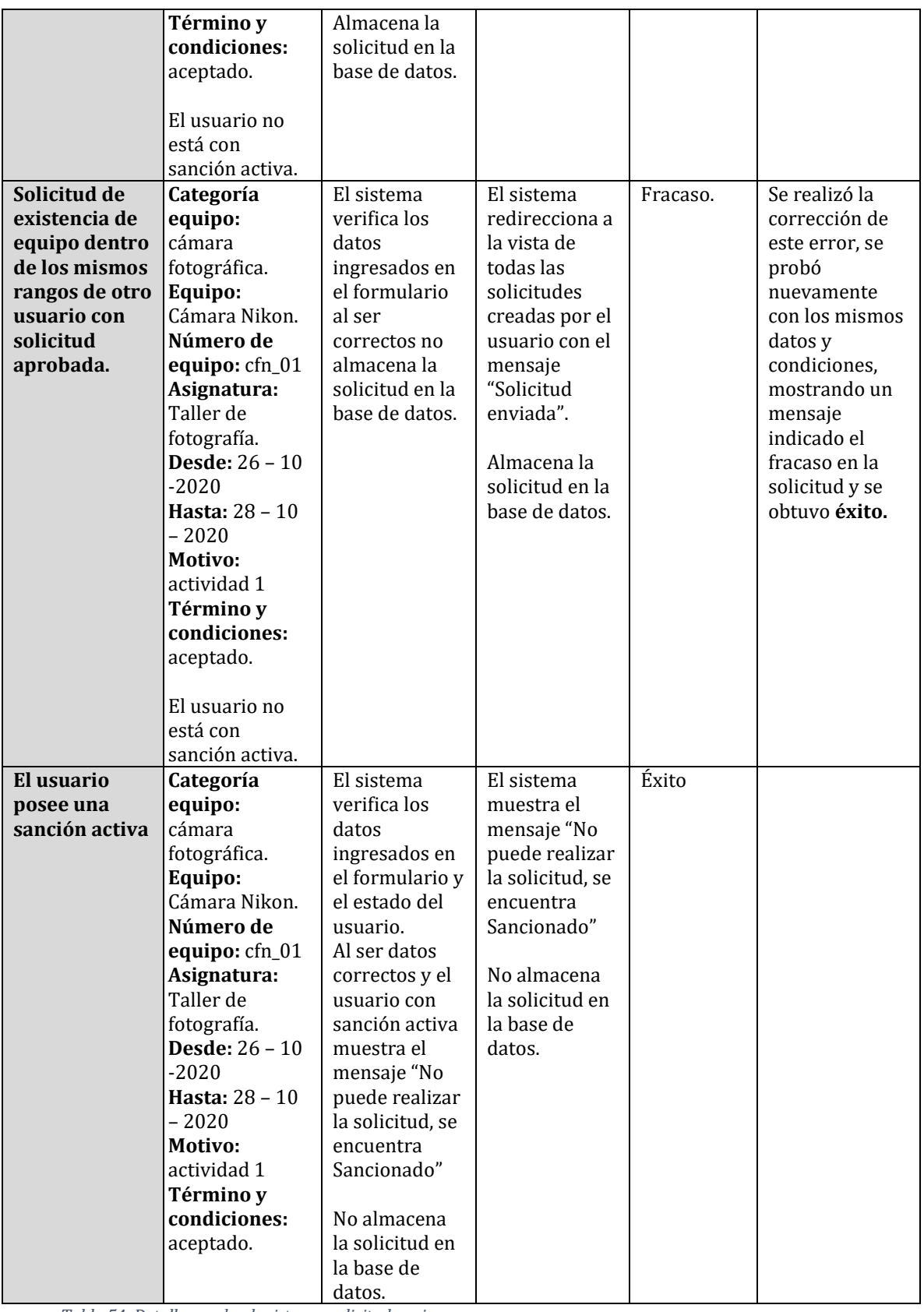

*Tabla 54: Detalle prueba de sistema: solicitud equipo.*

• Perfil encargado: Desde la Tabla 55 a la Tabla 60, se presenta los resultados de las pruebas realizadas a este perfil.

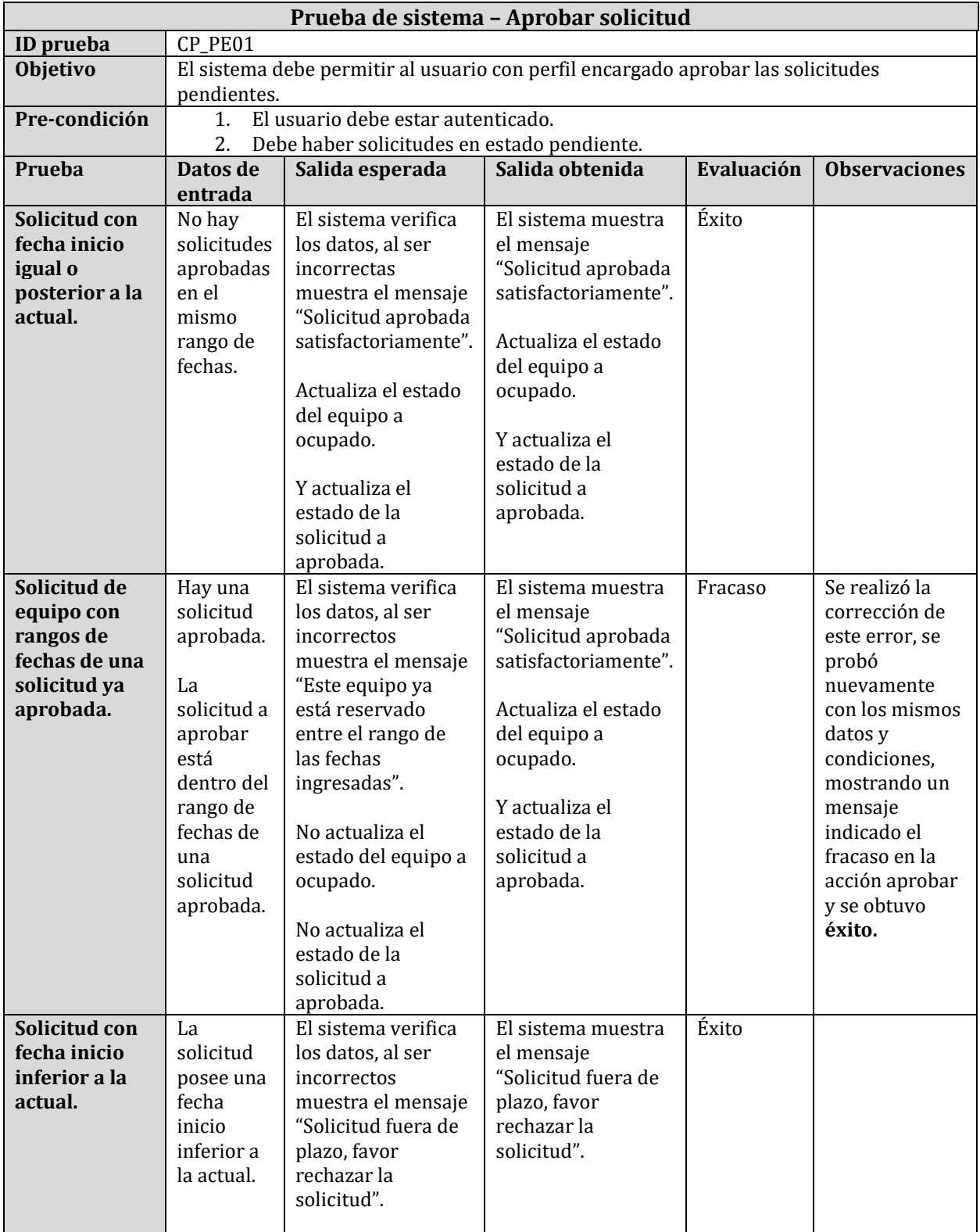

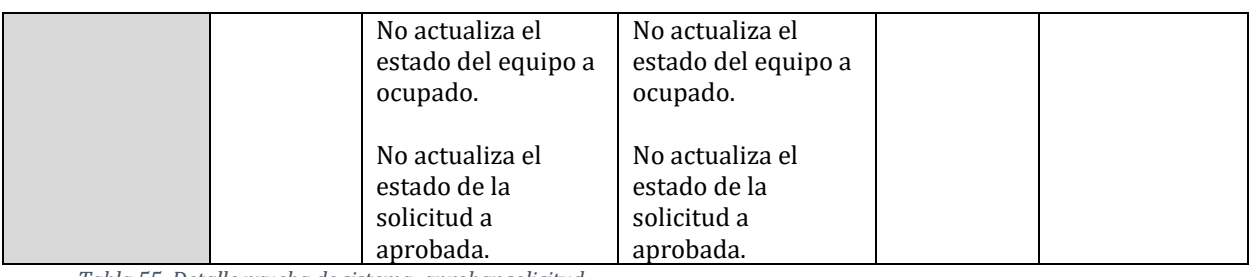

*Tabla 55: Detalle prueba de sistema: aprobar solicitud.*

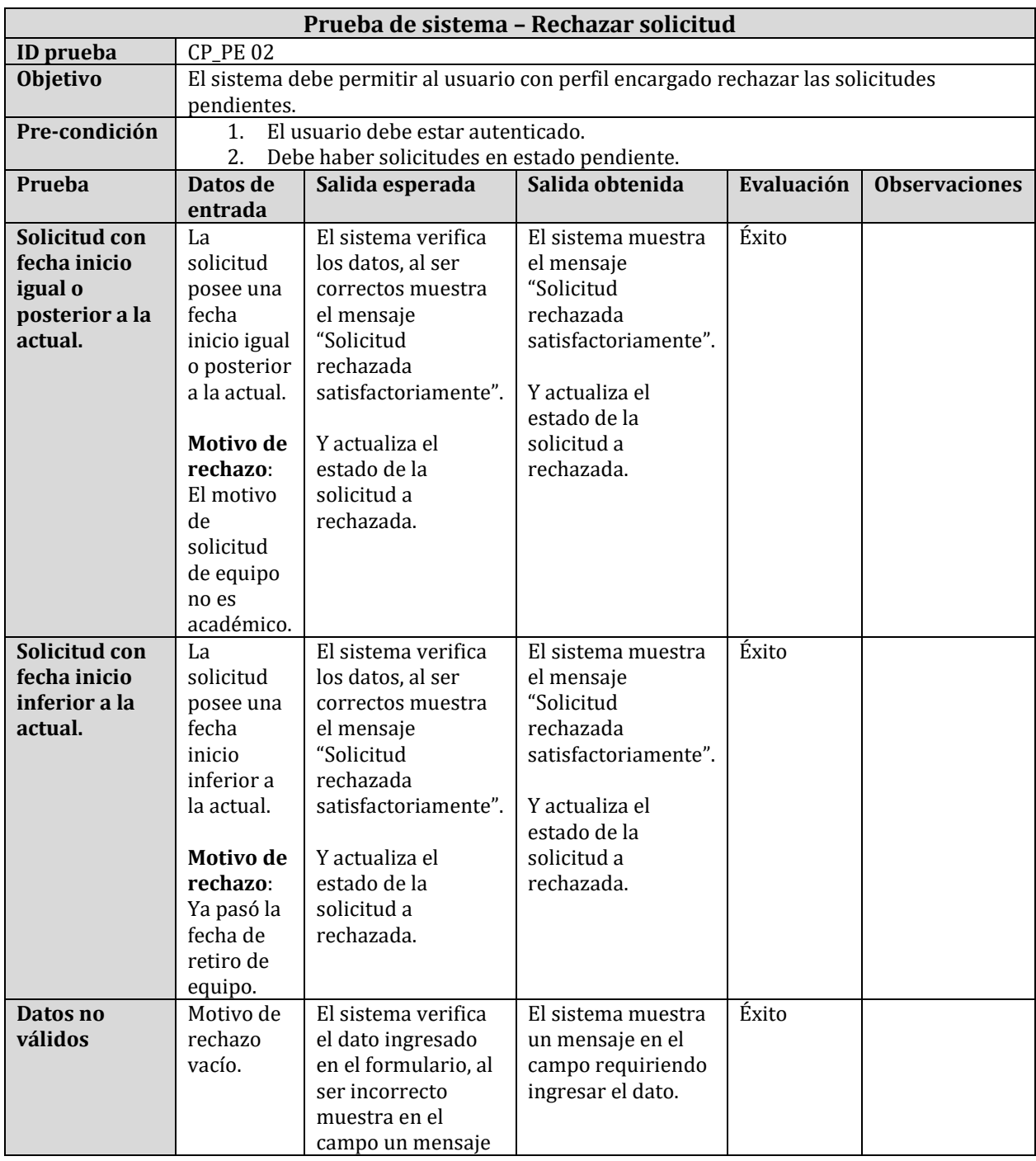

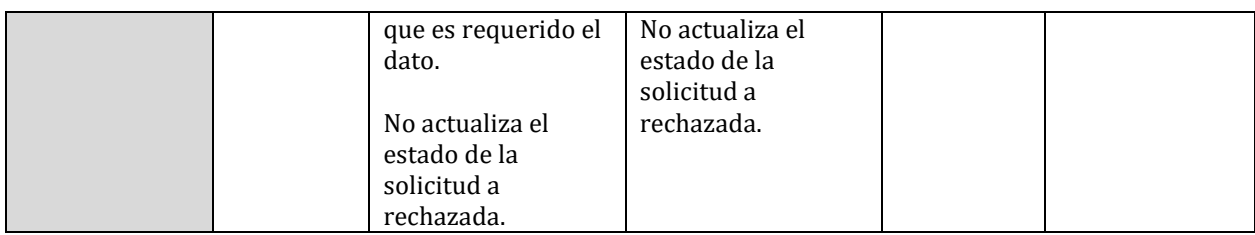

*Tabla 56: Detalle prueba de sistema: rechazar solicitud.*

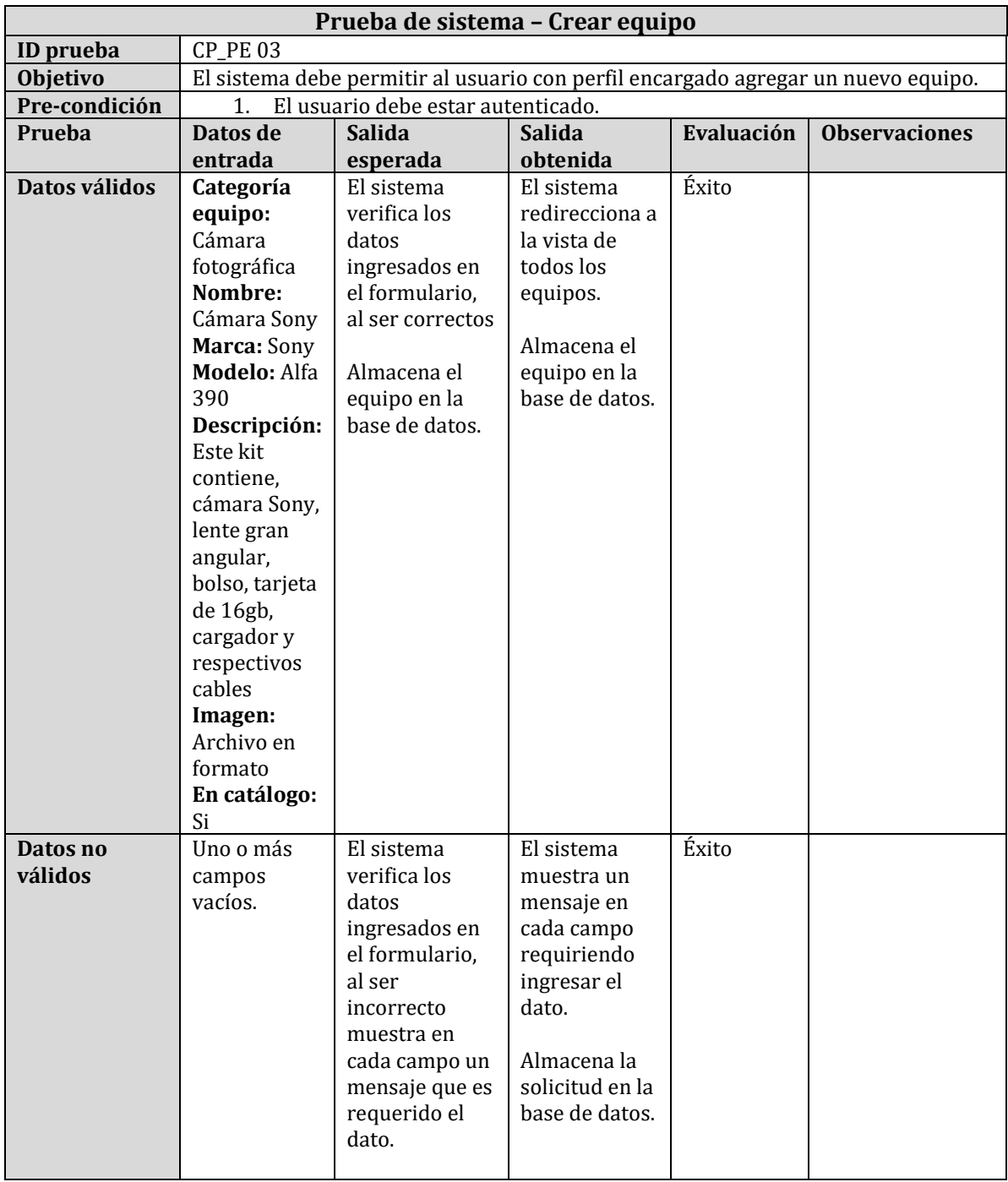

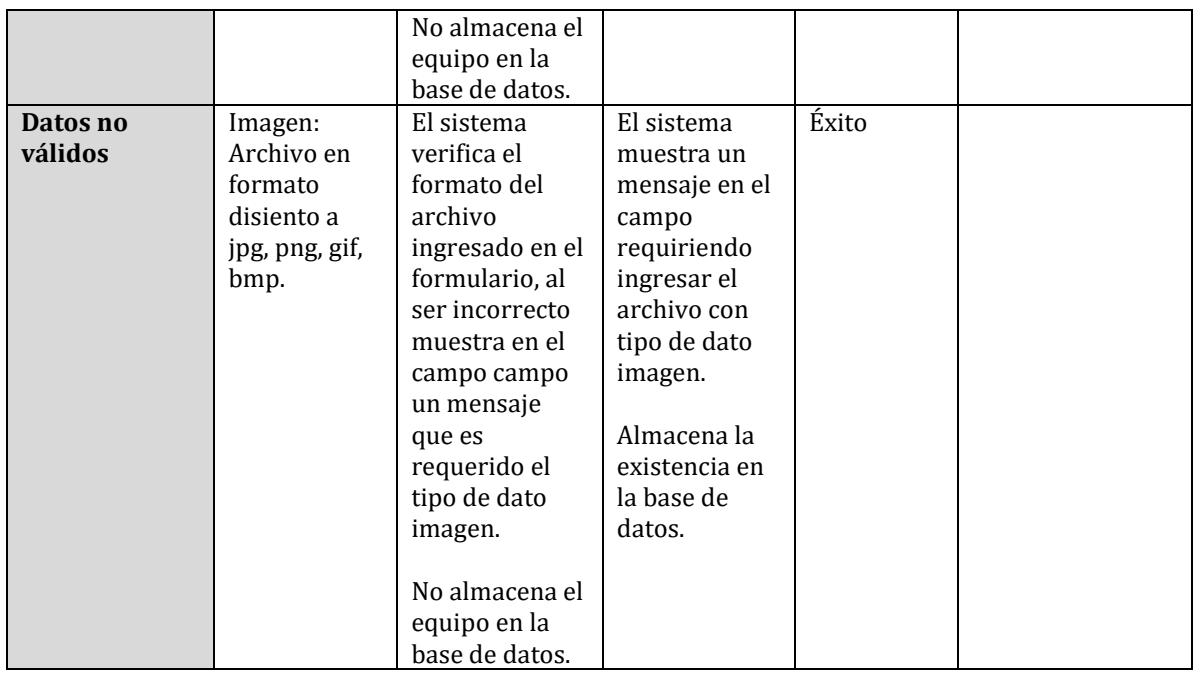

*Tabla 57: Detalle prueba de sistema: crear equipo.*

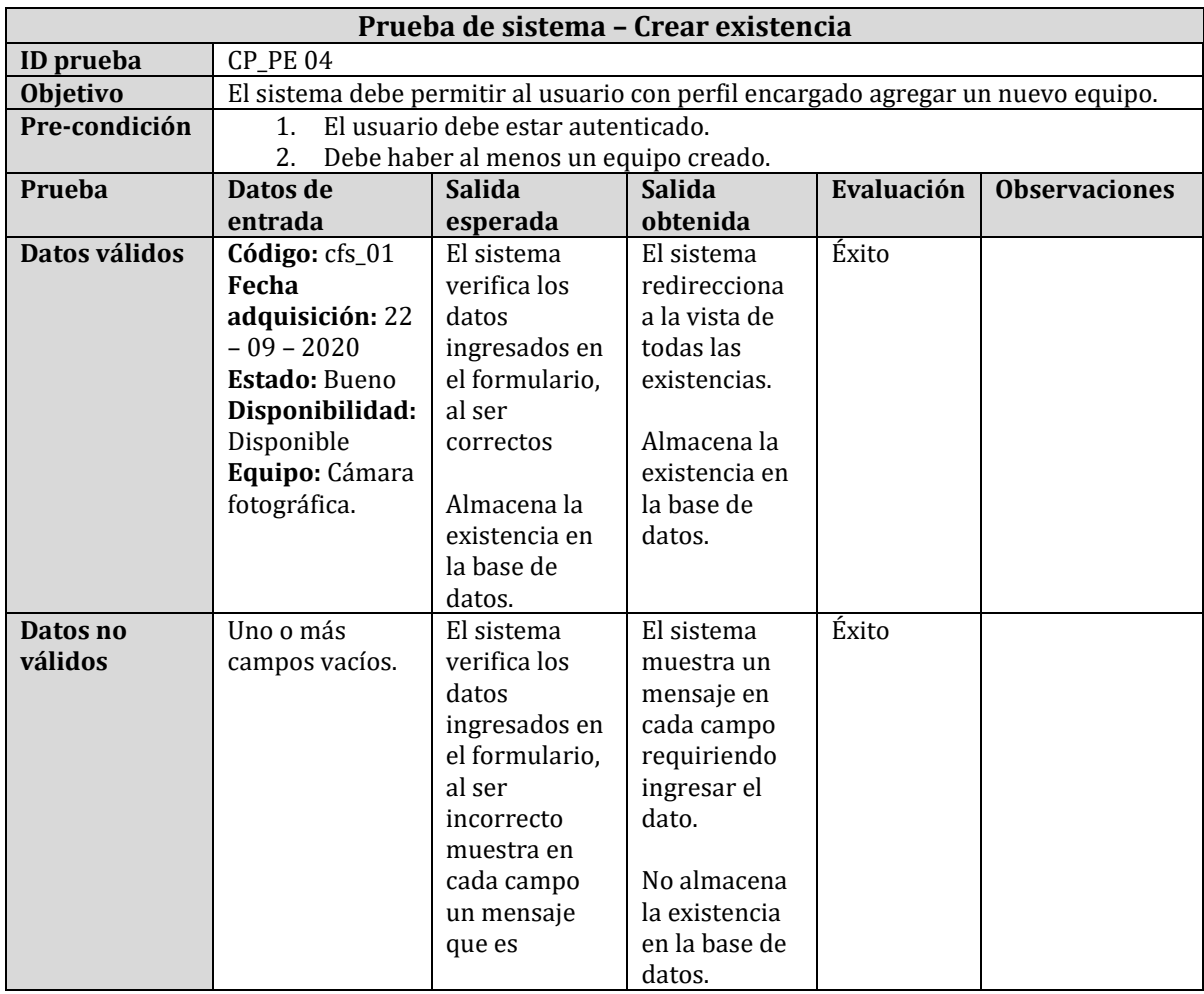

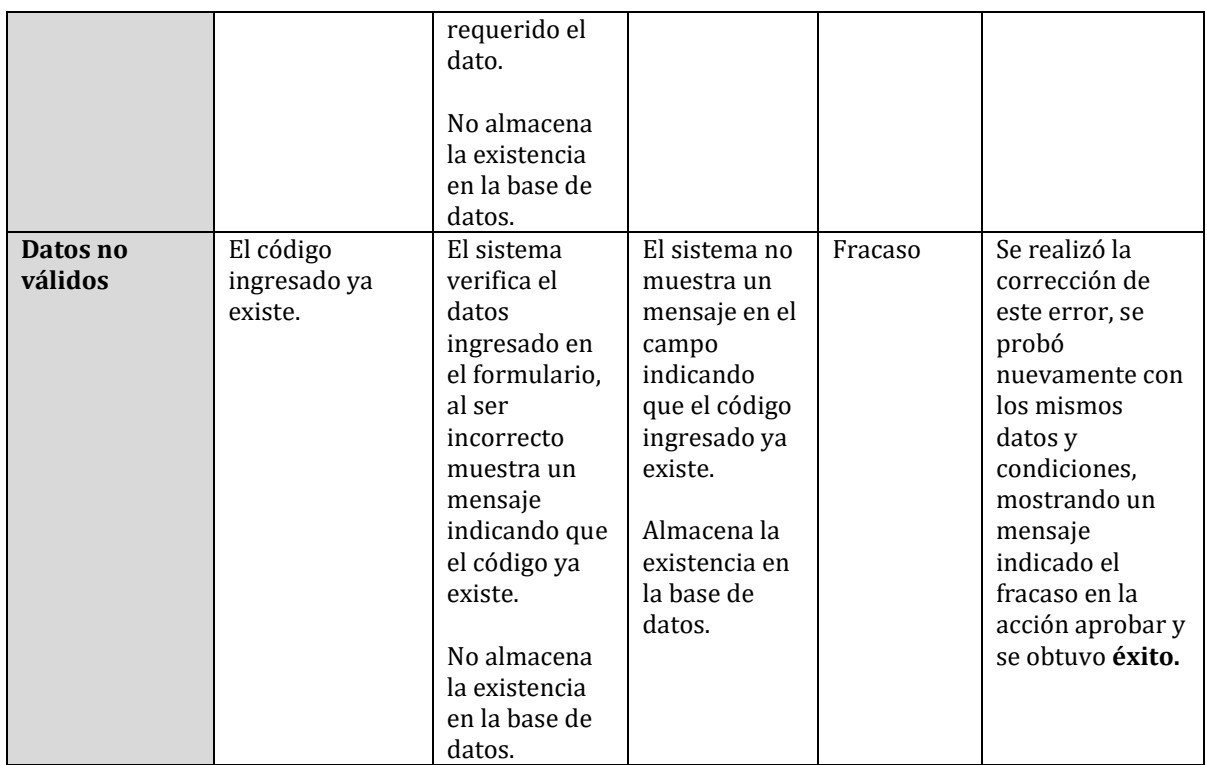

*Tabla 58: Detalle prueba de sistema: crear existencia.*

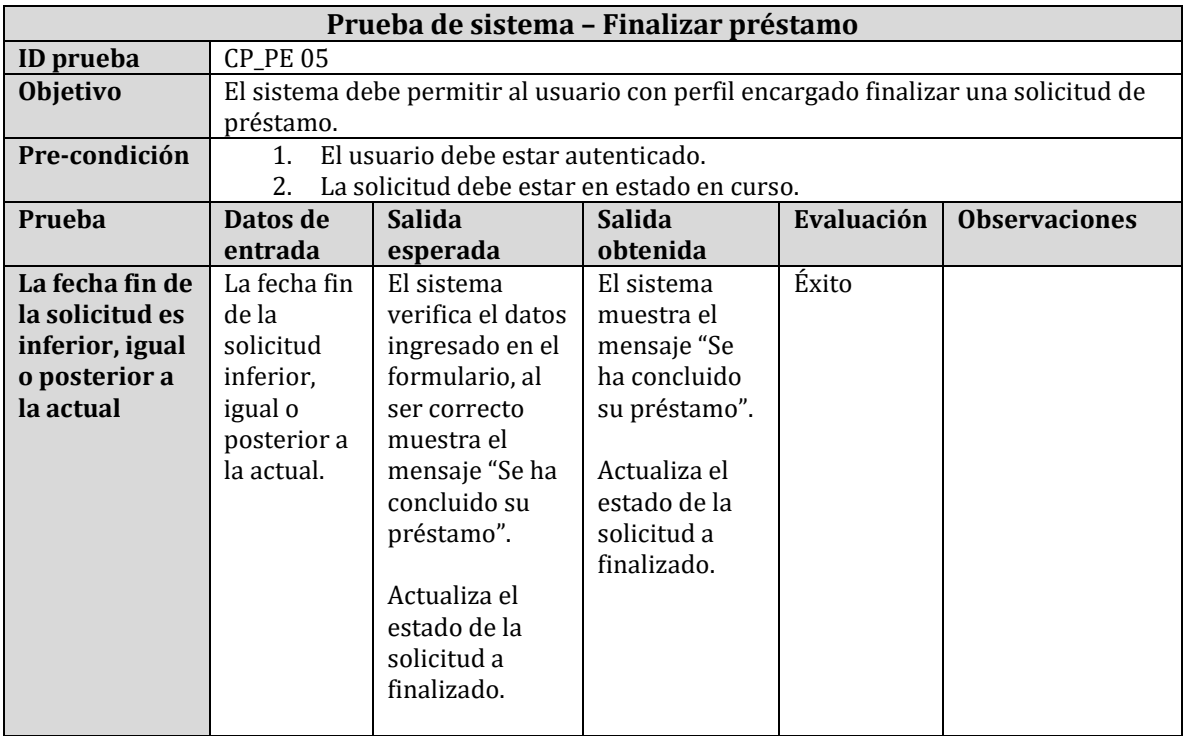

*Tabla 59: Detalle prueba de sistema: finalizar préstamo.*

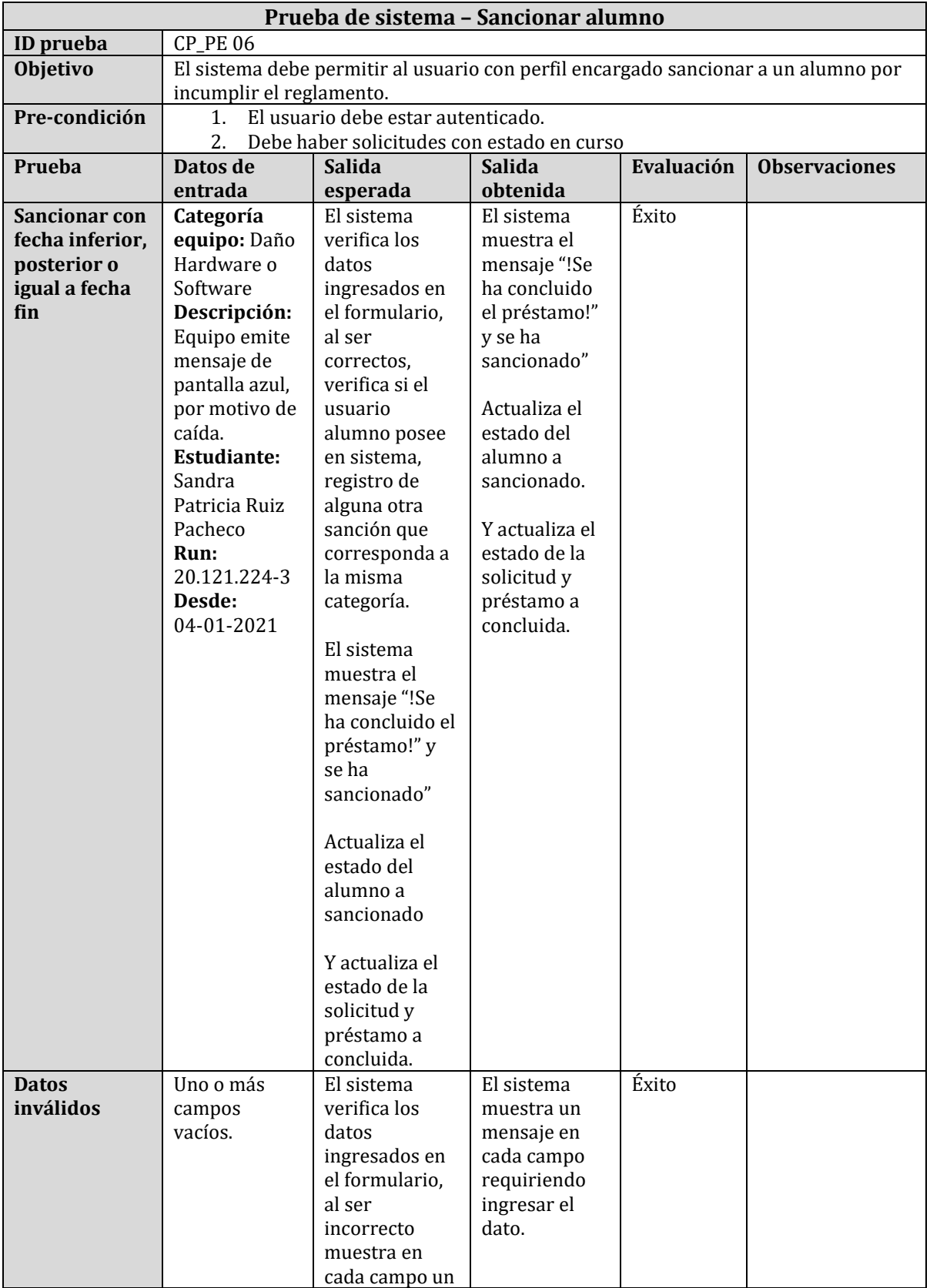

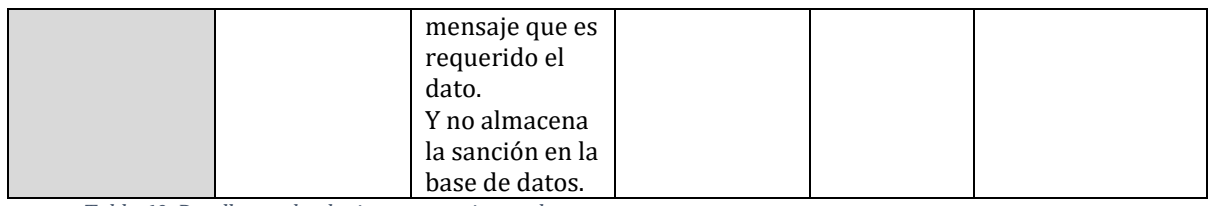

*Tabla 60: Detalle prueba de sistema: sancionar alumno.*

## **8.5.2 Pruebas de seguridad**

A continuación, en la Tabla 61 y Tabla 62, se detallan las pruebas realizadas.

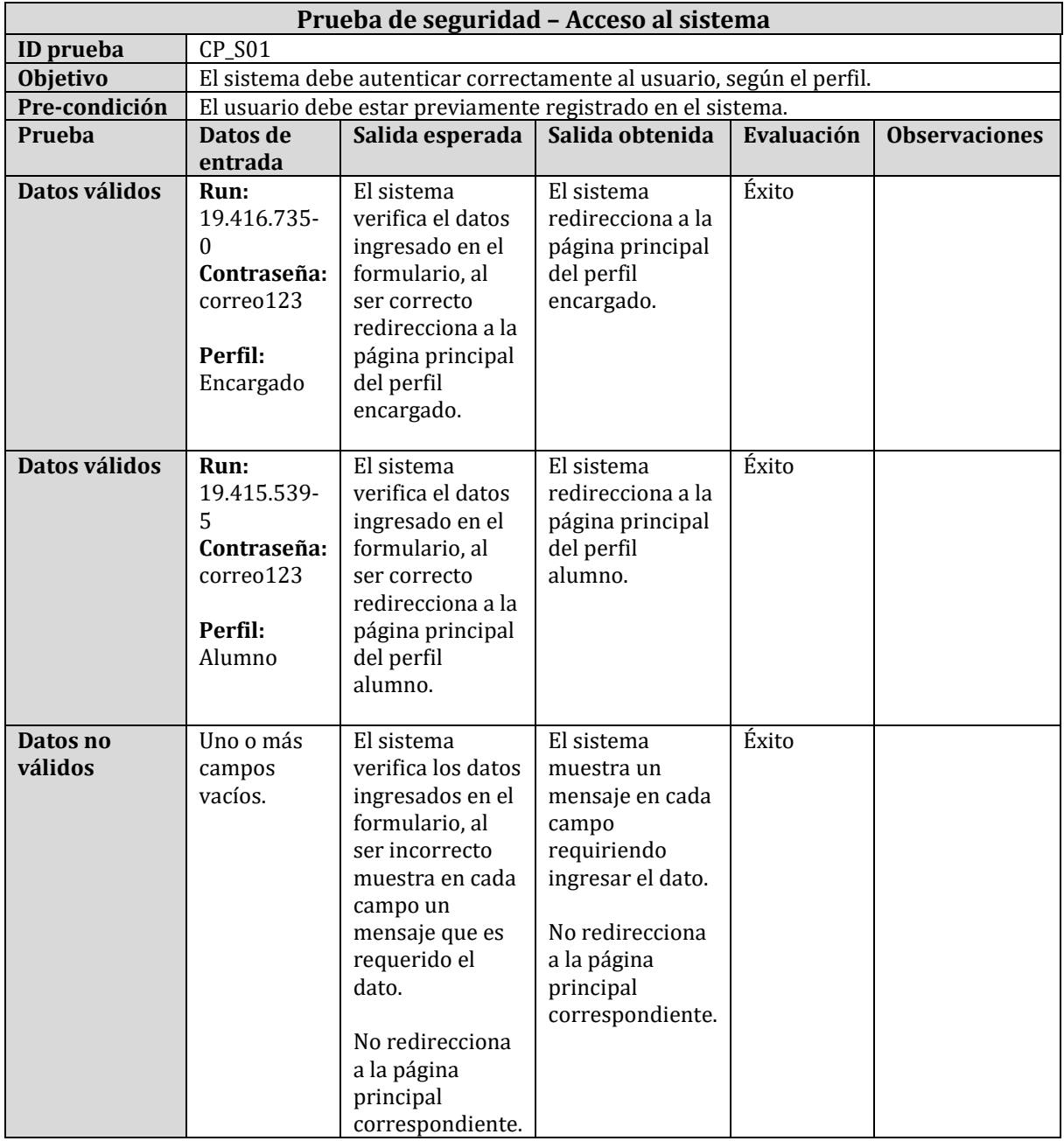

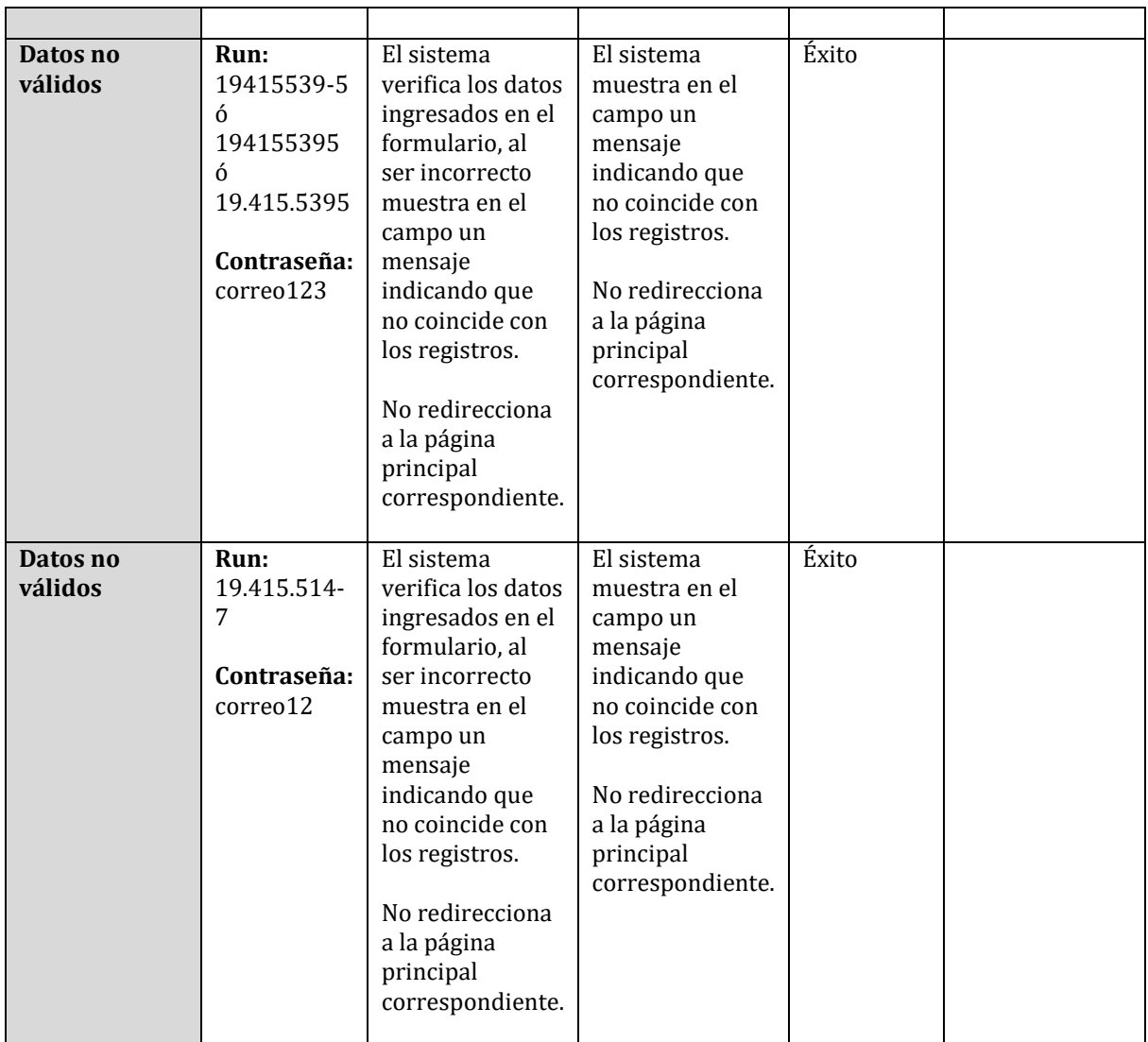

*Tabla 61: Destalle prueba de seguridad: acceso al sistema*

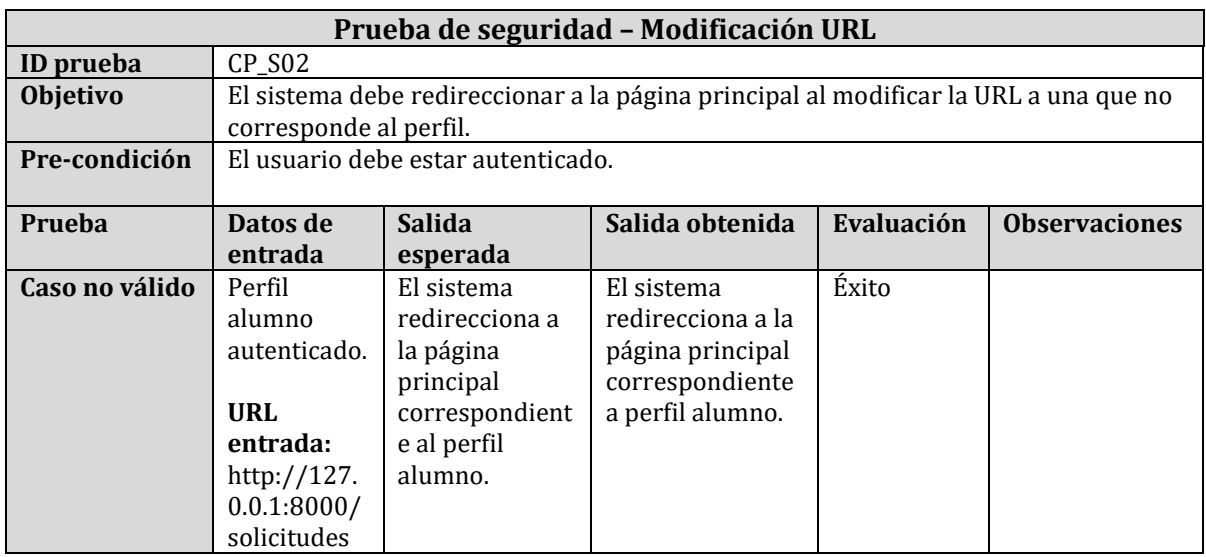

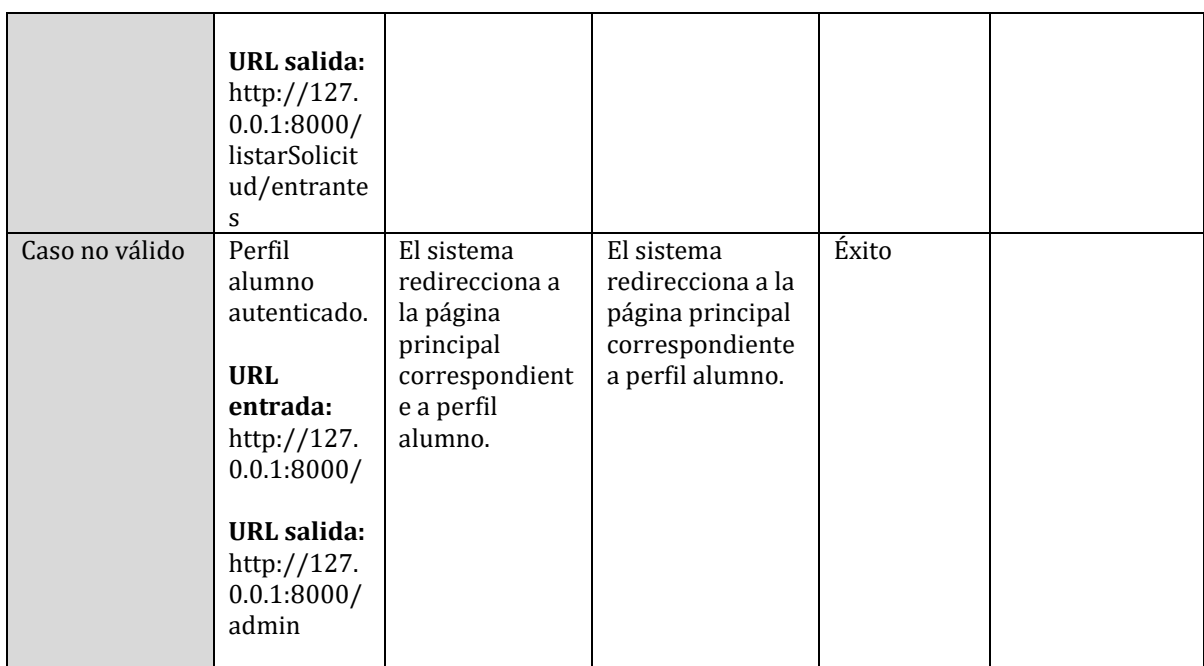

*Tabla 62: Detalle prueba de seguridad: modificación URL.*

#### **8.5.3 Pruebas de usabilidad**

Para realizar las pruebas de usabilidad, se seleccionarán a un grupo de personas que cumplan con las características de usuario del sistema; esto es:

- Perfil encargado: encargado actual del laboratorio.
- Perfil alumno: alumno actual de la carrera.

Los responsables de las pruebas corresponden a un grupo de seis personas (1 encargado y 5 alumnos).

En el Anexo B, se puede observar las encuestas aplicadas correspondiente a cada usuario según su perfil.

A continuación, en la Tabla 63 y 64 se observan los resultados obtenidos en las encuestas.

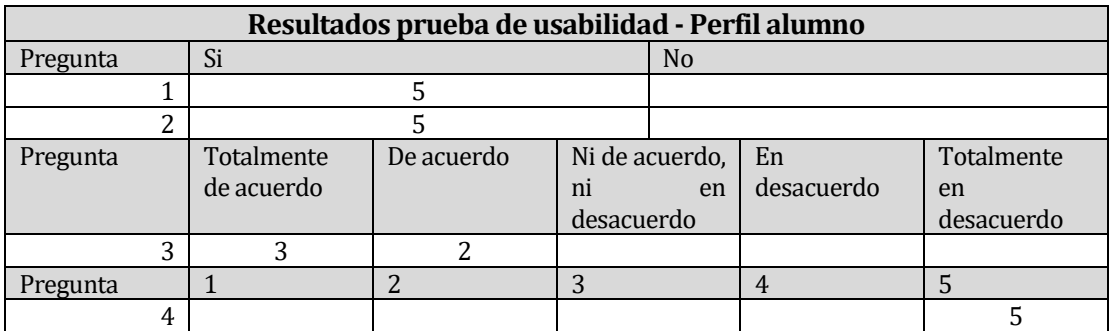

*Tabla 63: Resultado prueba de usabilidad: perfil alumno.*

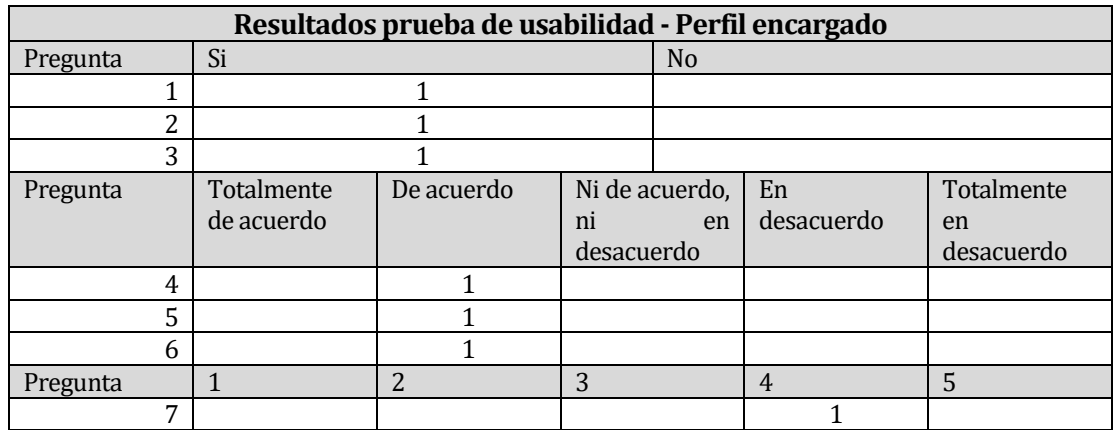

*Tabla 64: Resultado prueba de usabilidad: perfil alumno.*

En las encuestas se habilitó la opción de escribir comentarios o sugerencias, los usuarios indicaron su opinión sobre el sistema y los problema o errores que se presentaron. Por lo tanto, se realizaron las correcciones correspondientes.

### **8.6 Conclusiones de las pruebas**

Por medio de cada proceso u iteración referente al desarrollo del sistema Web de este proyecto, se logró detectar errores y problemas; obteniendo así un software de calidad, que satisface su objetivo y entrega la funcionalidad esperada.

La ejecución de las pruebas de sistema, fueron realizadas a medida que se construía el software, esto permitió desarrollar un proyecto robusto, el cual mejoraba ante cada iteración. La cantidad de pruebas ejecutadas y documentadas fueron 23, lo que generó un resultado final de un 100% de ellas exitosas.

La ejecución de las pruebas de seguridad, permite verificar la robustez del sistema; esto es así, ya que este certifica la confidencialidad, integridad y disponibilidad del flujo de la información. En estas pruebas de seguridad se logra demostrar, en base a los resultados expuestos que el sistema Web solo permite el acceso a usuarios autorizados; es decir, que hayan sido previamente registrados por un administrador. Por ende, la ejecución de las pruebas de seguridad, certifica que el sistema, se desarrolló de manera eficiente.

Por otro lado, las pruebas de usabilidad fueron realizadas al encargado y estudiantes de la carrera de Diseño Gráfico de la Universidad del Bío-Bío. Este grupo de usuarios accedieron al sistema Web, y lo evaluaron por medio de una encuesta, lo que conllevó a que estos ayudaran a mejorar aspectos orientados a la seguridad del sistema;esto fue así ya que, encontraron un error de validación de datos al realizar un formulario. Este fue el único caso de riesgo que se logró capturar por parte de los usuarios; de igual forma, una vez corregida, se determinó que el sistema cumple con una interfaz satisfactoria para los usuarios.

En conclusión, se obtienen resultados positivos en los distintos casos de pruebas a los que se sometió el sistema Web, lo que refleja que el software desarrollado garantiza que sus funcionalidades sean usadas de forma correcta, segura e intuitiva.

## **9 CONCLUSIONES**

Finalizado el proceso de desarrollo del proyecto de software, que implicó el análisis del proceso de negocio, especificación de requerimientos, diseño, codificación y desarrollo de pruebas del sistema Web, se concluye que el proyecto cumple totalmente con los objetivos planteados en el presente documento.

La metodología iterativa e incremental escogida, fue adecuada para este tipo de proyecto, ya que, por cada etapa oincremento, se obtuvo una retroalimentación continua, lo que proporcionó un resultado parcial del producto final. A fin de cuentas, esta retroalimentación permitió aumentar la calidad del software, ya que, al ser programadores con poca experiencia sobre gestión de proyectos, esta retroalimentación, contribuyó en mejorar el propio proceso de desarrollo por medio de conocer el progreso real del proyecto.

Durante todo el periodo de desarrollo del sistema Web, aparecieron desafíos para los programadores, dado que no dominaban las tecnologías utilizadas, lo que significó dedicar tiempo de estudio en corto plazo. Sin embargo, se logró obtener un producto final que cumple con los requisitos planteados.

Cabe señalar que a medida que los programadores avanzaban en el desarrollo del software y realizaban la ejecución de pruebas, aparecían errores o situaciones no contempladas al inicio del proyecto, implicando el rediseño y análisis del sistema Web. Con esto, también se optó por agregar nuevas funcionalidades como las notificaciones en tiempo real en el sistema para el encargado del laboratorio, la creación de solicitudes de equipo a través del perfil encargado y otras funcionalidades que si bien no estaban definidas desde el inicio del proyecto se agregaron como requisitos funcionales en la sección *"4.5.1 Requerimientos Funcionales del sistema".*

Además, se destaca que dado a la contingencia sanitaria COVID-19, se presentaron situaciones inesperadas por parte de los alumnos respecto a la salud psicológica y emocional, provocando pequeños retrasos en el desarrollo de software. A pesar de ello, el producto fue terminado en su totalidad, y como se mencionó anteriormente, con funcionalidades y objetivos que no estaban previstos.

Para finalizar, los estudiantes destacan que por medio de los conocimientos adquiridos durante los años de estudio en la carrera de Ingeniería Civil en Informática, conocimientos referidos al área de Ingeniería de Software, tales como; análisis de problema, diseño de solución, técnicas de programación, entre otros; permitió desarrollar este proyecto de forma eficiente, el cual conllevo a obtener nuevos conocimientos, junto a una experiencia grata por parte de los desarrolladores, al poder ver plasmado su idea en la realidad.

# **10 BIBLIOGRAFÍA Y LINKOGRAFÍA**

- 1. Sommervile. Ingeniería de Software; 2011.
- 2. Freelancer. Laravel: ventajas del framework PHP de moda. [Online]. [cited 2020 octubre 25. Available from: [https://www.freelancer.cl/community/articles/ventajas-del-framework-moda](https://www.freelancer.cl/community/articles/ventajas-del-framework-moda-laravel)[laravel.](https://www.freelancer.cl/community/articles/ventajas-del-framework-moda-laravel)
- 3. Condor Tinoco EE, Soria Solís I. Programación Web con CSS, JavaScript, PHP y AJAX; 2014.
- 4. Equipo Vértice. Diseño Básico de Páginas Web en HTML; 2009.
- 5. ¿Qué es PHP? [Online]. [cited 2020 Octubre 29. Available from: [https://www.php.net/manual/es/intro-whatis.php.](https://www.php.net/manual/es/intro-whatis.php)
- 6. ¿What is Vue.js? [Online]. [cited 2020 Octubre 29. Available from: [https://vuejs.org/v2/guide/.](https://vuejs.org/v2/guide/)
- 7. Manual de PHP. [Online]. [cited 2020 octubre 29. Available from: [https://www.php.net/manual/es/index.php.](https://www.php.net/manual/es/index.php)
- 8. Apache. Apache foundation. [Online]. [cited 2020 octubre 29. Available from: [https://www.apache.org/foundation/.](https://www.apache.org/foundation/)
- 9. Getting Started. [Online]. [cited 2020 octubre 29. Available from: [https://books.google.es/books?hl=es&lr=&id=QRG-](https://books.google.es/books?hl=es&lr=&id=QRG-CQAAQBAJ&oi=fnd&pg=PA1&dq=css+que+es&ots=VqTUiTTjXE&sig=bL3JuxBRyvesVT3ZNDpZywNR2Ro#v=onepage&q=css%20que%20es&f=false)[CQAAQBAJ&oi=fnd&pg=PA1&dq=css+que+es&ots=VqTUiTTjXE&sig=bL3JuxBR](https://books.google.es/books?hl=es&lr=&id=QRG-CQAAQBAJ&oi=fnd&pg=PA1&dq=css+que+es&ots=VqTUiTTjXE&sig=bL3JuxBRyvesVT3ZNDpZywNR2Ro#v=onepage&q=css%20que%20es&f=false) [yvesVT3ZNDpZywNR2Ro#v=onepage&q=css%20que%20es&f=false.](https://books.google.es/books?hl=es&lr=&id=QRG-CQAAQBAJ&oi=fnd&pg=PA1&dq=css+que+es&ots=VqTUiTTjXE&sig=bL3JuxBRyvesVT3ZNDpZywNR2Ro#v=onepage&q=css%20que%20es&f=false)
- 10. Balsamiq Wireframes. [Online]. [cited 2020 octubre 29. Available from: [https://balsamiq.com/wireframes/.](https://balsamiq.com/wireframes/)
- 11. Bizagi. [Online]. [cited 2020 octubre 29. Available from: [https://www.bizagi.com/es/modelamiento-con-bizagi-process-modeler-por](https://www.bizagi.com/es/modelamiento-con-bizagi-process-modeler-por-demanda)[demanda.](https://www.bizagi.com/es/modelamiento-con-bizagi-process-modeler-por-demanda)
- 12. yED Graph Editor. [Online]. [cited 2020 octubre 29. Available from: [https://www.yworks.com/products/yed.](https://www.yworks.com/products/yed)
- 13. Castillo L. ¿Qué es GitHub? [Online].; 2012 [cited 2020 octubre. Available from: [https://conociendogithub.readthedocs.io/en/latest/data/introduccion/#:~:text](https://conociendogithub.readthedocs.io/en/latest/data/introduccion/#:~:text=GitHub%20es%20una%20plataforma%20de,de%20control%20de%20versiones%20Git.&text=El%20c%C3%B3digo%20se%20almacena%20de,creando%20una%20cuenta%20de%20pago.) [=GitHub%20es%20una%20plataforma%20de,de%20control%20de%20versio](https://conociendogithub.readthedocs.io/en/latest/data/introduccion/#:~:text=GitHub%20es%20una%20plataforma%20de,de%20control%20de%20versiones%20Git.&text=El%20c%C3%B3digo%20se%20almacena%20de,creando%20una%20cuenta%20de%20pago.) [nes%20Git.&text=El%20c%C3%B3digo%20se%20almacena%20de,creando%2](https://conociendogithub.readthedocs.io/en/latest/data/introduccion/#:~:text=GitHub%20es%20una%20plataforma%20de,de%20control%20de%20versiones%20Git.&text=El%20c%C3%B3digo%20se%20almacena%20de,creando%20una%20cuenta%20de%20pago.) [0una%20cuenta%20de%20pago.](https://conociendogithub.readthedocs.io/en/latest/data/introduccion/#:~:text=GitHub%20es%20una%20plataforma%20de,de%20control%20de%20versiones%20Git.&text=El%20c%C3%B3digo%20se%20almacena%20de,creando%20una%20cuenta%20de%20pago.)
- 14. Lucidchart. Tutorial de BPMN y BPMN 2.0. [Online]. [cited 2020 octubre 29. Available from[: https://www.lucidchart.com/pages/es/bpmn-bpmn-20-tutorial.](https://www.lucidchart.com/pages/es/bpmn-bpmn-20-tutorial)
- 15. Lucidchart. Qué es el lenguaje unificado y modelado (UML). [Online]. [cited 2020 Octubre 29. Available from: [https://www.lucidchart.com/pages/es/que-es-el](https://www.lucidchart.com/pages/es/que-es-el-lenguaje-unificado-de-modelado-uml#:~:text=UML%20es%20una%20combinaci%C3%B3n%20de,sea%20m%C3%A1s%20sencilla%20de%20usar.)[lenguaje-unificado-de-modelado](https://www.lucidchart.com/pages/es/que-es-el-lenguaje-unificado-de-modelado-uml#:~:text=UML%20es%20una%20combinaci%C3%B3n%20de,sea%20m%C3%A1s%20sencilla%20de%20usar.)[uml#:~:text=UML%20es%20una%20combinaci%C3%B3n%20de,sea%20m%](https://www.lucidchart.com/pages/es/que-es-el-lenguaje-unificado-de-modelado-uml#:~:text=UML%20es%20una%20combinaci%C3%B3n%20de,sea%20m%C3%A1s%20sencilla%20de%20usar.) [C3%A1s%20sencilla%20de%20usar.](https://www.lucidchart.com/pages/es/que-es-el-lenguaje-unificado-de-modelado-uml#:~:text=UML%20es%20una%20combinaci%C3%B3n%20de,sea%20m%C3%A1s%20sencilla%20de%20usar.)
- 16. IBM. Definición de casos de uso. [Online]. [cited 2020 octubre 28. Available from: [https://www.ibm.com/support/knowledgecenter/es/SSYMRC\\_6.0.3/com.ibm.r](https://www.ibm.com/support/knowledgecenter/es/SSYMRC_6.0.3/com.ibm.rational.rrm.help.doc/topics/c_uc.html) [ational.rrm.help.doc/topics/c\\_uc.html.](https://www.ibm.com/support/knowledgecenter/es/SSYMRC_6.0.3/com.ibm.rational.rrm.help.doc/topics/c_uc.html)
- 17. Lucidchart. Qué es un diagrama entidad-relación. [Online]. [cited 2020 octubre 28. Available from: [https://www.lucidchart.com/pages/es/que-es-un-diagrama](https://www.lucidchart.com/pages/es/que-es-un-diagrama-entidad-relacion)[entidad-relacion.](https://www.lucidchart.com/pages/es/que-es-un-diagrama-entidad-relacion)
- 18. Figueroa MAA. Calidad en la Industria del Software. La Norma ISO-9126. In.
- 19. Shukla S. NetSolutions. [Online].; 2019 [cited 2020 diciembre 15. Available from: [https://www.netsolutions.com/insights/laravel-framework-benefits/.](https://www.netsolutions.com/insights/laravel-framework-benefits/)

# **11 ANEXOS**

## **11.1 Anexo A**

En esta sección entre la Figura 29 y Figura 41, se presenta el diseño de interfaz extras del sistema.

## **11.1.1 Módulo del perfil encargado**

• Módulo Inicio de página: En este módulo el encargado podrá visualizar las acciones más relevantes del sistema.

En la Figura 29, se observan la página de inicio.

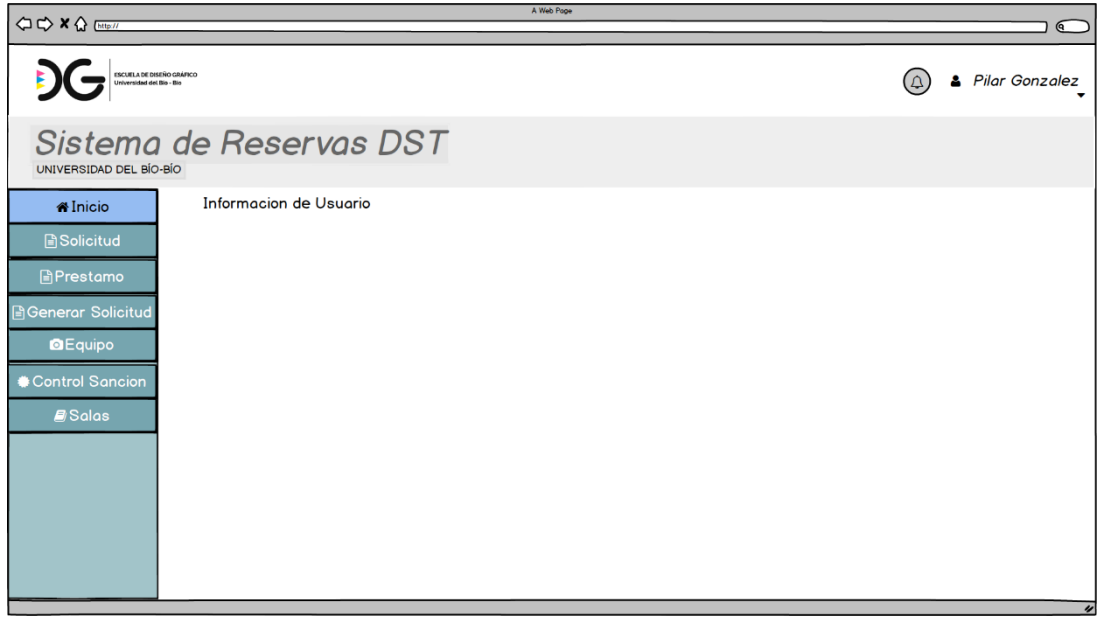

*Figura 29: Interfaz módulo inicio de página.*

• Módulo Detalle solicitud: En este módulo el encargado podrá visualizar el detalle de las solicitudes de préstamo del sistema.

En la Figura 30, se observan la estructura de la visualización de detalle de solicitudes.

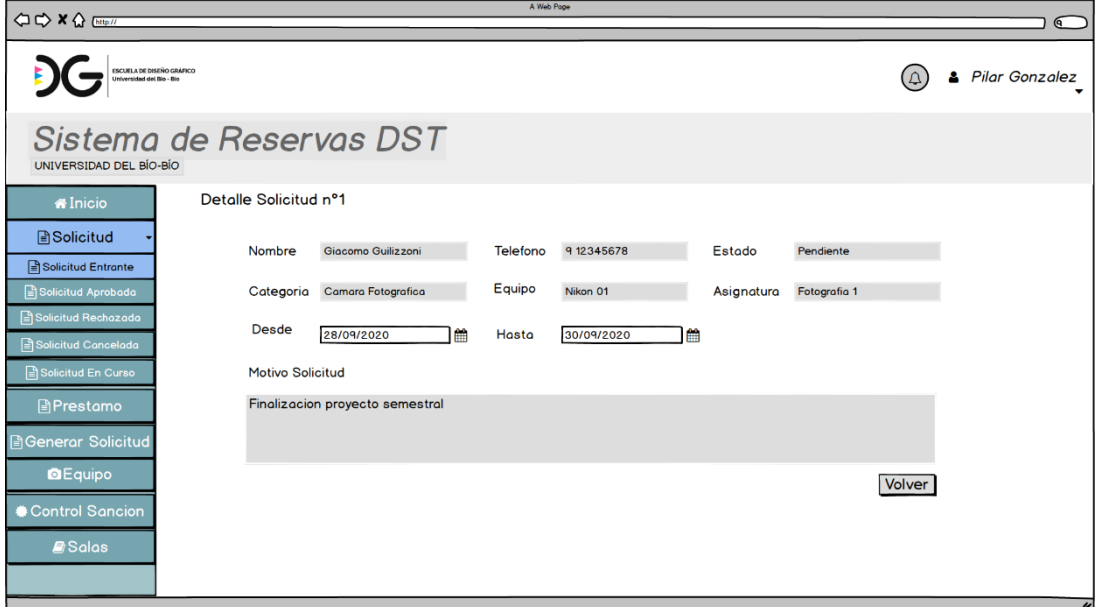

*Figura 30: Interfaz módulo: detalle solicitud.*

• Módulo Solicitud.

En la Figura 31, se observan las solicitudes rechazadas, con sus correspondientes acciones.

| A Web Page<br>$Q \nightharpoonup \mathbf{X}$ $\bigoplus$ [http://<br>$\overline{a}$ |                                            |                |                             |                                                |  |  |  |  |  |
|-------------------------------------------------------------------------------------|--------------------------------------------|----------------|-----------------------------|------------------------------------------------|--|--|--|--|--|
| ESCUELA DE DISEÑO GRÁFICO<br>Universidad del Bio - Bio                              | <b>&amp; Pilar Gonzalez</b>                |                |                             |                                                |  |  |  |  |  |
| UNIVERSIDAD DEL BÍO-BÍO                                                             | Sistema de Reservas DST                    |                |                             |                                                |  |  |  |  |  |
| <b><i><del>i</del></i></b> Inicio                                                   | Solicitud Rechazada                        |                |                             |                                                |  |  |  |  |  |
| <b>A</b> Solicitud                                                                  | Nombre<br>Giocomo Guilizzoni               | Equipo         | Motivo                      | Acciones                                       |  |  |  |  |  |
|                                                                                     | Founder & CEO                              | Camara Nikon 1 | equipo reservado externo    | Ver Detalle Solicitud                          |  |  |  |  |  |
| Solicitud Entrante<br>Solicitud Aprobada                                            | Marco Botton<br>Tuttofare                  | Camara Nikon 2 | no cumple con la asignatura | Ver Detalle Solicitud                          |  |  |  |  |  |
| Solicitud Rechazada                                                                 | Mariah Maclachlan<br><b>Better Half</b>    | Camara Nikon 2 | motivo no aceptado          | Ver Detalle Solicitud                          |  |  |  |  |  |
| Solicitud Cancelada                                                                 | <b>Valerie Liberty</b><br><b>Head Chef</b> | Camara Nikon 3 | motivo no aceptado          | Ver Detalle Solicitud                          |  |  |  |  |  |
| Solicitud En Curso                                                                  |                                            |                |                             |                                                |  |  |  |  |  |
| 目Prestamo                                                                           |                                            |                |                             |                                                |  |  |  |  |  |
| <b>A</b> Generar Solicitud                                                          |                                            |                |                             |                                                |  |  |  |  |  |
| <b>DEquipo</b>                                                                      |                                            |                |                             |                                                |  |  |  |  |  |
| Control Sancion                                                                     |                                            |                |                             |                                                |  |  |  |  |  |
| <b>A</b> Salas                                                                      |                                            |                |                             |                                                |  |  |  |  |  |
|                                                                                     |                                            |                |                             | Ir a página: $\leftarrow$ [1][2] $\rightarrow$ |  |  |  |  |  |
|                                                                                     |                                            |                |                             | $\overline{v}$                                 |  |  |  |  |  |

*Figura 31: Interfaz módulo: solicitudes rechazadas.*

| A Web Pope<br><b>OD X △</b> Ettp://<br>$\sqrt{a}$      |                                                |                |                             |                                                |  |  |  |  |  |
|--------------------------------------------------------|------------------------------------------------|----------------|-----------------------------|------------------------------------------------|--|--|--|--|--|
| ESCUELA DE DISEÑO GRÁFICO<br>Universidad del Bio - Bio | <b>&amp; Pilar Gonzalez</b>                    |                |                             |                                                |  |  |  |  |  |
| UNIVERSIDAD DEL BÍO-BÍO                                | Sistema de Reservas DST                        |                |                             |                                                |  |  |  |  |  |
| <b><i><u>MInicio</u></i></b>                           | Solicitud Cancelada                            |                |                             |                                                |  |  |  |  |  |
|                                                        | Nombre                                         | Equipo         | Motivo                      | Acciones                                       |  |  |  |  |  |
| <b>A</b> Solicitud                                     | Giocomo Guilizzoni<br>Founder & CEO            | Camara Nikon 1 | equipo reservado externo    | Ver Detalle Solicitud                          |  |  |  |  |  |
| Solicitud Entrante<br>Solicitud Aprobada               | Marco Botton<br>Tuttofare                      | Camara Nikon 2 | no cumple con la asignatura | Ver Detalle Solicitud                          |  |  |  |  |  |
| Solicitud Rechazada                                    | <b>Mariah Maclachlan</b><br><b>Better Half</b> | Camara Nikon 2 | motivo no aceptado          | Ver Detalle Solicitud                          |  |  |  |  |  |
| Solicitud Cancelada                                    | <b>Valerie Liberty</b><br><b>Head Chef</b>     | Camara Nikon 3 | motivo no aceptado          | Ver Detalle Solicitud                          |  |  |  |  |  |
| Solicitud En Curso                                     |                                                |                |                             |                                                |  |  |  |  |  |
| 目Prestamo                                              |                                                |                |                             |                                                |  |  |  |  |  |
| <b>A</b> Generar Solicitud                             |                                                |                |                             |                                                |  |  |  |  |  |
| <b>O</b> Equipo                                        |                                                |                |                             |                                                |  |  |  |  |  |
| Control Sancion                                        |                                                |                |                             |                                                |  |  |  |  |  |
| <b>A</b> Salas                                         |                                                |                |                             |                                                |  |  |  |  |  |
|                                                        |                                                |                |                             | Ir a página: $\leftarrow$ [1][2] $\rightarrow$ |  |  |  |  |  |

En la Figura 32, se observan las solicitudes canceladas, con sus correspondientes acciones.

*Figura 32: Interfaz módulo: solicitudes canceladas.*

• Módulo Préstamos: En este módulo el encargado podrá visualizar los préstamos de equipo generados.

En la Figura 33, se observan los préstamo, con sus correspondientes acciones.

| A Web Page<br>$Q \nightharpoonup \mathbf{X}$ $\Omega$ [http://<br>$\sqrt{a}$ |                                            |                |                     |                     |                 |                  |  |  |  |  |
|------------------------------------------------------------------------------|--------------------------------------------|----------------|---------------------|---------------------|-----------------|------------------|--|--|--|--|
| <b>ISCUELA DE DISEÑO GRÁFICO</b><br>Universidad del Bio - Bio                | <b>&amp; Pilar Gonzalez</b>                |                |                     |                     |                 |                  |  |  |  |  |
| Sistema de Reservas DST<br>UNIVERSIDAD DEL BÍO-BÍO                           |                                            |                |                     |                     |                 |                  |  |  |  |  |
| <b><i><u>MInicio</u></i></b>                                                 | Prestamo                                   |                |                     |                     |                 |                  |  |  |  |  |
| <b>A</b> Solicitud                                                           | Nombre                                     | Equipo         | <b>Desde</b><br>٠   | Hasta<br>٠          | <b>Acciones</b> |                  |  |  |  |  |
|                                                                              | Giacomo Guilizzoni<br>Founder & CEO        | Camara Nikon 1 | 28-09-2020 10:35:00 | 30-09-2020 12:00:00 | <b>Detalle</b>  |                  |  |  |  |  |
| Solicitud Entrante<br>Solicitud Aprobada                                     | Marco Botton<br>Tuttofare                  | Camara Nikon 2 | 28-09-2020 10:35:00 | 30-09-2020 12:00:00 | <b>Detalle</b>  |                  |  |  |  |  |
| G Solicitud Rechazada                                                        | Mariah Maclachlan<br><b>Better Half</b>    | Camara Nikon 2 | 30-2020 15:33:00    | 31-09-2020 12:00:00 | <b>Detalle</b>  |                  |  |  |  |  |
| Solicitud Cancelada                                                          | <b>Valerie Liberty</b><br><b>Head Chef</b> | Camara Nikon 3 | 30-2020 15:33:00    | 31-09-2020 12:00:00 | <b>Detalle</b>  |                  |  |  |  |  |
| Solicitud En Curso                                                           |                                            |                |                     |                     |                 |                  |  |  |  |  |
| <b>APrestamo</b>                                                             |                                            |                |                     |                     |                 |                  |  |  |  |  |
| <b>A</b> Generar Solicitud                                                   |                                            |                |                     |                     |                 |                  |  |  |  |  |
| <b>O</b> Equipo                                                              |                                            |                |                     |                     |                 |                  |  |  |  |  |
| Control Sancion                                                              |                                            |                |                     |                     |                 |                  |  |  |  |  |
| <b>D</b> Salas                                                               |                                            |                |                     |                     |                 |                  |  |  |  |  |
|                                                                              |                                            |                |                     |                     |                 |                  |  |  |  |  |
|                                                                              |                                            |                |                     |                     |                 | $\overline{\nu}$ |  |  |  |  |

*Figura 33: Interfaz módulo: préstamos*

• Módulo Ver detalle equipo: En este módulo el encargado podrá visualizar el detalle de los equipo ingresados en sistema.

En la Figura 34, se la distribución de esta interfaz, con sus correspondientes acciones.

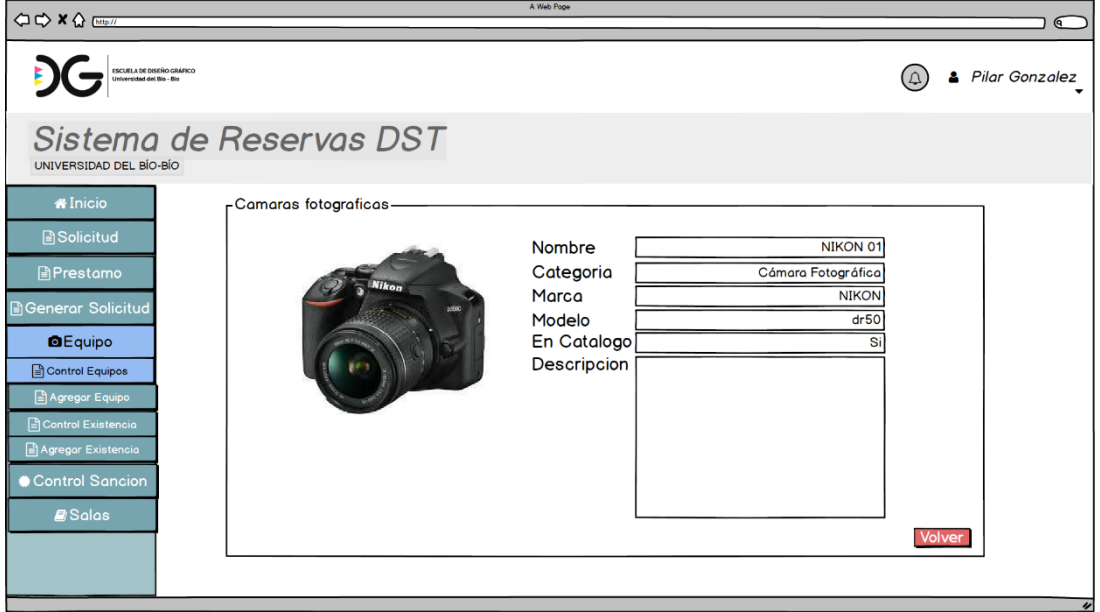

*Figura 34: Interfaz módulo: ver detalle equipo.*

• Módulo Modificar equipo: En este módulo el encargado modificar las características de un equipo.

En la Figura 35, se la distribución de esta interfaz, con sus correspondientes acciones.

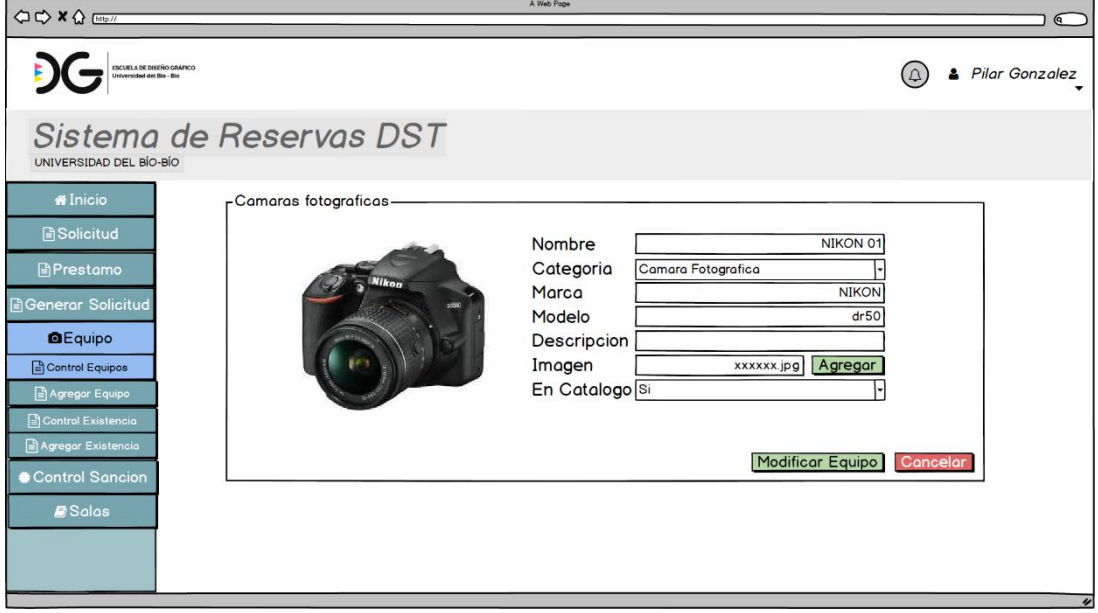

*Figura 35: Interfaz módulo: modificar equipo.*

• Módulo Agregar equipo: En este módulo el encargado agregar un equipo con sus correspondientes características.

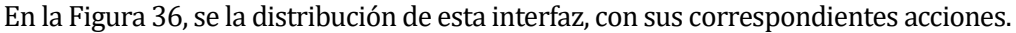

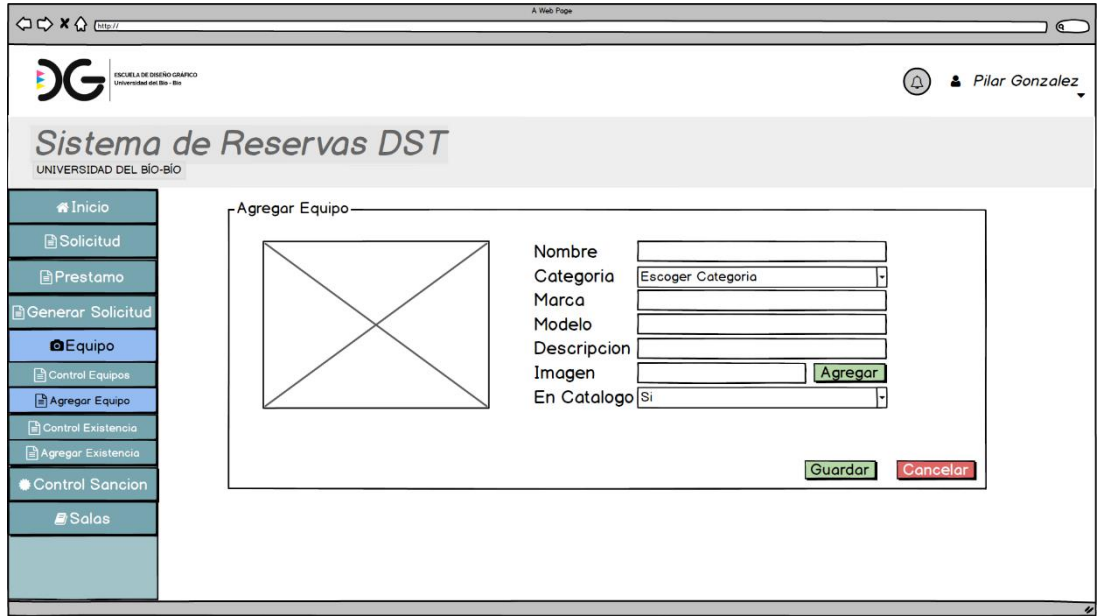

*Figura 36: Interfaz módulo: agregar equipo.*

• Módulo Ver detalle existencia: En este módulo el encargado podrá visualizar el detalle de las existencia de equipo ingresados en sistema.

En la Figura 37, se la distribución de esta interfaz, con sus correspondientes acciones.

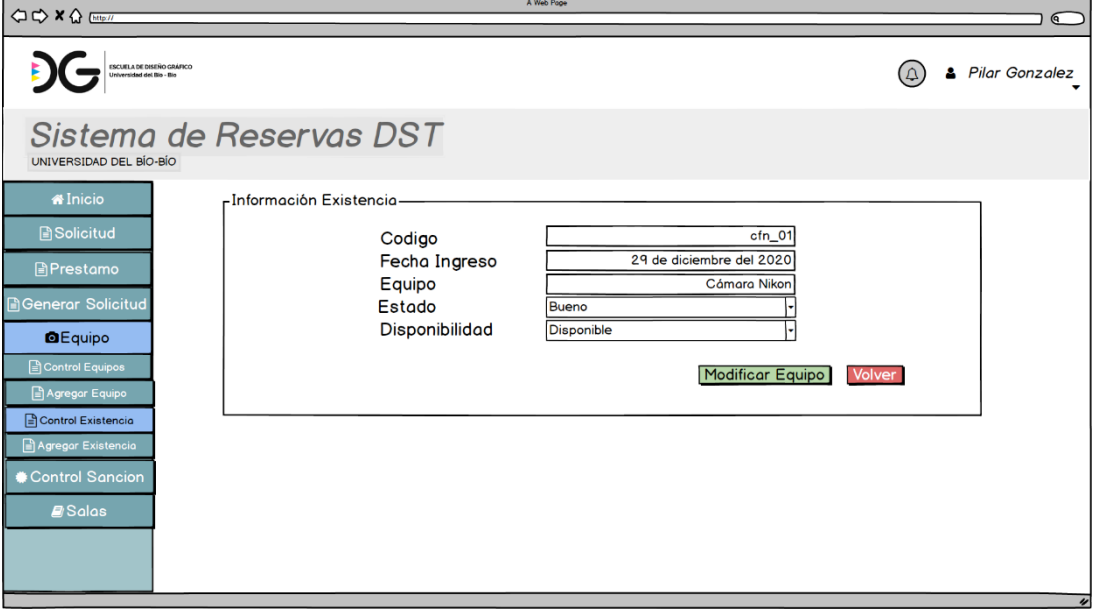

*Figura 37: Interfaz módulo: ver detalle existencia.*

• Módulo Agregar existencia: En este módulo el encargado puede agregar una existencia con sus correspondientes características.

En la Figura 38, se la distribución de esta interfaz, con sus correspondientes acciones.

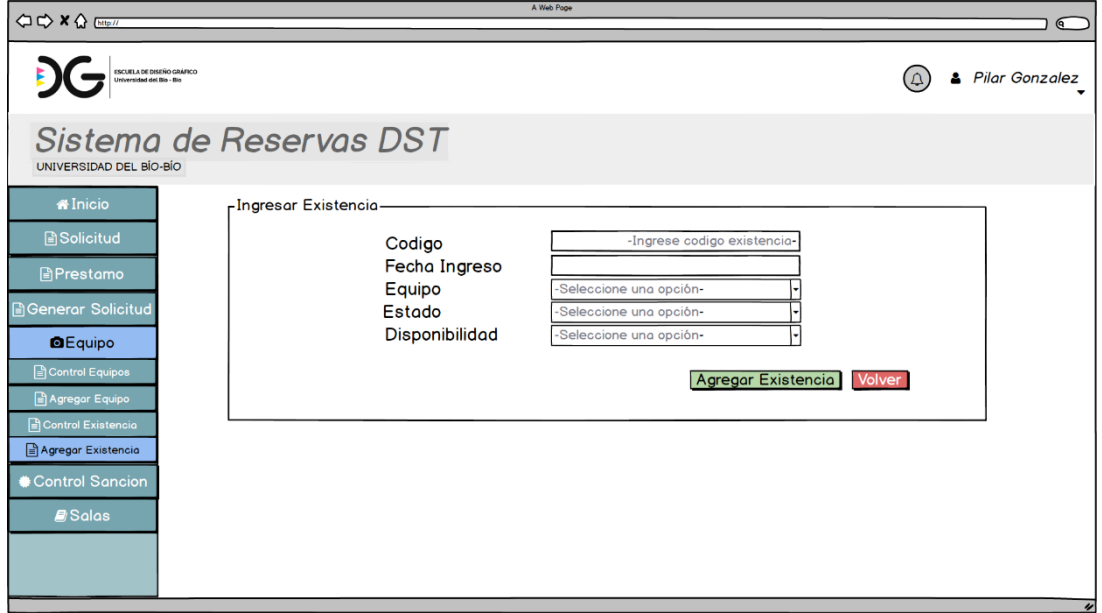

*Figura 38: Interfaz módulo: agregar existencia.*

#### **11.1.2 Módulo del perfil alumno**

• Módulo Catálogo: En este módulo el alumno podrá visualizar las categorías de los equipos disponibles.

En la Figura 39, se observa el catálogo dividido por categoría.

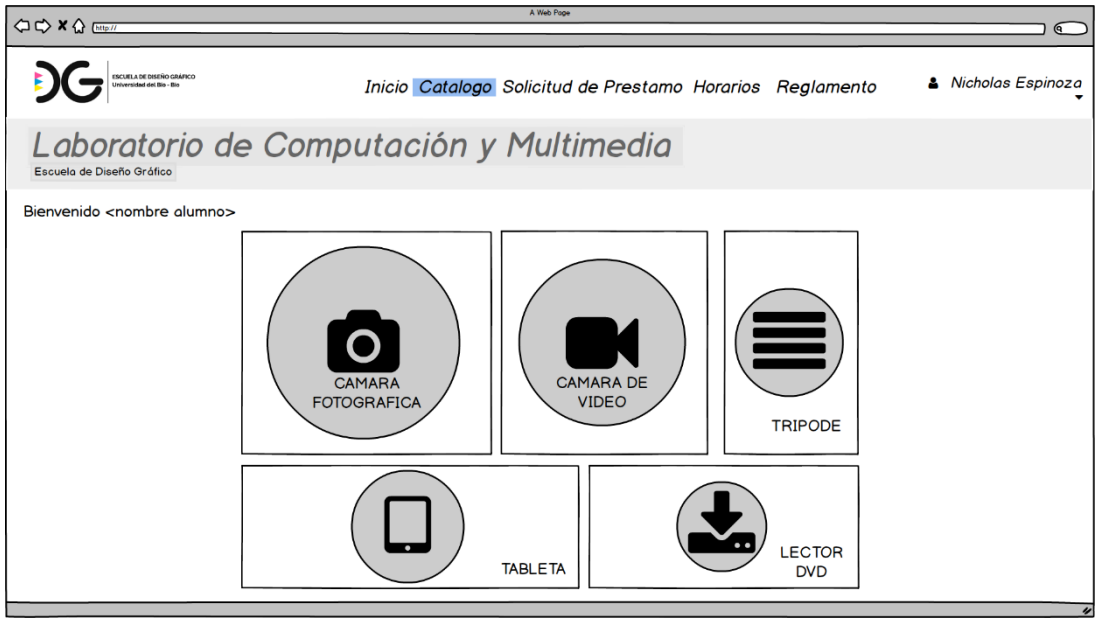

*Figura 39: Interfaz módulo catálogo.*

• Módulo Detalle solicitud: En este módulo el alumno podrá visualizar el detalle de las solicitud realizada.

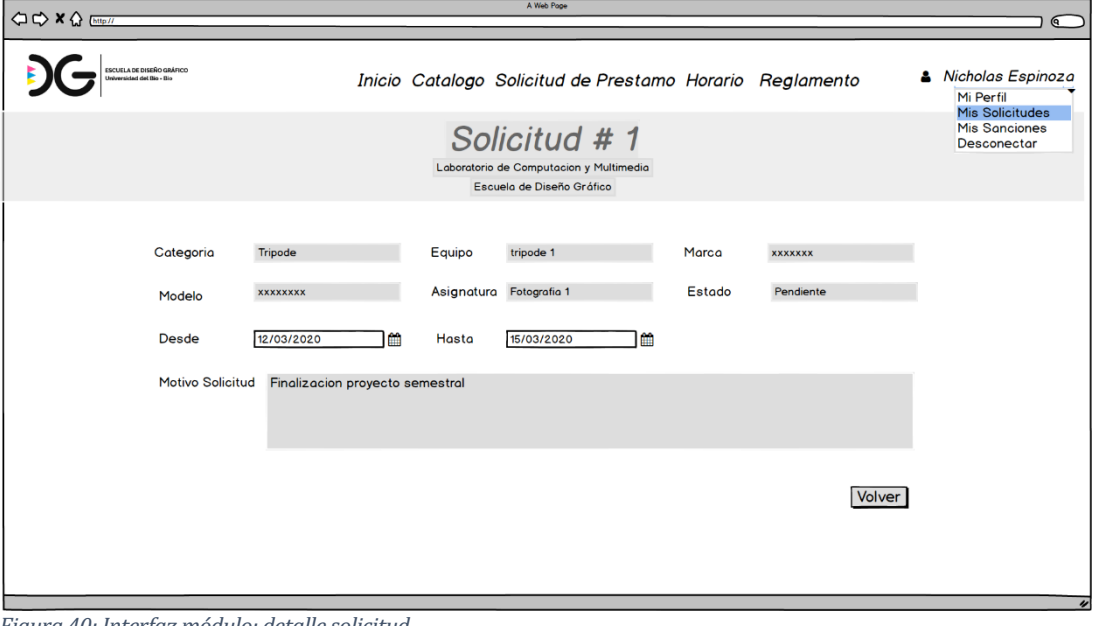

En la Figura 40, se la distribución de esta interfaz, con sus correspondientes acciones.

*Figura 40: Interfaz módulo: detalle solicitud.*

#### **11.1.3 Módulo inicio de sesión**

En este módulo los usuarios del sistema podrán ingresar sus credenciales para hacer uso de la plataforma, siendo con la redirección correspondiente según el perfil.

En la Figura 41, se la distribución de esta interfaz, con sus correspondientes acciones.

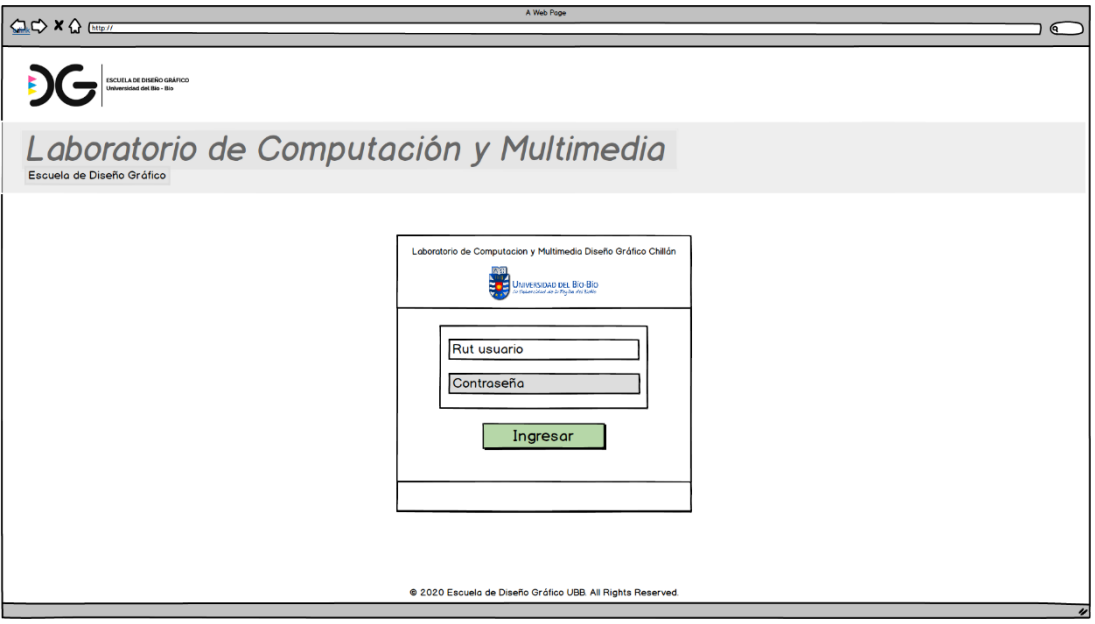

*Figura 41: Interfaz módulo: inicio de sesión.*

# **11.2 Anexo B**

### **11.2.1 Encuesta a usuario con perfil alumno**

- 1. ¿Utilizaría el sistema para realizar solicitudes de equipos?
	- a) Sí
	- b) No
- 2. ¿Utilizaría el sistema para revisar actividades extracurriculares en el laboratorio?
	- a) Sí
	- b) No
- 3. ¿Le resultó sencillo realizar una solicitud de préstamo a través de la plataforma?
	- a) Totalmente de acuerdo
	- b) De acuerdo
	- c) Ni de acuerdo, ni en desacuerdo
	- d) En desacuerdo
	- e) Totalmente en desacuerdo
- 4. ¿Le agrada el diseño del sistema?
	- a) 1
	- b) 2
	- c) 3
	- d) 4
	- e) 5

### **11.2.2 Encuesta a usuario con perfil encargado**

- 1. ¿Utilizaría el sistema para gestionar las solicitudes de préstamo de equipos?
	- a) Sí
	- b) No
- 2. ¿Utilizaría el sistema para llevar un control de los equipos del laboratorio?
	- c) Sí
	- d) No
- 3. ¿Utilizaría el sistema para agendar actividades extracurriculares en el laboratorio?
	- e) Sí
	- f) No
- 4. ¿Le resultó sencillo realizar el préstamo o reserva de equipos con la plataforma?
	- a) Totalmente de acuerdo
	- b) De acuerdo
	- c) Ni de acuerdo, ni en desacuerdo
	- d) En desacuerdo
	- e) Totalmente en desacuerdo
- 5. ¿Le resultó sencillo manejar la disponibilidad de equipos?
	- a) Totalmente de acuerdo
	- b) De acuerdo
	- c) Ni de acuerdo, ni en desacuerdo
	- d) En desacuerdo
	- e) Totalmente en desacuerdo
- 6. ¿Le resultó sencillo realizar reservas de sala?
	- a) Totalmente de acuerdo
	- b) De acuerdo
	- c) Ni de acuerdo, ni en desacuerdo
	- d) En desacuerdo
	- e) Totalmente en desacuerdo
- 5. ¿Le agrada el diseño del sistema?
	- a) 1
	- b) 2
	- c) 3
	- d) 4
	- e) 5